# **Qt Development Environment**

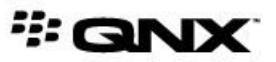

©2014, QNX Software Systems Limited, a subsidiary of BlackBerry. All rights reserved.

QNX Software Systems Limited 1001 Farrar Road Ottawa, Ontario K2K 0B3 Canada

Voice: +1 613 591-0931 Fax: +1 613 591-3579 Email: info@qnx.com Web: http://www.qnx.com/

QNX, QNX CAR, Neutrino, Momentics, Aviage, Foundry27 are trademarks of BlackBerry Limited that are registered and/or used in certain jurisdictions, and used under license by QNX Software Systems Limited. All other trademarks belong to their respective owners.

**Electronic edition published:** Thursday, April 24, 2014

# **Table of Contents**

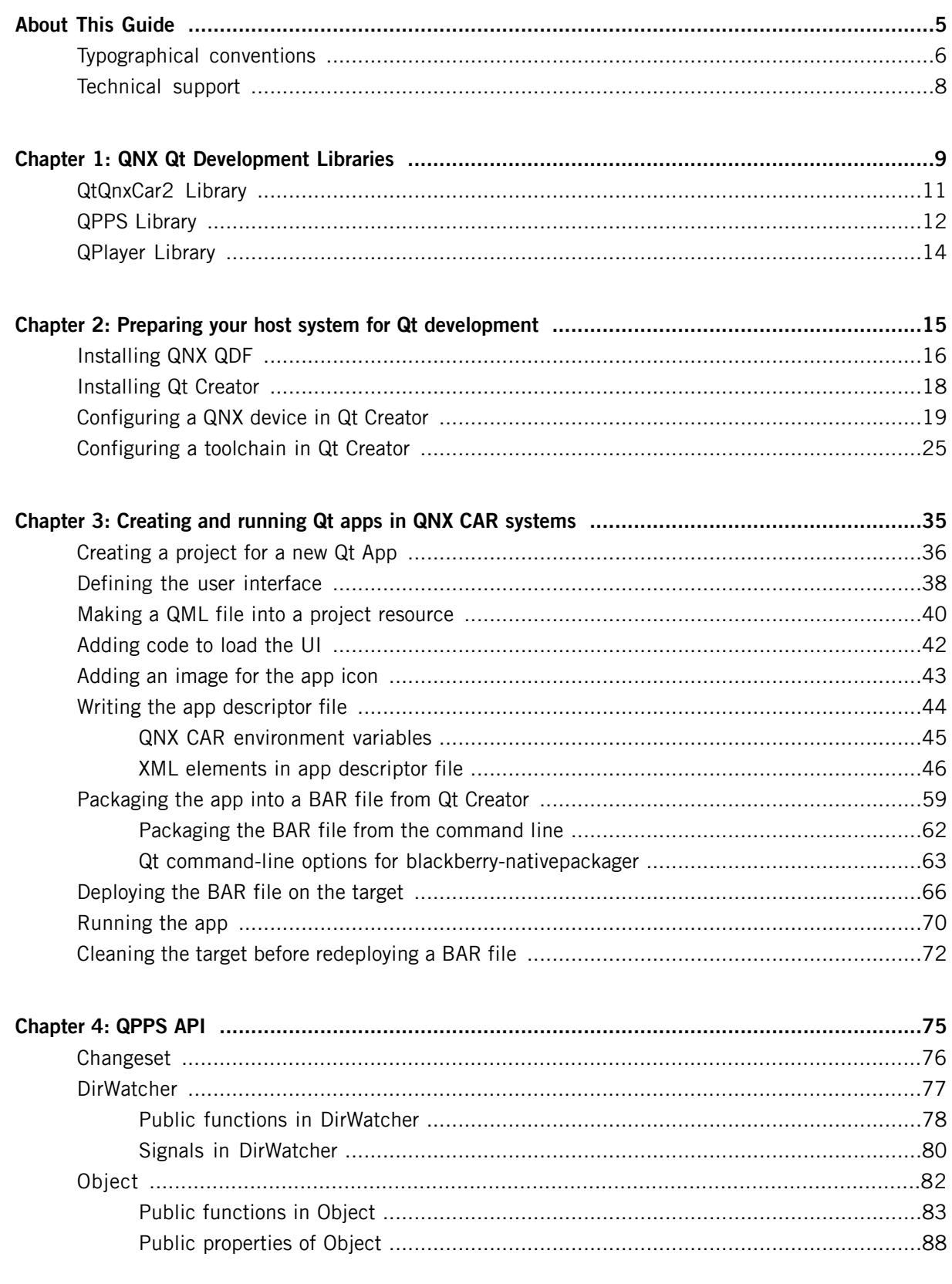

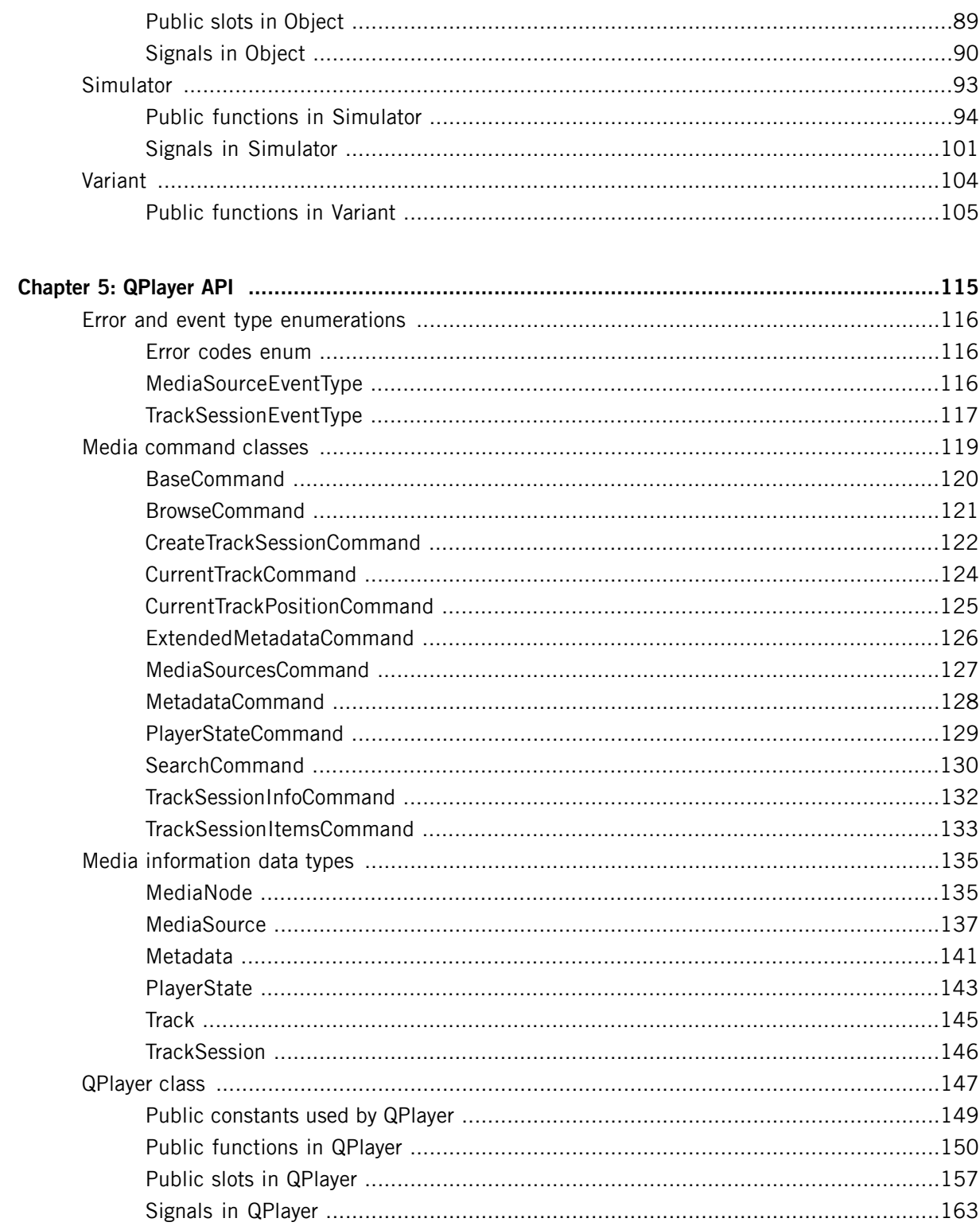

<span id="page-4-0"></span>This document describes the Qt components shipped with the QNX CAR platform, the host system setup needed to develop Qt apps, and the Qt app packaging process.

Although HTML5 is suitable for writing apps that access web services, the Qt components included with the platform provide many services for supporting high-performance, UI-based automotive apps. Using these components, developers proficient with Qt can create user-friendly apps that access car services and data.

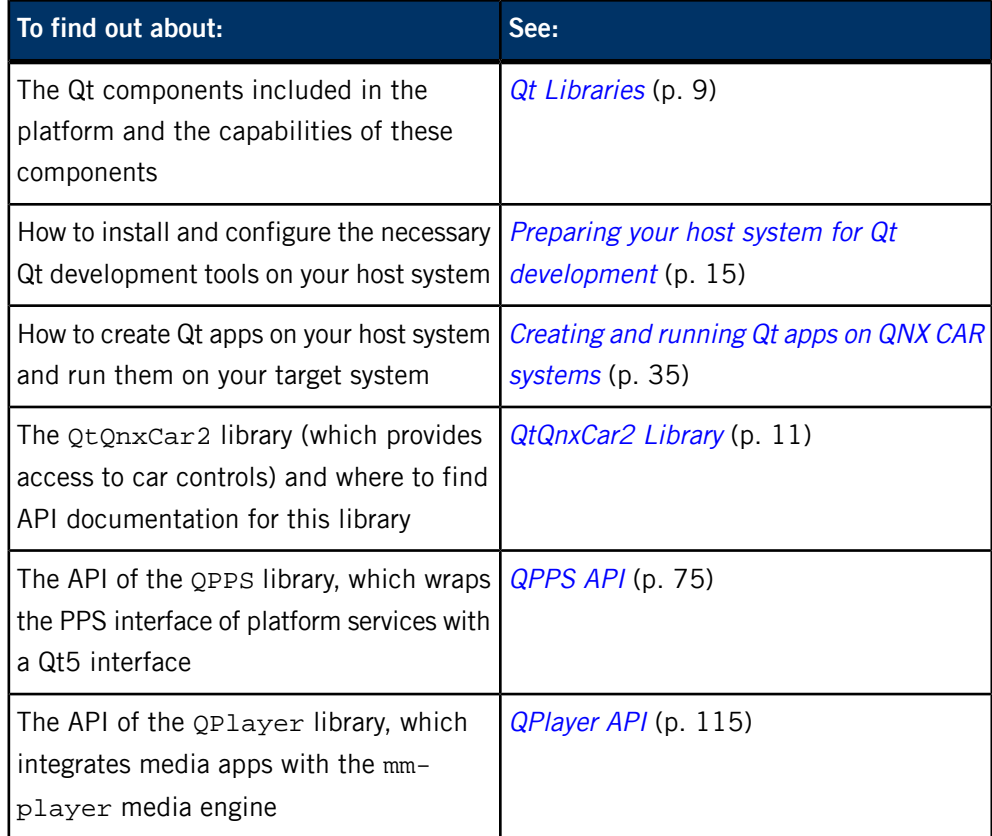

## <span id="page-5-0"></span>**Typographical conventions**

Throughout this manual, we use certain typographical conventions to distinguish technical terms. In general, the conventions we use conform to those found in IEEE POSIX publications.

The following table summarizes our conventions:

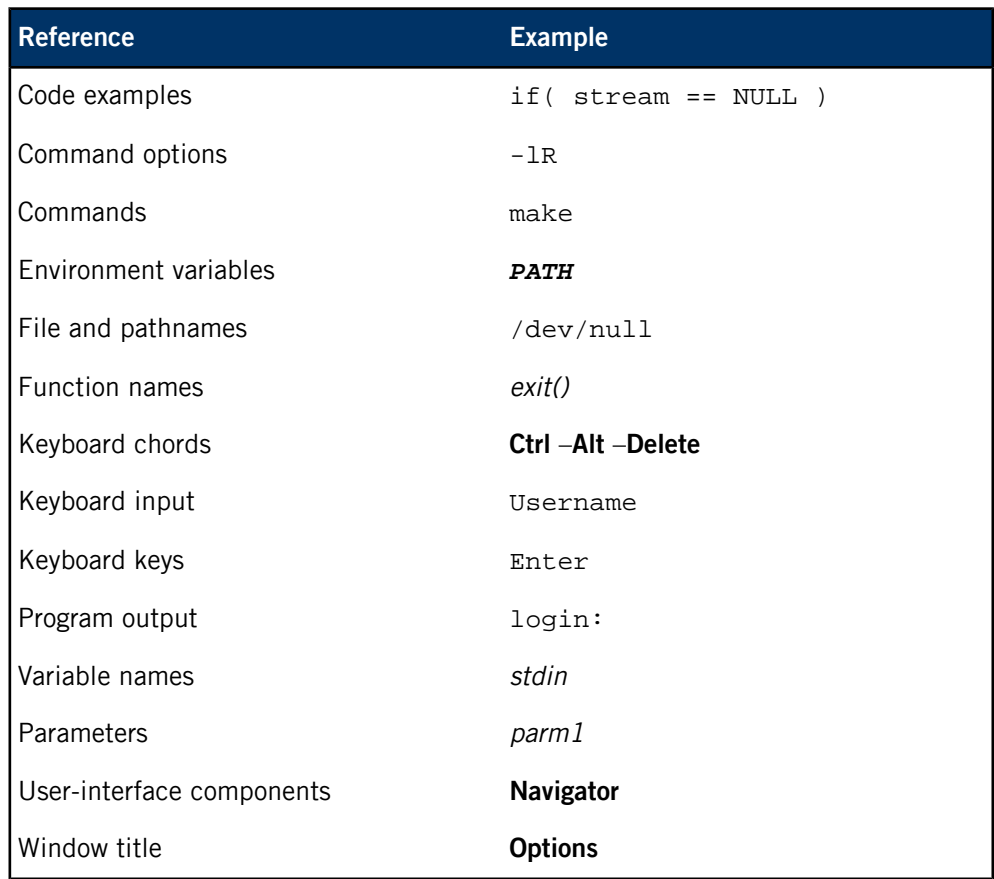

We use an arrow in directions for accessing menu items, like this:

You'll find the Other... menu item under **Perspective Show View** .

We use notes, cautions, and warnings to highlight important messages:

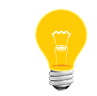

Notes point out something important or useful.

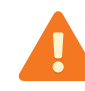

Cautions tell you about commands or procedures that may have unwanted or undesirable side effects.

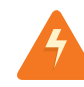

Warnings tell you about commands or procedures that could be dangerous to your files, your hardware, or even yourself.

#### **Note to Windows users**

In our documentation, we use a forward slash (/) as a delimiter in all pathnames, including those pointing to Windows files. We also generally follow POSIX/UNIX filesystem conventions.

## <span id="page-7-0"></span>**Technical support**

Technical assistance is available for all supported products.

To obtain technical support for any QNX product, visit the Support area on our website ([www.qnx.com](http://www.qnx.com)). You'll find a wide range of support options, including community forums.

<span id="page-8-0"></span>The QNX CAR platform ships with the Qt framework and several QNX Qt development libraries that help you write your own Qt apps or Qt-based HMI. If you use a Qt-based HMI, you can run Qt apps and apps written with other technologies, such as HTML5. If your HMI is written with another technology, you can still run Qt apps.

The following QNX Qt development libraries are included with the platform:

#### **QtQnxCar2**

This library was developed to support the Qt5 HMI by providing a Qt5 API for accessing middleware services such as navigation, vehicle sensors, and voice-command processing. The library consists of C++ classes with these features:

- Enumerations that define the possible settings for controls
- State information, retrievable through methods
- Signals to notify clients of state changes
- Functions for setting properties or performing domain-specific actions

#### **QPPS**

This library provides a Qt5 API for reading from and writing to PPS objects, effectively replacing the POSIX system calls required to access and parse those objects. Using this library, developers can use the standard Qt mechanisms of signals and slots to interact with middleware services. The  $QPPS$  library is used by  $QtQnxCar2$  to communicate with PPS but the library can be used directly by Qt apps.

#### **QPlayer**

This special-purpose library integrates the HMI Media Player and other media apps with the platform's media browsing and playback engine, mm-player. The QPlayer library doesn't interface with PPS, but forwards requests and receives media information through the C API of mm-player.

#### **Qt framework**

The QNX CAR image includes the runtime binaries and libraries of version 5.2 of the Qt framework. No special configuration or setup is needed to make Qt work on the target system; the version that ships with the platform will run without modification.

The tools for compiling and debugging Qt apps (Qt Creator and qmake) aren't included in the target image. Instead, the QNX CAR 2.1 installer unpackages these tools onto the host (development) system. For more information on these Qt framework tools, see the *Qt Creator [Manual](http://qt-project.org/doc/qt-5/qmake-manual.html)* and *qmake Manual* in the online Qt Project documentation.

## <span id="page-10-0"></span>**QtQnxCar2 Library**

The QtQnxCar2 library provides a Qt5 API to access the automotive subsystems of the QNX CAR platform.

The API consists of more than 50 C++ classes that access services including but not limited to:

- App launching
- Audio and video playback
- Navigation
- Bluetooth
- Car settings (e.g., HVAC, sensors)
- On-screen keyboard
- Automated Speech Recognition (ASR)

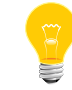

The QtQnxCar2 API reference isn't included in this document. For the location of this API documentation, see the QNX CAR 2.1 release notes.

## <span id="page-11-0"></span>**QPPS Library**

The QPPS library wraps the interface to the Persistent Publish Subscribe (PPS) service with a Qt5 interface. With this design, developers can avoid parsing and setting attributes in the PPS objects used by the platform's middleware services (e.g., navigation, radio) and instead use the higher-level Qt5 interface to configure settings for those services.

The library lets you interact with the middleware services at the level of objects and attributes instead of POSIX system calls, which entail working with memory buffers and file descriptors.

#### **PPS object representation**

To access a PPS object through the QPPS library, you simply create an Object instance in the QPPS API, specifying the path of the PPS object (e.g., /pps/services/blue tooth/control) and whether you want your app to publish data to this object, subscribe to updates from this object, or both. Then, you can call the API Object methods to set or retrieve one or many attributes at a time in the underlying PPS object.

In addition, the interface provided by QPPS has these capabilities:

- Creation of PPS objects
- Support for boolean, numeric, binary data, string, and JSON-encoded attributes
- Automated notification of a PPS object's attribute changes to all subscribers
- Atomic updates of multiple attributes
- Attribute caching, which allows you to query the latest attribute settings without reading the PPS object
- Troubleshooting functions to test if a PPS object is valid and to retrieve the last error related to the object

#### **Directory monitoring**

You can create *DirWatcher* objects to monitor directories for PPS object additions and removals. For example, you can track which devices are attached to your QNX CAR system by monitoring the /pps/qnx/mount/ directory, which the device publishers update when the user attaches or detaches a hardware device (e.g., a USB stick).

#### **Simulator mode**

You can run the library in simulator mode, which means it reads from and writes to a simulated object instead of PPS objects in a real filesystem. This mode allows you to develop and test HMI apps on a host system where PPS isn't present.

The simulator mode is transparent to QPPS clients. Your Qt app can create an Object that represents a particular PPS path, register the Object with the Simulator object, and then set PPS attributes and receive updates on attribute changes by using the same library calls as when interacting with a real PPS object. Furthermore, you can use the Simulator object to update and remove PPS attributes, similar to a platform service that communicates system state changes through PPS.

You can also can monitor PPS directories in simulator mode by creating and using DirWatcher objects, in the same way you would monitor directories on a system running PPS.

## <span id="page-13-0"></span>**QPlayer Library**

The QPlayer library provides a Qt5 API for accessing the mm-player media browsing and playback engine. Qt apps can use this library to issue media commands, retrieve browsing results, and read the playback state through mm-player.

Unlike most services in the QtQnxCar2 library, QPlayer doesn't use PPS to communicate with the middleware layer because mm-player has a C interface. The Media Player in the Qt5 HMI provides a useful reference for integrating a Qt app with the mm-player service using QPlayer.

The QPlayer library abstracts the mm-player API into a Qt-compliant object-oriented interface with these features:

- Slots to control playback (e.g., play(), pause(), next(), previous())
- Signals to indicate media events (e.g., a change in playback state or the current track's position)
- A command-based API that allows clients to easily define a main event loop that doesn't block while waiting for slow operations (e.g., browsing on DLNA devices) to complete
- Qt data types to replace C types (e.g., QString instead of char\*)
- C++ classes to replace C structures in the mm-player API

<span id="page-14-0"></span>To write Qt apps, you must install QNX Qt Development Framework (QNX QDF) and Qt Creator 3.0 on your host system and then configure Qt Creator to work with QNX QDF and the target system.

The host system is the machine where you develop apps, which can be a Windows or a Linux machine. The target system is the machine where you run the apps. In the QNX Qt development environment, the target is a hardware board running the QNX CAR platform.

Before you can configure your host system to support Qt apps, you must have the following:

- An installation of QNX SDP 6.6 on your host system. By default, this platform is installed to  $C:\qquad$ qnx660 on Windows and /usr/qnx660 on Linux. We refer to this installation location as DEFAULT\_SDP\_PATH throughout this document.
- A target system running QNX CAR 2.1 that's connected to the same network as the host system and has a valid IP address.

## <span id="page-15-0"></span>**Installing QNX QDF**

QNX QDF is a collection of Qt header files, libraries, and command-line tools required for building Qt apps. All its content comes from the open-source Qt project and is prebuilt for convenience. You need to install QNX QDF before you can develop Qt apps that target QNX CAR 2.1.

To install the QNX QDF:

**1.** Download the Qt archive file appropriate for your host system OS by going to our website, *[www.qnx.com](http://www.qnx.com)*, logging into your myQNX account, and then going to the Download area.

To find the archive file containing the Qt development tools that will work with your host, search for files with names similar to "QT 5.2 (Windows Host Tools)" or "QT 5.2 (Linux Host Tools)" in the download area of the QNX website.

**2.** Open the archive file and navigate one level down from the root directory to access the directory containing the QNX QDF files.

In the Windows archive, this will be the QtQNX directory, found within the top-level qt-windows-armle-v7 directory. For Linux, this will be the qt5-5.2 directory, found within qt-linux-armle-v7.

**3.** Unzip this directory to  $C:\ \setminus$  on Windows or / on Linux.

QNX QDF must be unzipped to this particular location because some Qt tools have hardcoded paths. Installing the package to another location will result in compilation and build errors when developing a Qt project. For Windows, your development projects must also be on C:.

(Optional)

**4.** Verify the correctness of the QNX QDF path by opening an OS terminal, navigating to C:\QtQNX\Qt520\bin on Windows or /base/qt5-5.2/bin on Linux, and typing qmake -query:

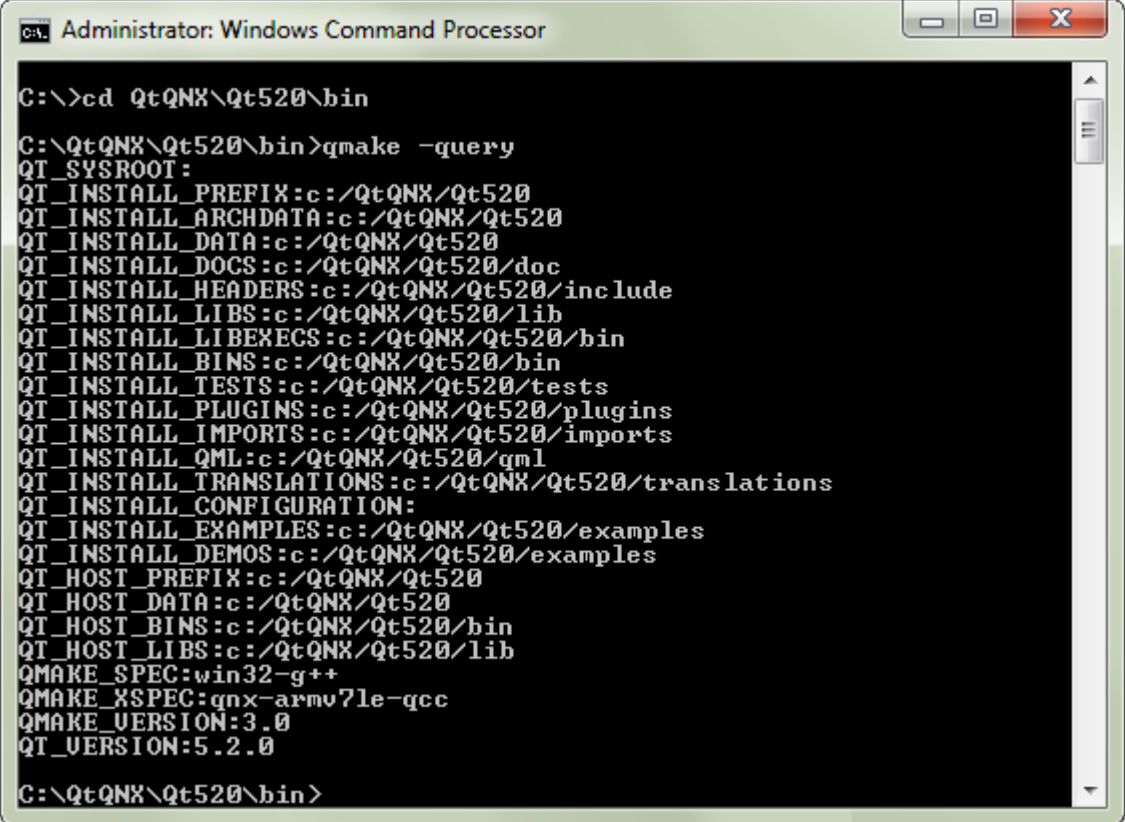

The installation location should match the first few directory levels in the paths listed in the output.

## <span id="page-17-0"></span>**Installing Qt Creator**

Qt Creator is the IDE that you use to develop Qt apps. The IDE includes a code editor, visual debugger, and integrated UI layout and forms designer. QNX CAR 2.1 supports apps written with version 3.0 of Qt Creator.

To install Qt Creator 3.0:

**1.** Download the archive file appropriate for your host system OS from *[http://qt](http://qt-project.org/downloads#qt-creator)[project.org/downloads#qt-creator](http://qt-project.org/downloads#qt-creator)* to your host system.

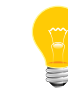

Although Qt Creator is included in the binary packages for Qt 5.2.0, it's not necessary to install this library.

**2.** Run the downloaded archive file (which is an .exe file on Windows and a .run file on Linux) and install the product according to the installer's instructions.

Qt Creator 3.0 is installed. Before you can develop Qt apps, you must configure a QNX device to represent your target system and a toolchain to define your compiler and debugger settings. The sections that follow explain how to do this.

## <span id="page-18-0"></span>**Configuring a QNX device in Qt Creator**

You must configure a QNX device to tell Qt Creator which target system your apps will be deployed onto. In the QNX Qt development environment, the target is your hardware board running QNX CAR 2.1.

To configure a QNX device in Qt Creator:

**1.** In the IDE, select the **Tools** menu, then click **Options** to open the **Options** dialog.

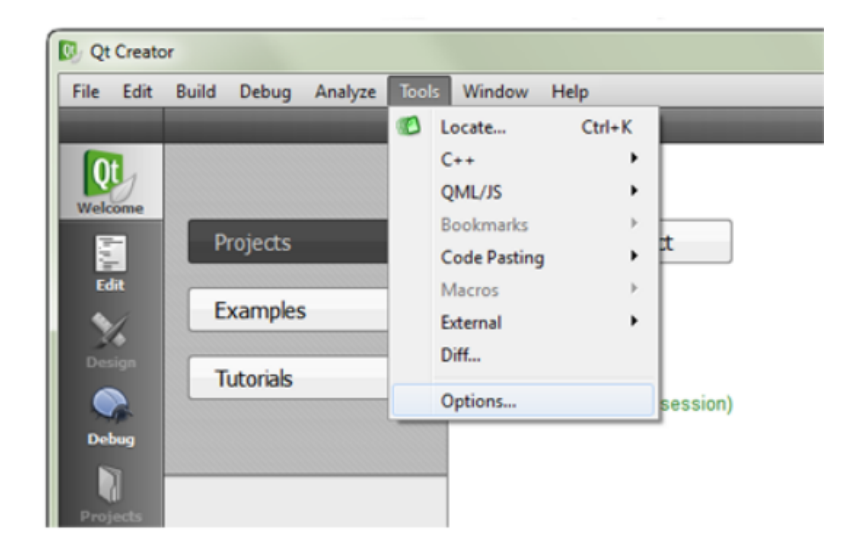

**2.** Choose **Devices** in the left-side menu and click the **Add...** button on the right side.

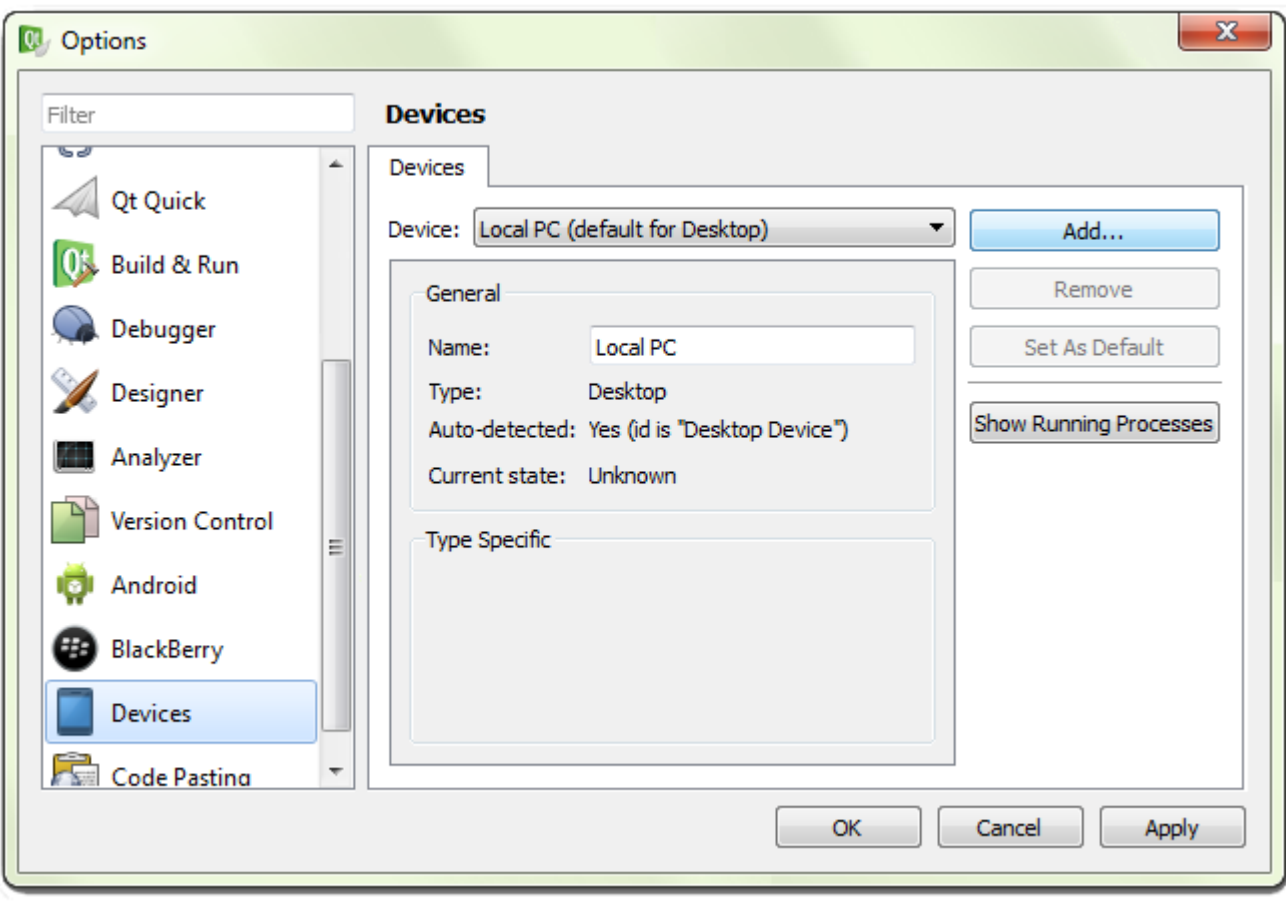

**3.** In the **Device Configuration Wizard Selection** dialog, choose QNX Device and click **Start Wizard**.

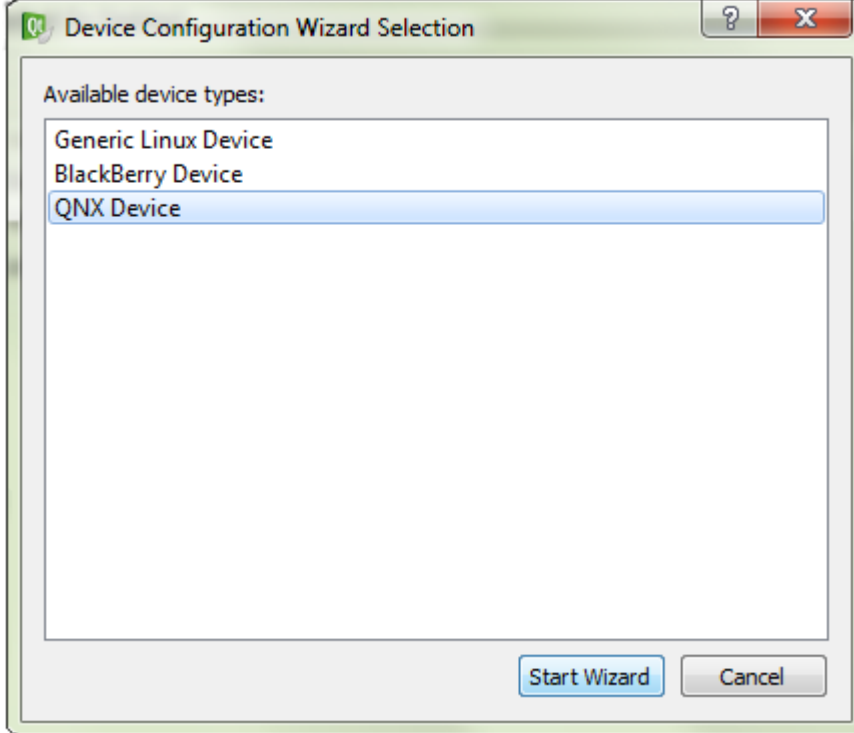

- **4.** In the **New QNX Device Configuration Setup** dialog, fill in the connection fields:
	- **a.** Name the device configuration something meaningful, like OMAP5432.
	- **b.** Enter the IP address of the target board.
	- **c.** In each of the username and password fields, enter root.

To display this last field, ensure you've selected **Password** as the authentication type.

**d.** Click **Next**.

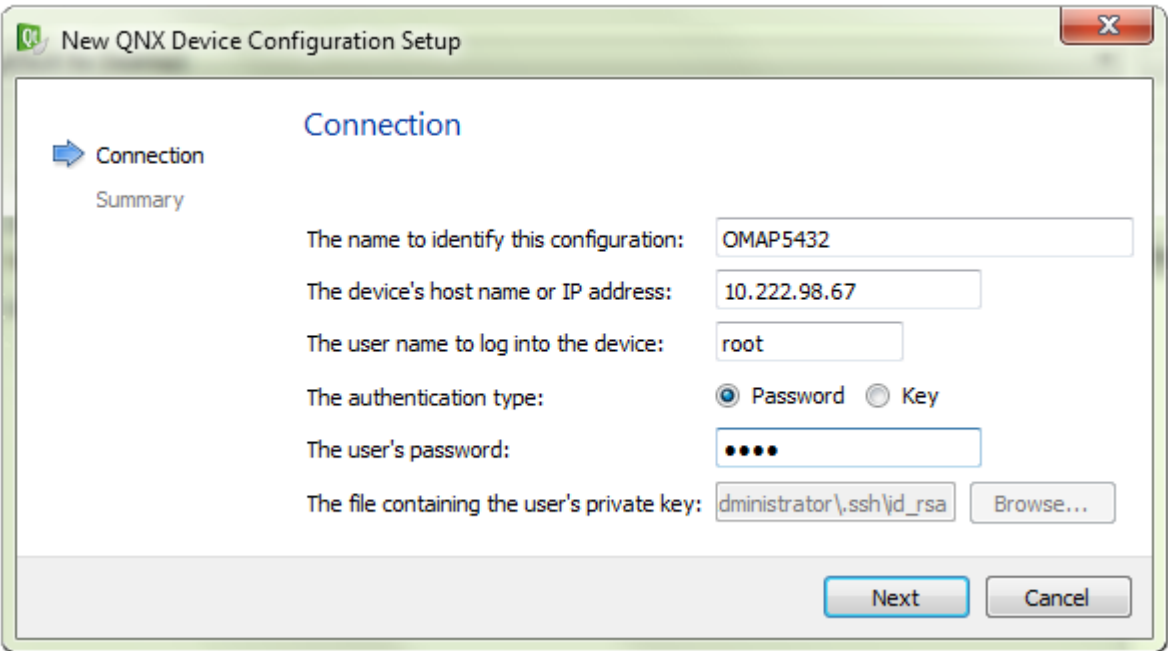

**5.** On the summary page, click **Finish**.

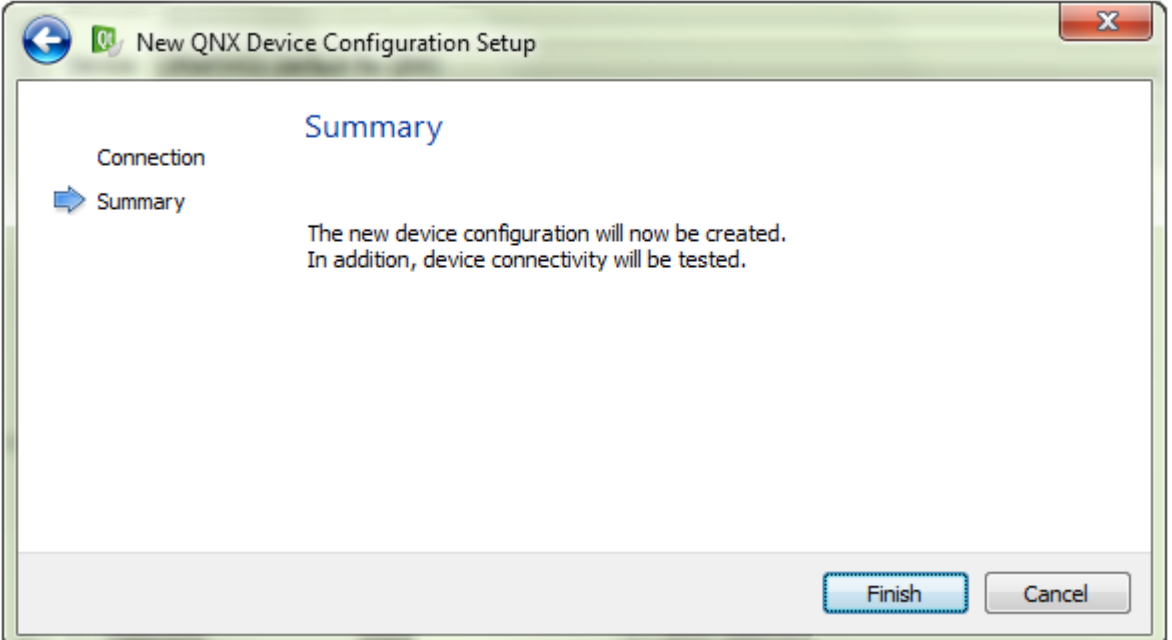

<span id="page-21-0"></span>Qt Creator starts the device connectivity test, which entails connecting to the newly configured device and checking if the specified ports and certain key services (e.g., grep, awk) are available.

**6.** Examine the test results in the **Device Test** dialog, then click **Close** to return to the **Options** dialog.

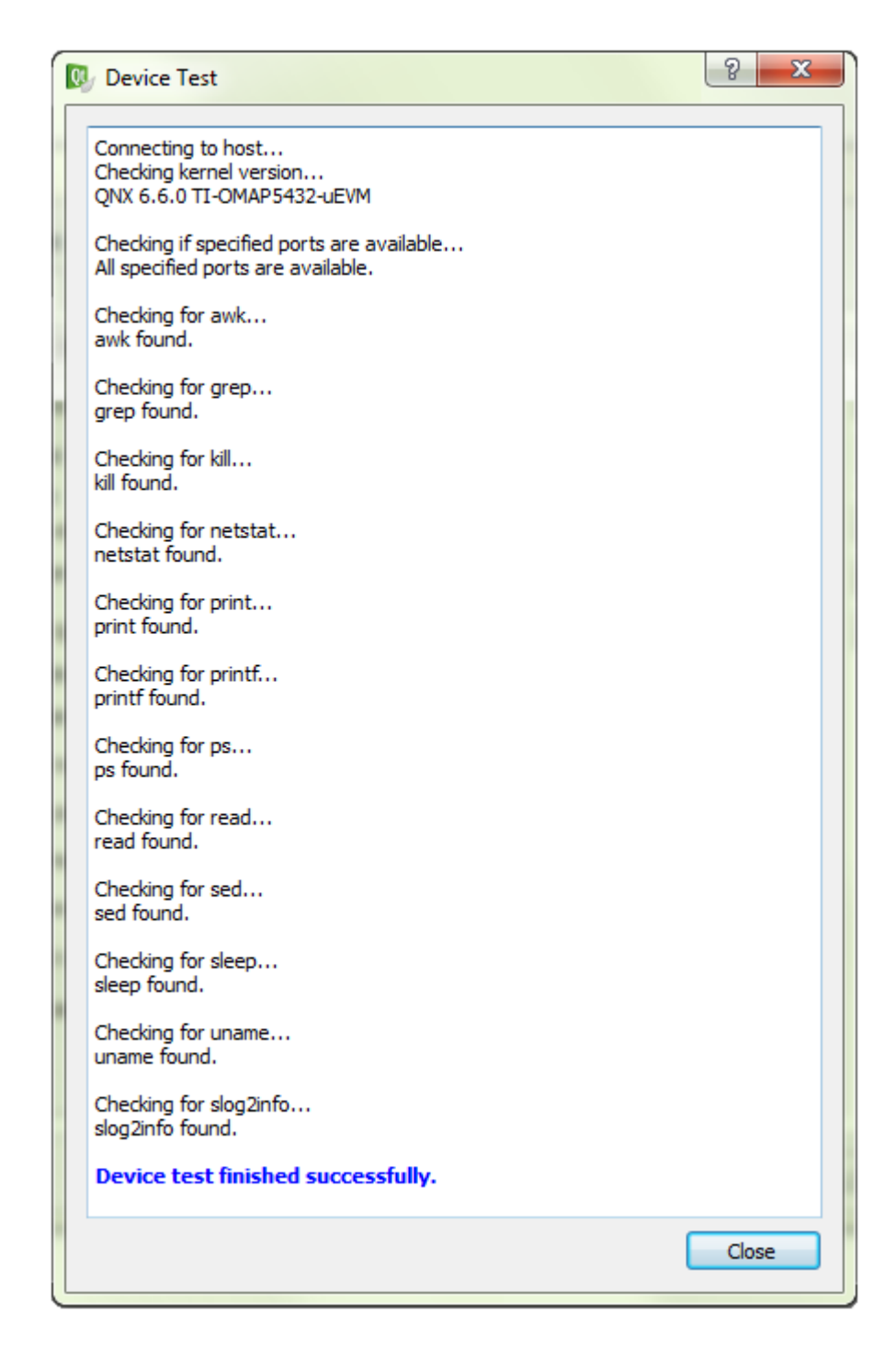

**7.** If the test failed, review the new device's connection settings (now shown in the **Devices** tab) and fix any improper settings. You can then click **Test** (on the right side) to retest your device (this action relaunches the **Device Test** dialog and you would then go back to Step  $6$  (p. 22)).

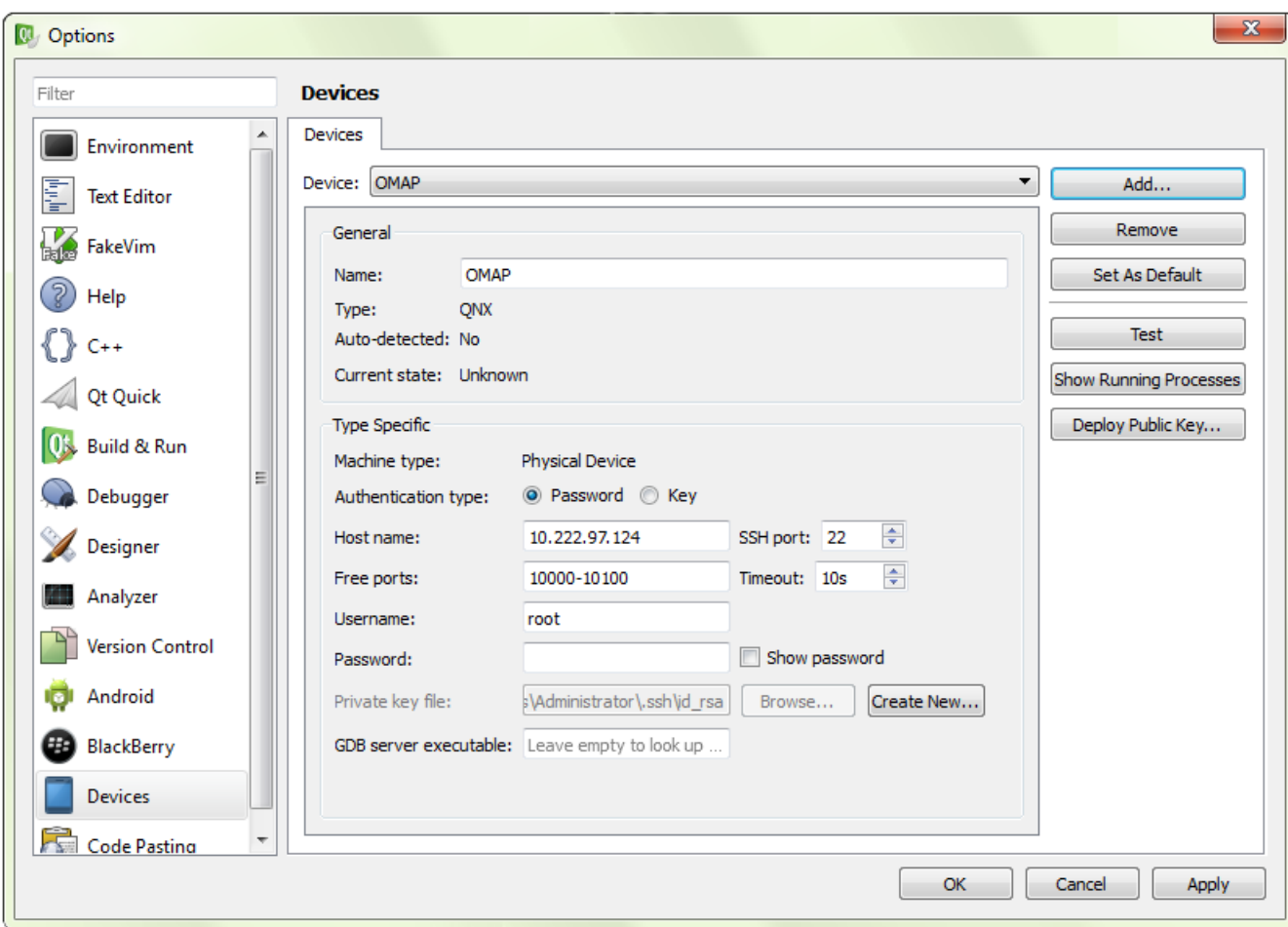

**8.** Click the **OK** button in the bottom right corner to close the **Options** dialog.

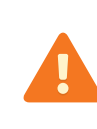

You must close the **Options** dialog and return to the main application screen before relaunching the same dialog and configuring the build and run settings; otherwise, the new device won't be listed. Clicking **Apply** isn't enough to save the new device configuration. This is a known issue in Qt Creator.

Qt Creator has a device profile representing your target system. You can now configure a toolchain.

## <span id="page-24-0"></span>**Configuring a toolchain in Qt Creator**

After defining a QNX device to represent your target system, you must set up a toolchain in Qt Creator. The toolchain defines the build and run environment based on the QNX QDF installation and the compiler, debugger, and target device configurations.

To configure a toolchain in Qt Creator:

**1.** In the IDE, select the **Tools** menu, then click **Options** to open the **Options** dialog.

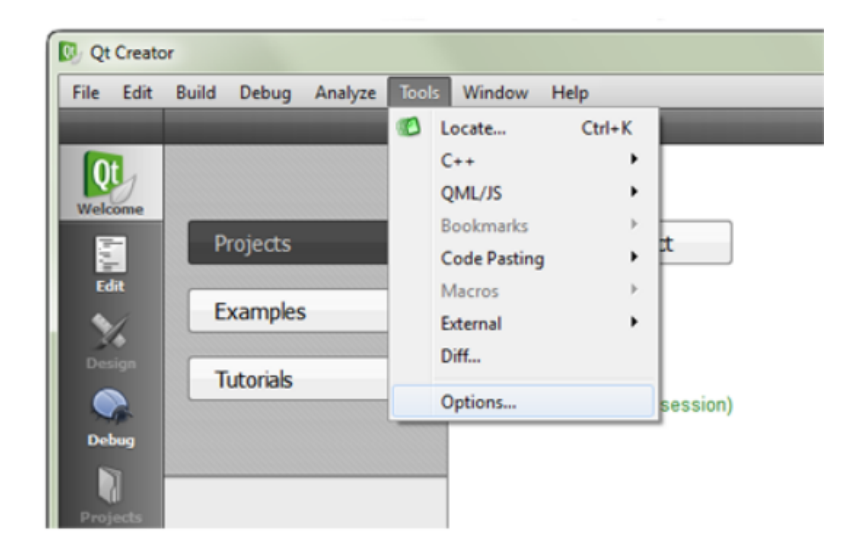

**2.** Choose **Build & Run** in the left-side menu, click the **Qt Versions** tab in the main viewing area, then click the **Add...** button on the right side.

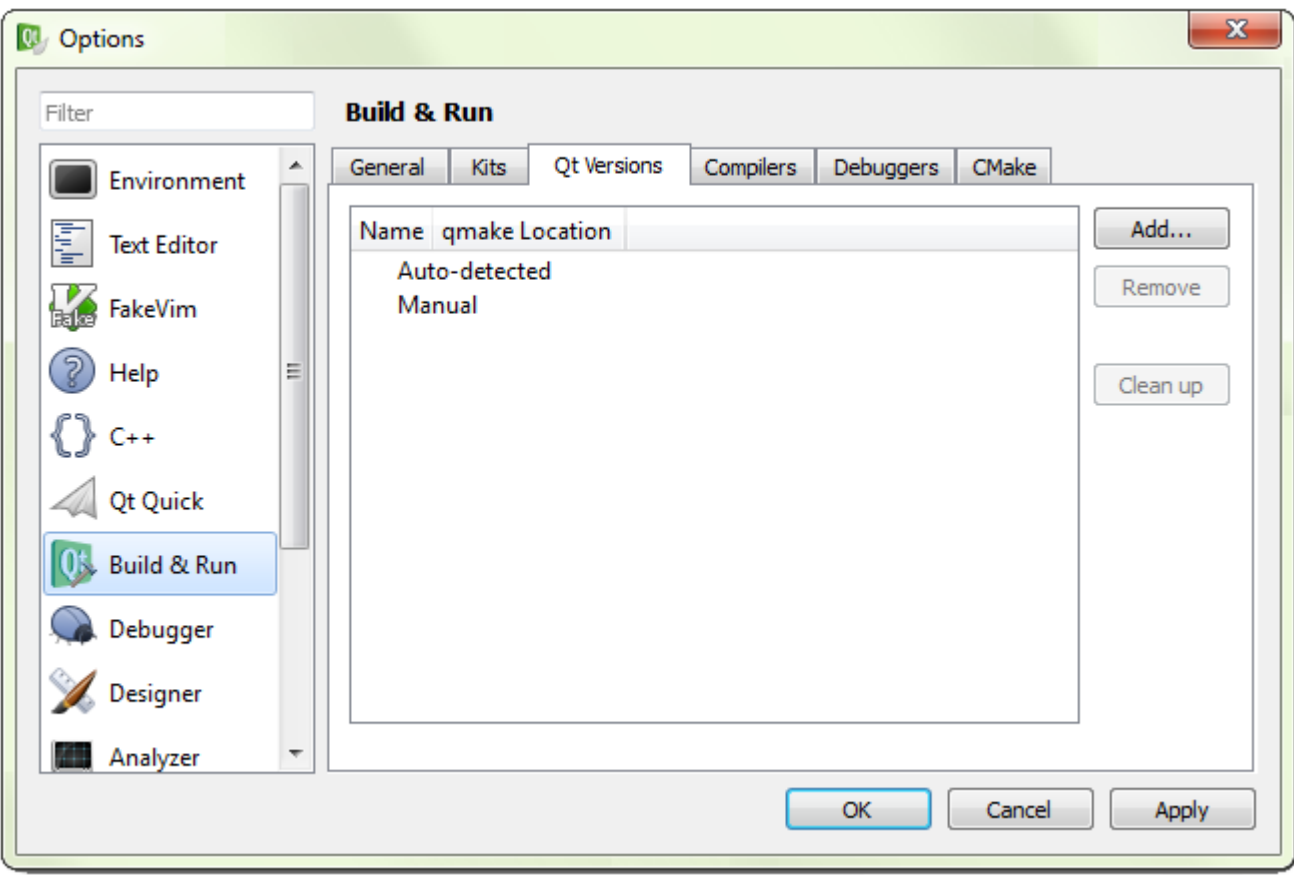

The IDE opens a file selector.

**3.** In the file selector, either navigate to  $C:\QtQNX\Qt520\binom{bind}$  and select qmake.exe (on Windows) or navigate to /base/qt5-5.2/bin and select qmake (on Linux), then click **Open**.

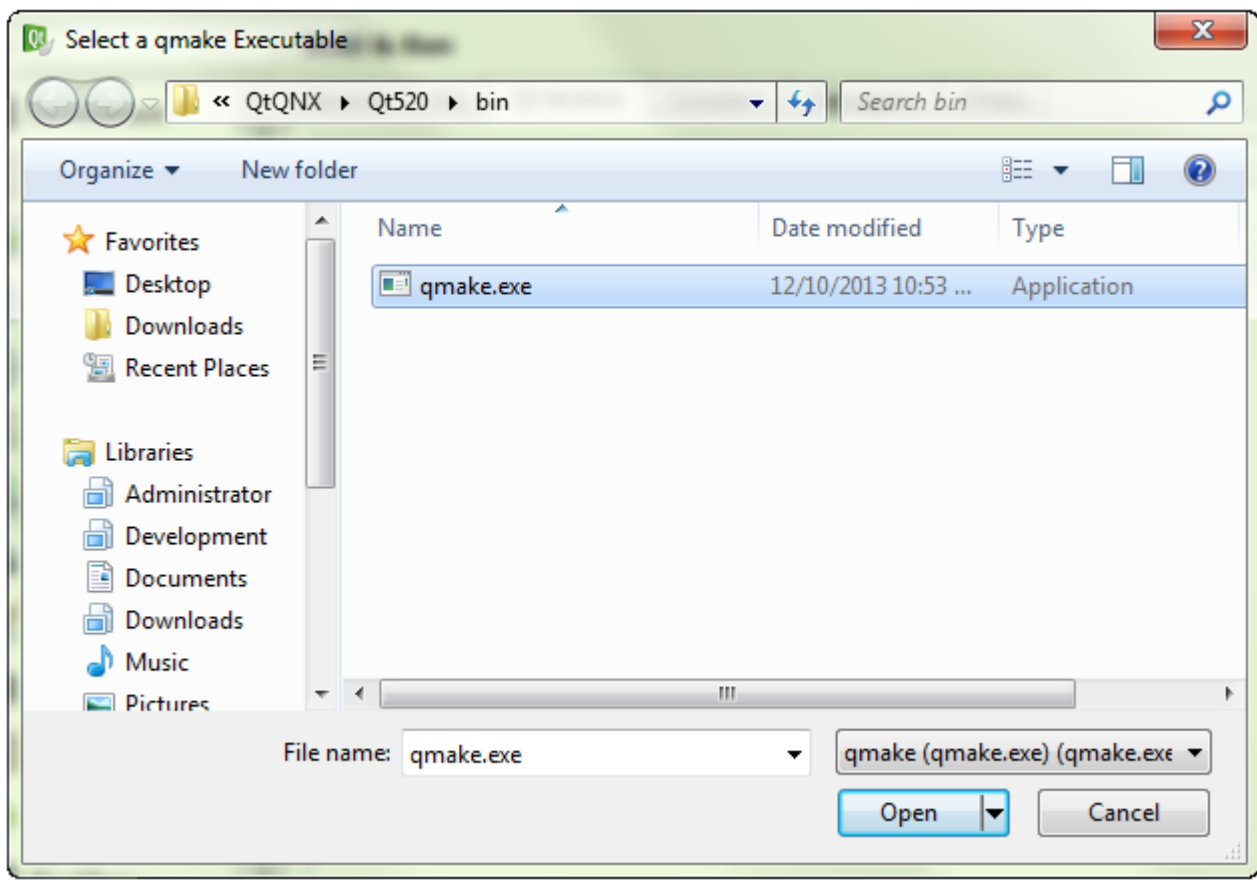

The **Options** dialog displays additional fields for configuring the selected Qt version.

**4.** At the bottom of the dialog, on the line that reads QNX Software Development Platform, click **Browse...**.

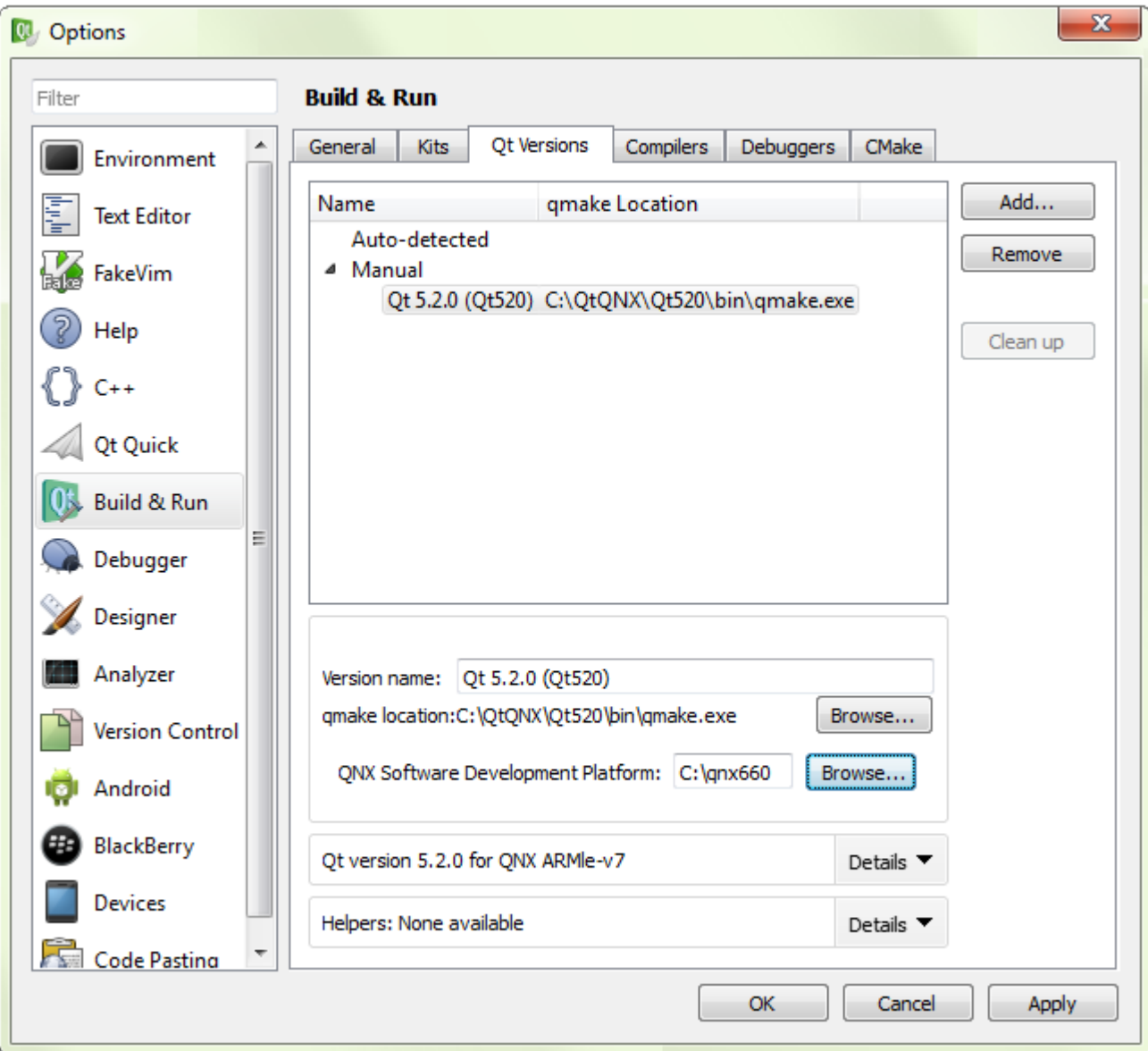

The IDE opens another file selector.

**5.** Navigate to DEFAULT\_SDP\_PATH and click **Select Folder**.

The QNX Software Development field now lists the directory containing the QNX SDP 6.6 installation on your host system.

**6.** Click the **Compilers** tab, click the **Add** button on the right side, then select QCC from the dropdown list.

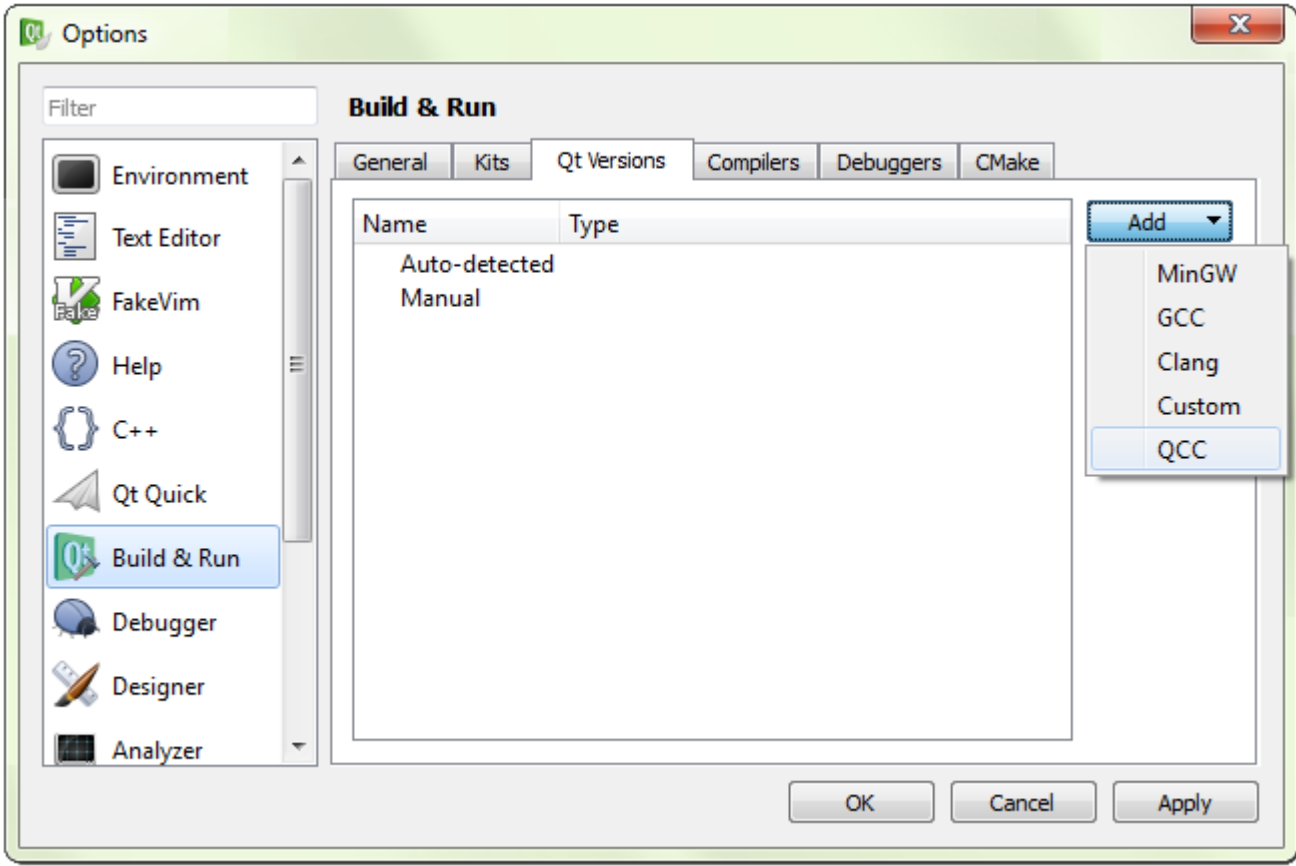

The **Options** dialog displays additional fields at the bottom for configuring the newly added compiler.

- **7.** Fill in the compiler fields:
	- **a.** In the **Name** field, enter QNX SDP 6.6 QCC.
	- **b.** On the Compiler path line, click **Browse...** to open the file selector. On Windows, navigate to *DEFAULT\_SDP\_PATH\host\win32\x86\usr\bin and* choose qcc.exe. On Linux, navigate to *DEFAULT\_SDP\_PATH*/host/lin ux/x86/usr/bin and choose qcc. Click **Select Folder** to confirm the setting.
	- **c.** On the NDK/SDP path line, click **Browse...** to open the file selector, navigate to DEFAULT\_SDP\_PATH, then click **Select Folder**.
	- **d.** In the dropdown list for **ABI**, select arm-linux-generic-elf-32bit.

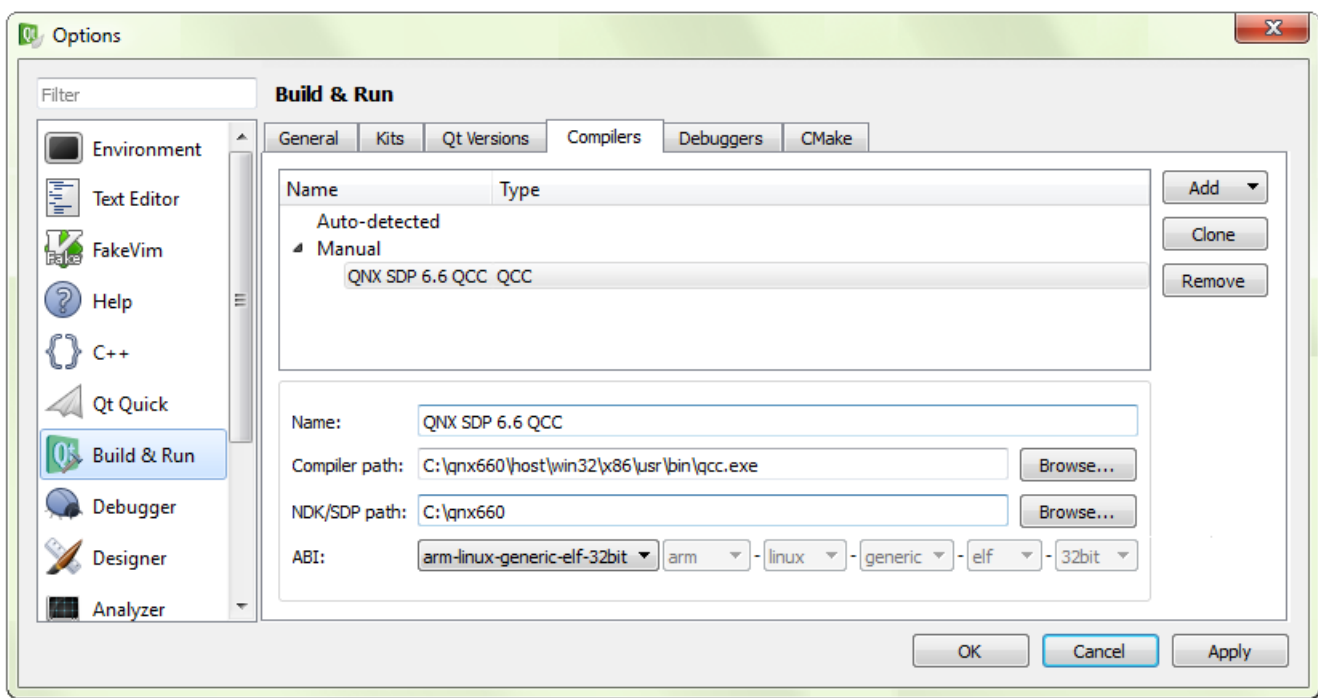

- **8.** Click the **Apply** button in the bottom right corner to save these settings.
- **9.** Click the **Debuggers** tab, then click the **Add** button on the right side.

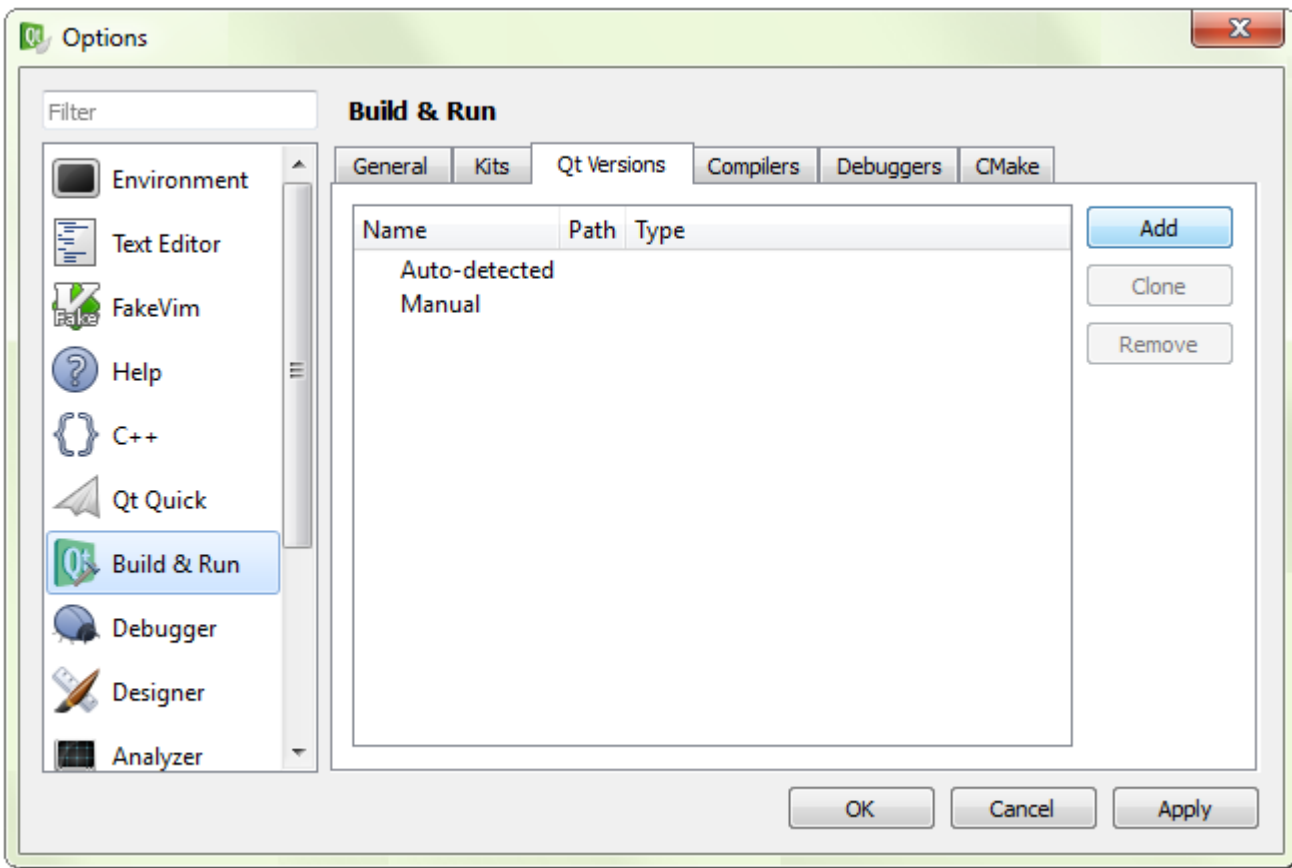

The **Options** dialog displays additional fields at the bottom for configuring a new debugger.

- **10.** Fill in the debugger fields:
	- **a.** In the **Name** field, enter QNX SDP 6.6 GDB.
	- **b.** On the Path line, click **Browse...** to open the file selector. On Windows, navigate to *DEFAULT\_SDP\_PATH*\host\win32\x86\usr\bin andchoose ntoarmv7 gdb.exe. On Linux, navigate to *DEFAULT\_SDP\_PATH*/host/lin ux/x86/usr/bin and choose ntoarmv7-gdb. Click **Select Folder** to confirm the setting.

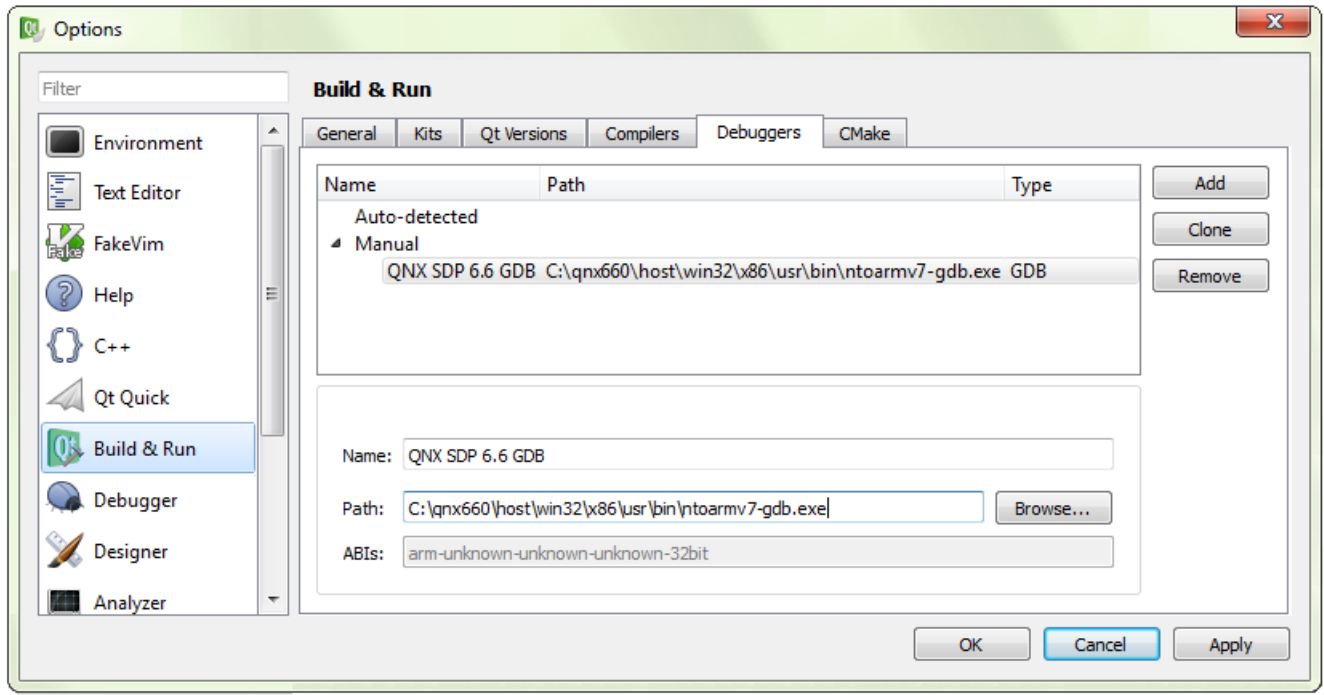

**11.** Click the **Apply** button in the bottom right corner to save these settings.

**12.** Click the **Kits** tab, then click the **Add** button on the right side.

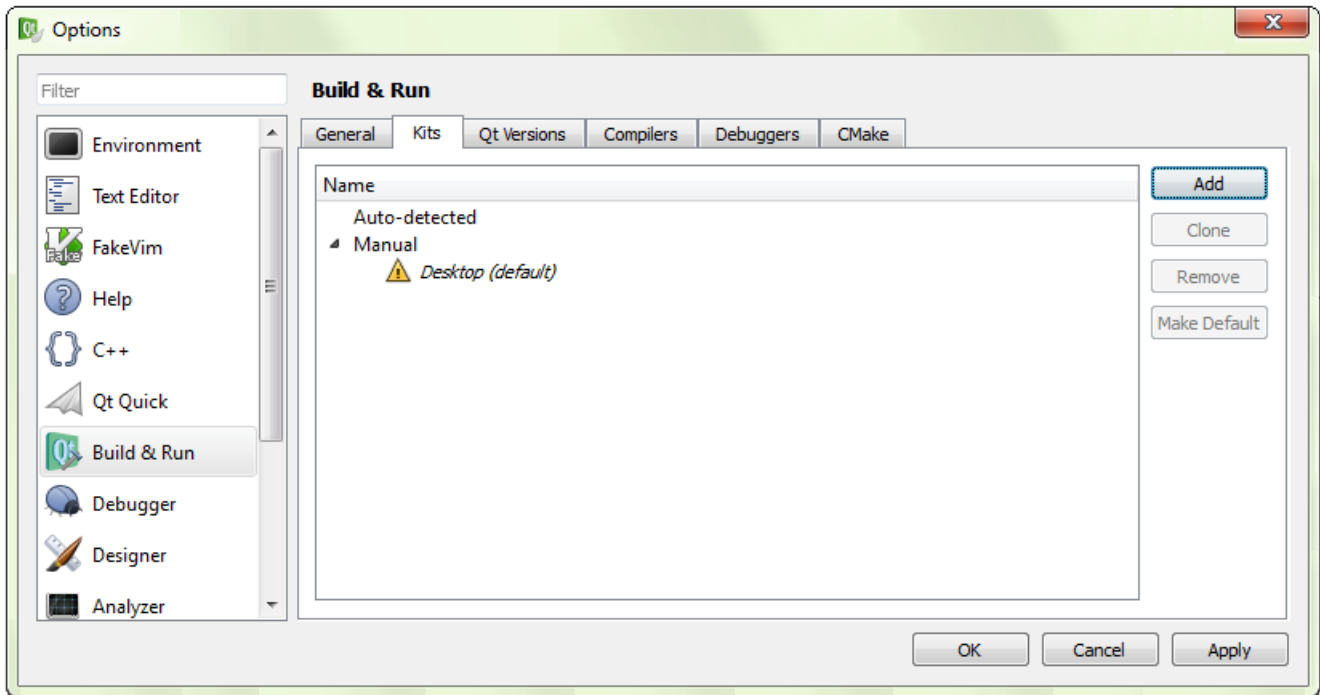

The **Options** dialog displays additional fields at the bottom for configuring a new kit.

- **13.** Fill in the kits fields:
	- **a.** Name the kit something meaningful, like QNX SDP 6.6 OMAP5432.
	- **b.** In the **Device Type** dropdown list, select QNX Device.
	- **c.** In the **Device** dropdown list, select the device configured earlier (e.g., OMAP5432).
	- **d.** In the **Compiler** dropdown list, select QNX SDP 6.6 QCC.
	- **e.** In the **Debugger** dropdown list, select QNX SDP 6.6 GDB.
	- **f.** In the **Qt version** dropdown list, select Qt 5.2.0 (Qt520).

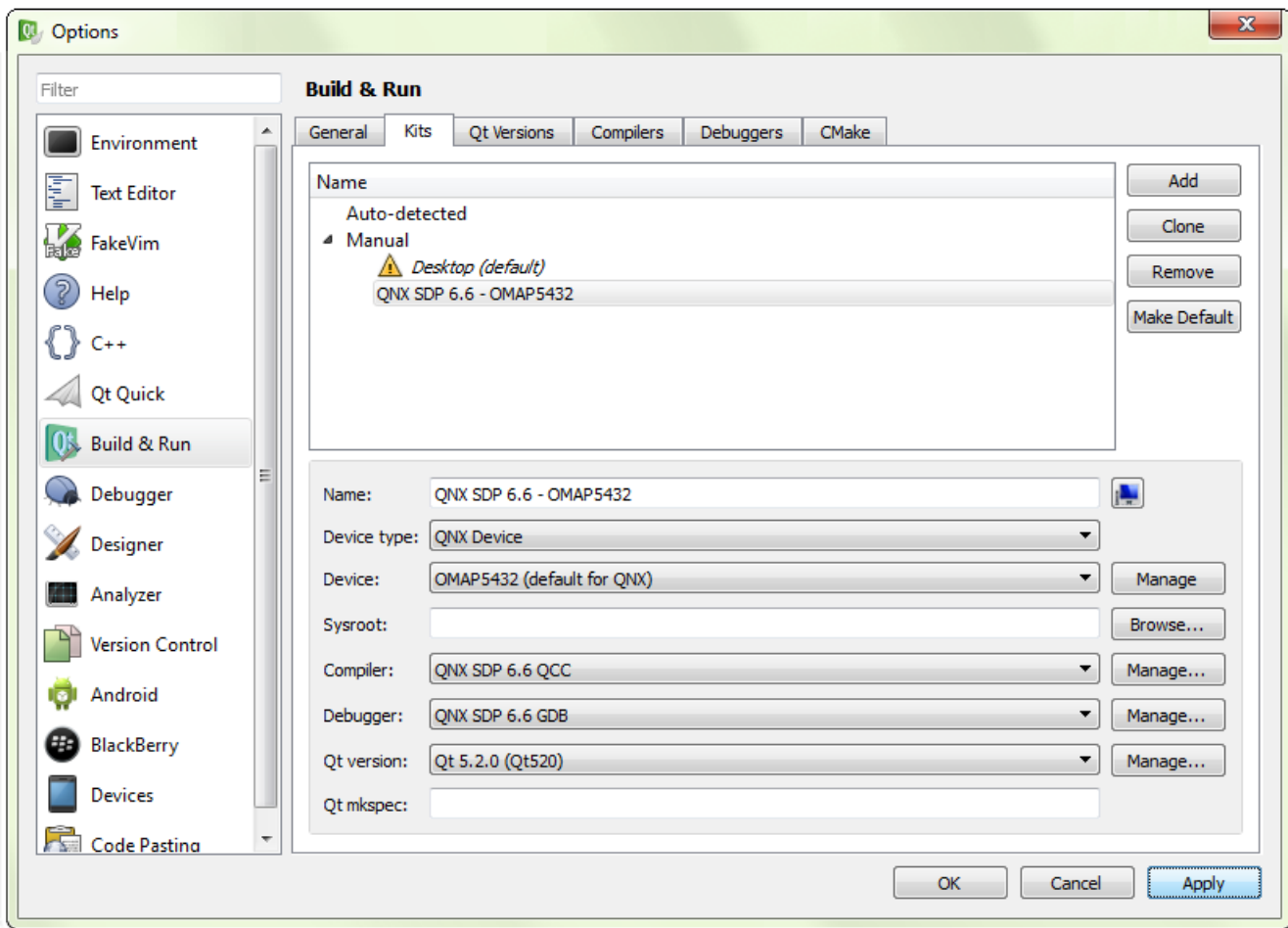

**14.** Click the **OK** button in the bottom right corner to save all the **Build & Run** settings.

After you've configured a QNX device and a toolchain, you can begin developing Qt apps for QNX CAR 2.1! When creating Qt apps, you can select your Build & Run Kit in the **New Project** wizard to use the build and run settings that you configured earlier.

# <span id="page-34-0"></span>**Chapter 3 Creating and running Qt apps in QNX CAR systems**

Qt Creator supports the entire Qt app lifecycle, from creating projects to defining source files and other resources to deploying the app on a target QNX CAR system. After it's installed on your target, you can run the app by tapping its icon in the **Apps Section** screen.

The sections that follow provide a walkthrough of writing a Qt app, packaging it, deploying it on a QNX CAR system, and then running it. Here, app refers to a Qt program packaged as a BAR file, which makes it visible in the **Apps Section** screen of the HMI. The steps for writing a more elaborate application (e.g., a new HMI) are the same except for the packaging (because the application would not be packaged as a BAR file).

## <span id="page-35-0"></span>**Creating a project for a new Qt App**

The first step in creating a Qt App is to create a project in Qt Creator.

This section and the sections that follow show you how to write, package, and deploy a "Hello World" application that can be displayed in the **Apps Section** screen of the QNX CAR HMI. You must have QNX QDF and Qt Creator installed before you can create such Qt apps; for instructions on installing and configuring these components, see "Preparing your host system for Qt [development](#page-14-0) (p. 15)".

To create a Qt project:

- **1.** Launch Qt Creator.
- **2.** In the **File** menu, choose **New File or Project...**
- **3.** In the **Projects** dialog, choose **Other Projects**, then **Empty Qt Project**, and then click **Choose...**

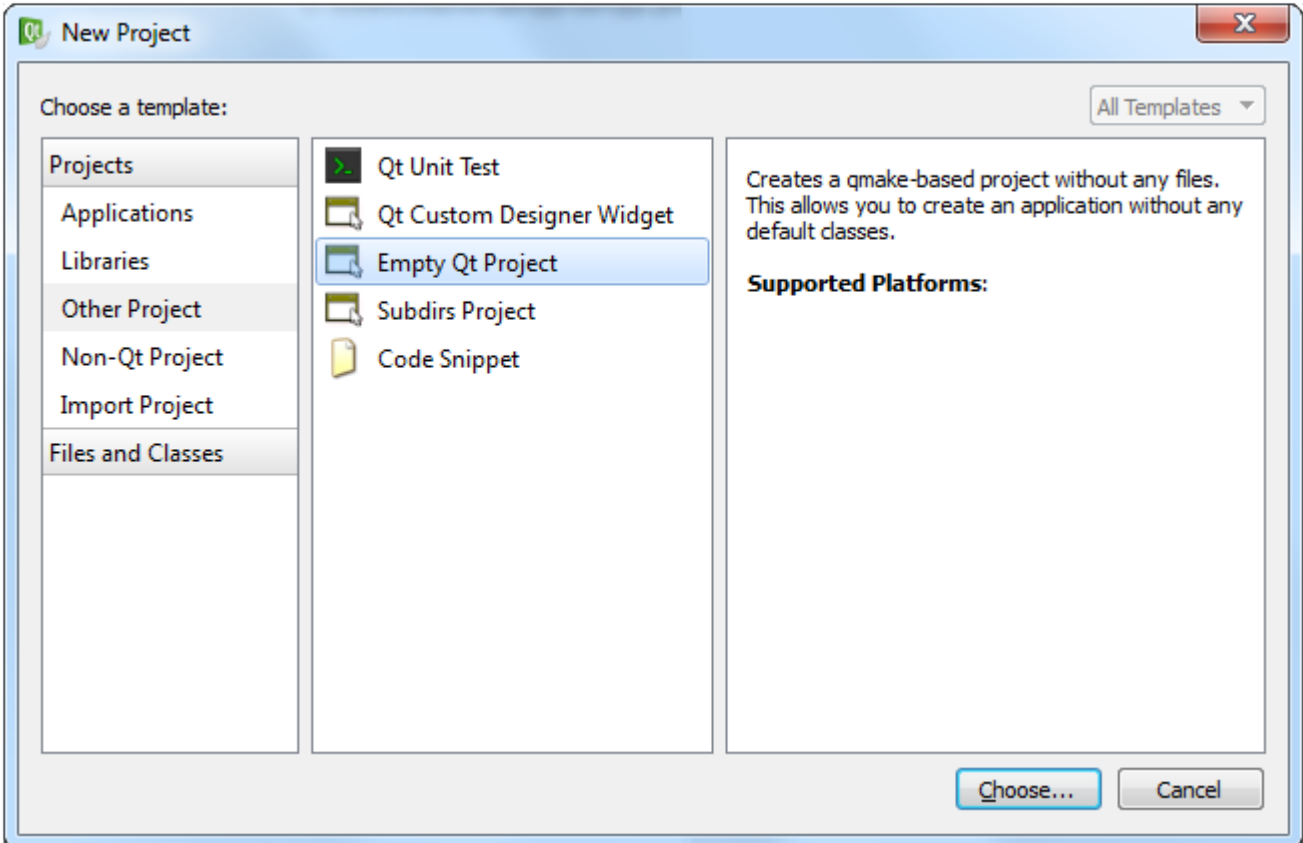

Qt Creator displays the **Empty Qt Project** configuration dialog.

**4.** In the **Location** page, name the project QtApp, then click **Next**.
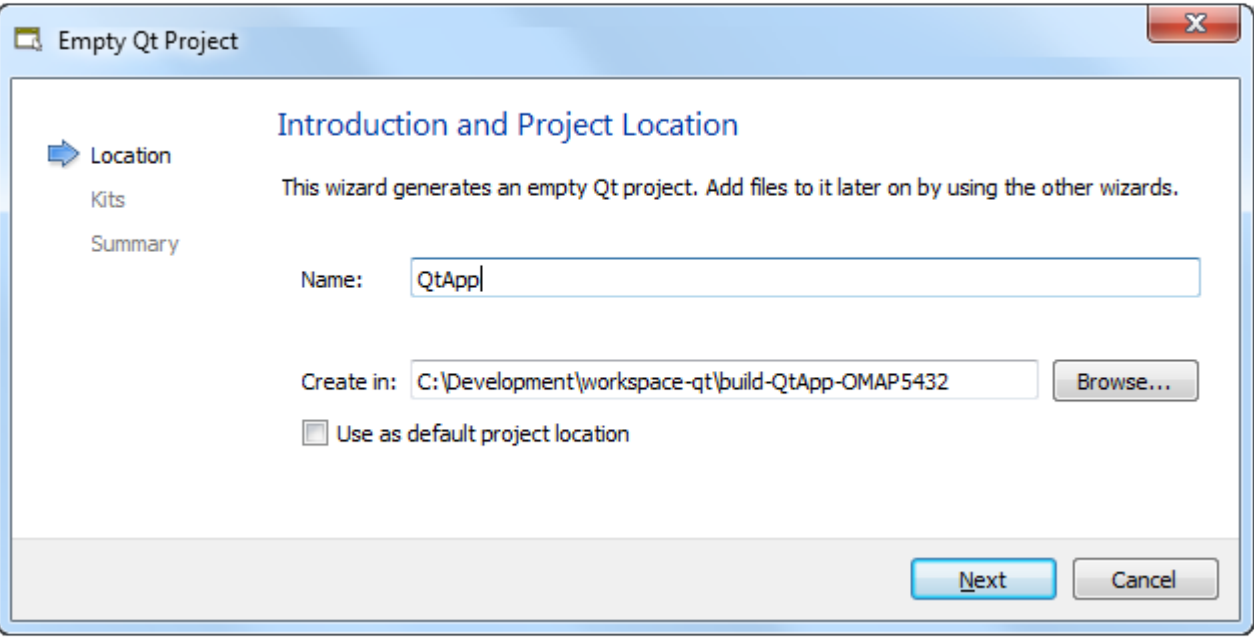

**5.** In the **Kits** page, choose the kit that you configured when setting up Qt Creator (e.g., QNX SDP 6.6 – OMAP5432), then click **Next**.

For details on defining a kit (which specifies toolchain settings), see Step [13](#page-31-0) (p. 32) in "Configuring a toolchain in Qt Creator".

**6.** In the **Summary** page, click **Finish** to save your new project's settings.

## **Defining the user interface**

You can define the UI by adding a QML file that declares the UI components to your new project.

To define the UI:

**1.** Click the **Edit** icon on left side, right-click the QtApp folder in the **Projects** view, then choose **Add New...**

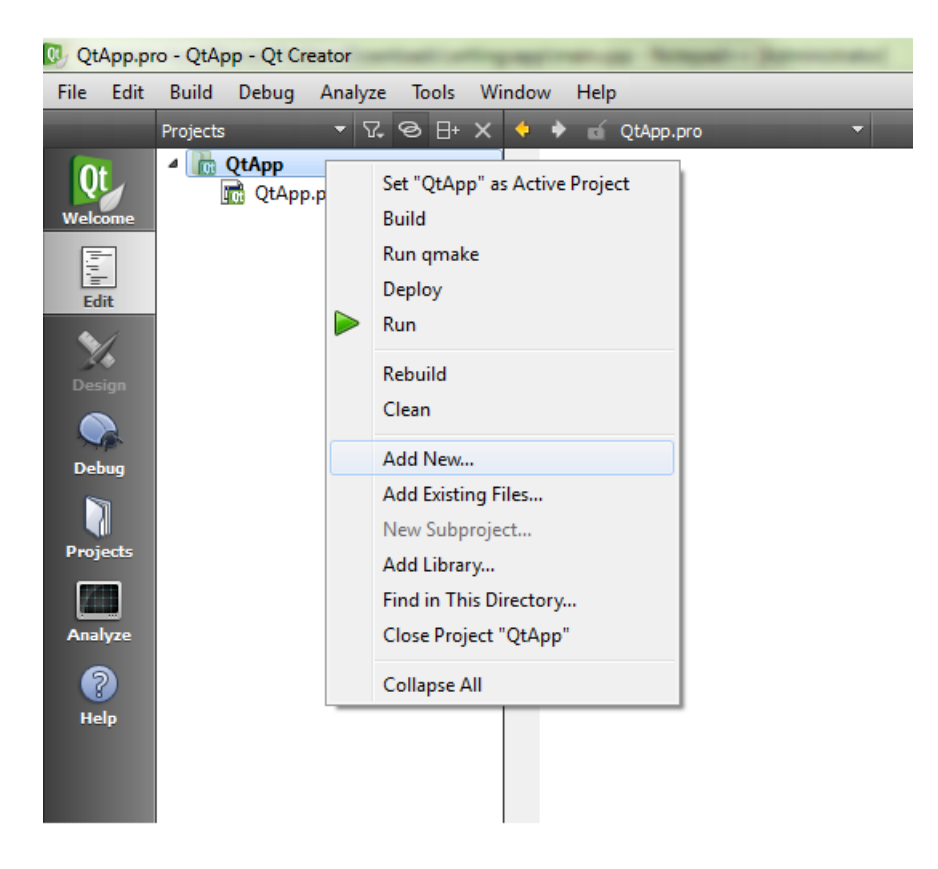

**2.** In the **New File** dialog, select Qt in the **Files and Classes** list, then QML File (Qt Quick 2.0) in the list of specific file types (shown in the middle), then click **Choose...**

Qt Creator displays the **New QML File (Qt Quick 2.0)** configuration dialog.

- **3.** In the **Location** page, name the file main, then click **Next**.
- **4.** In the **Summary** page, click **Finish**.

The main.qml file is opened for editing.

**5.** Delete the default file content and replace it with the following:

import QtQuick 2.0 Rectangle { width: 360 height: 360

```
 Text {
 text: qsTr("Hello World")
 anchors.centerIn: parent
    }
```
This QML code defines a simple UI consisting of a square box displaying Hello World.

**6.** Save the file.

}

# **Making a QML file into a project resource**

You can create a Qt resource file that includes the QML file that defines the UI. After you add this resource file to your project, Qt Creator will include the UI definition in the binary file.

There are several ways to access resources in Qt apps running on a QNX CAR system. In addition to compiling resources into their binaries, apps can access resources from within their Blackberry ARchive (BAR) file package or from a shared location on the target. It's also possible to use a mix of any of these options. The best solution depends on the nature of the app.

To make the UI-defining QML file into a project resource:

- **1.** Click the **Edit** icon on left side, right-click the QtApp folder in the **Projects** view, then choose **Add New...**
- **2.** In the **New File** dialog, select Qt in the **Files and Classes** list, then Qt Resource file in the list of specific file types (shown in the middle), then click **Choose...**

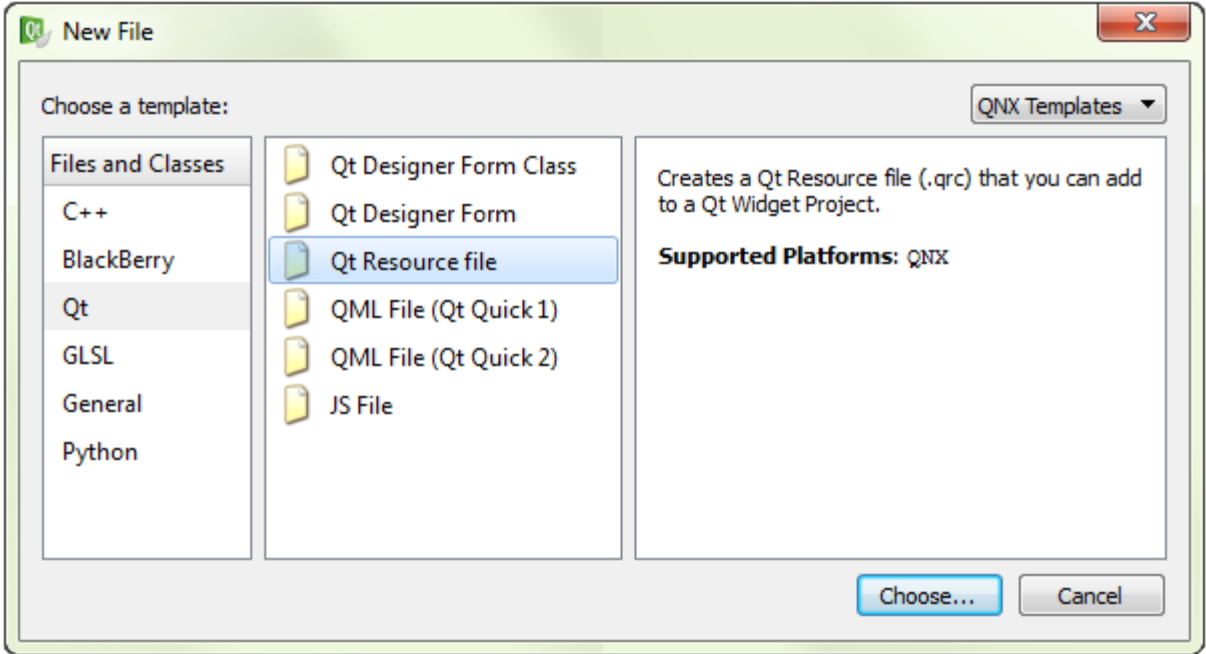

Qt Creator displays the **New Qt Resource file** configuration dialog.

- **3.** In the **Location** page, name the file resources, then click **Next**.
- **4.** In the Summary page, click **Finish**.

A new file, resources.qrc, has been added to the project. The **Qt Resources Editor** is open.

**5.** In the **Projects** view, select the resources.qrc file, then click **Add** in the configuration area near the bottom, then choose **Add Prefix**.

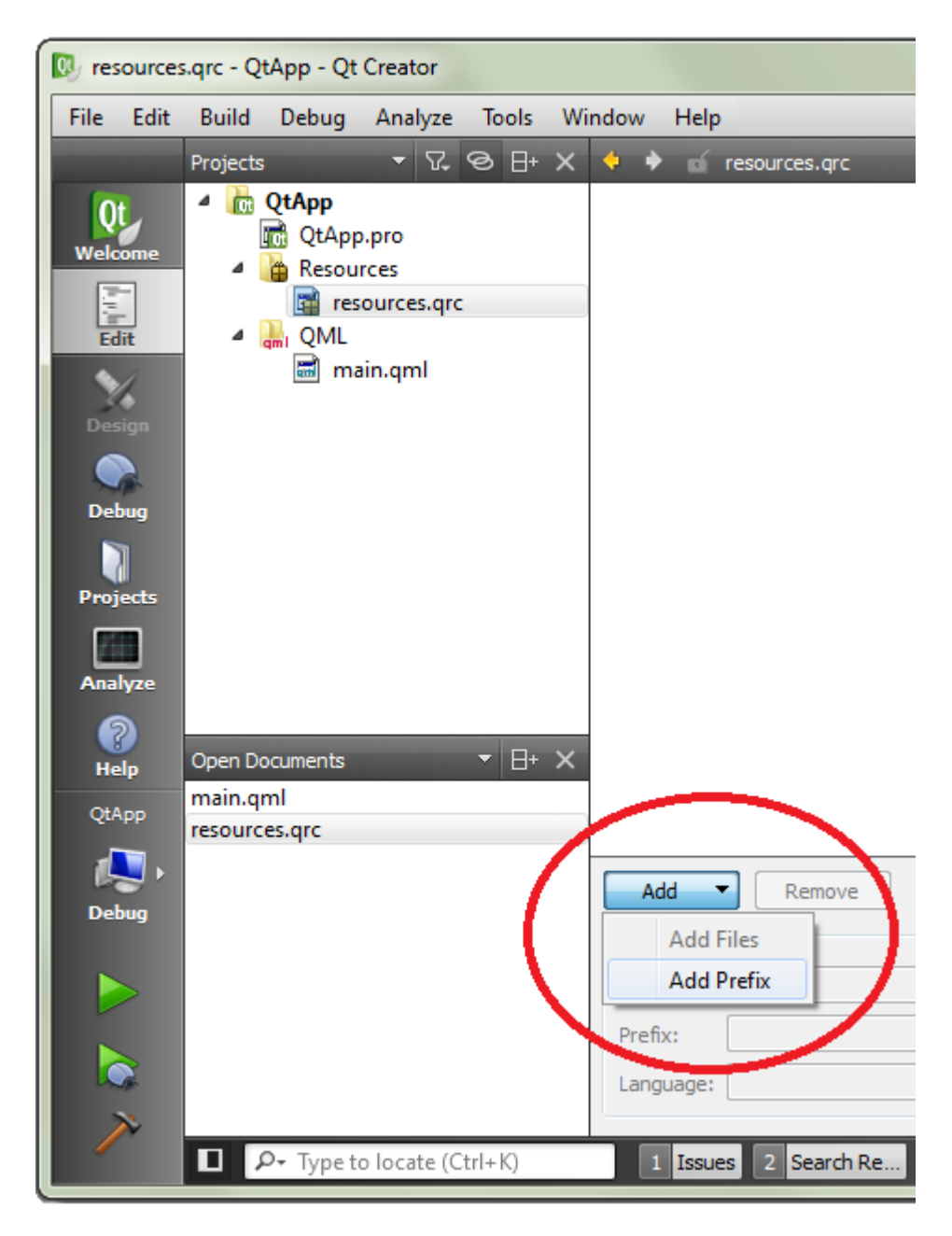

- **6.** In the **Prefix** field, replace the default text with ui.
- **7.** Click **Add** again, then choose **Add Files**.

Qt Creator opens a file selector so you can navigate to the file you want to include in the resource.

**8.** Select main.qml and click **Open**.

The main.qml file is stored in a Qt resource (.qrc) file, which means Qt Creator will compile the QML file into the app binary file.

## **Adding code to load the UI**

The QML file defines how the UI looks but to display it when the Qt app starts, your app must contain C++ source code that defines the application entry point and loads the UI.

To add code that loads the UI:

- **1.** In the **Project** view, right-click the QtApp folder and click **Add New...**
- **2.** In the **New File** dialog, select C++ in the **Files and Classes** list, then C++ Source file in the list of specific file types (shown in the middle), then click **Choose...**
- **3.** In the **Location** page, name the file main, then click **Next**.
- **4.** In the **Summary** page, click **Finish**.

The main.cpp file is opened for editing.

**5.** Copy and paste the following code into main.cpp:

```
#include <QtGui/QGuiApplication>
#include <QtQuick/QQuickView>
int main(int argc, char *argv[])
\left\{ \right. QGuiApplication app(argc, argv);
     QQuickView view;
     view.setSource(QUrl("qrc:/ui/main.qml"));
     view.show();
     return app.exec();
}
```
In this code, the view loads the main.  $cm1$  resource from the Qt resource file, and then displays the UI. Note the syntax for accessing resources in a .  $qrc$  file, which consists of the resource path prepended with  $qrc:$ . So, to access main. $qm$ , the view uses  $qrc$ :/ui/main.qml (because the prefix was defined as ui).

**6.** Open the QtApp.pro file for editing and add the following line at the end:

```
QT += quick
```
Because main.cpp includes the QtQuick/QQuickView header file, you must tell Qt Creator to use the quick package.

**7.** Build the project by accessing the **Build** menu and clicking **Build Project "QtApp"**.

# **Adding an image for the app icon**

You can add an icon to your app by saving an image file in your project folder.

To add an image to use as the app icon:

**1.** Download the following image and save it as icon.png in the QtApp project folder:

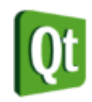

You can obtain this image from this location on Digia's website:

*<http://qt.digia.com/About-Us/Logos-for-Download/>*

You can also use any other appropriately sized image file as an icon. We suggest the Qt logo image only for simplicity.

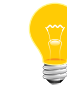

The icon gets packaged into the app's BAR file—it shouldn't be compiled into resources.qrc.

## <span id="page-43-0"></span>**Writing the app descriptor file**

To deploy a Qt app on a QNX CAR target, you must package the app in a BAR file. The package must contain an app descriptor file, which is an XML file specifying various configuration and application settings.

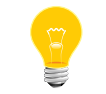

These instructions show how to define an app descriptor file using Qt Creator but you can manually write this file using whatever editing tool you want.

To write an app descriptor file in Qt Creator:

- **1.** Click the **Edit** icon on left side, right-click the QtApp folder in the **Projects** view, then choose **Add New...**
- **2.** In the **New File** dialog, select General in the **Files and Classes** list, then Text file in the list of specific file types (shown in the middle), then click **Choose...**

Qt Creator displays the **New Text file** configuration dialog.

- **3.** In the **Location** page, name the file bar-descriptor.xml, then click **Next**.
- **4.** In the Summary page, click **Finish**.

The bar-descriptor.xml file is opened for editing.

**5.** Copy and paste the following content into the new file:

```
<?xml version='1.0' encoding='UTF-8' standalone='no'?>
<qnx xmlns="http://www.qnx.com/schemas/application/1.0">
     <name>Qt App</name>
     <description>The Hello World Qt demo app.</description>
     <icon>
         <image>icon.png</image>
    \langleicon\rangle <id>com.mycompany.QtApp</id>
     <versionNumber>1.0.0</versionNumber>
     <buildId>1</buildId>
     <author>My Company Inc.</author>
     <initialWindow>
         <systemChrome>none</systemChrome>
         <transparent>false</transparent>
     </initialWindow>
     <permission system="true">run_native</permission>
     <action system="true">run_native</action>
     <env var="QQNX_PHYSICAL_SCREEN_SIZE" value="150,90"/>
     <asset type="Qnx/Elf" path="QtApp" 
               entry="true">QtApp</asset>
```
 $\langle$  /  $\alpha$ nx $\rangle$ 

The app-descriptor file provides the app name, description, icon file, and other fields that contain authoring information and settings for the initial window. It also sets the required QQNX\_PHYSICAL\_SCREEN\_SIZE environment variable, which defines the height and width of the app's display area on the screen. The environment variables are set using <env> tags, as shown. Finally, the app

descriptor file must also provide the asset information, which includes the path and format of the binary file.

## <span id="page-44-0"></span>**QNX CAR environment variables**

You can set environment variables specific to the QNX CAR platform in the app descriptor file. These settings define the app's display area and its resource paths on the target system.

The QNX CAR environment variables are:

### **QQNX\_PHYSICAL\_SCREEN\_SIZE**

#### (Required for all apps)

Defines the height and width of the app's display area on the screen. These values are specified in millimeters, not pixels. This is because QNX CAR requires a physical unit and not a virtual unit.

### **QNXCAR2\_ASSETS\_DIR**

### (Optional)

Specifies the path on the target system of any shared resources used by the app. You can share resources among many apps to reduce the sizes of individual apps; this is particularly useful for large resources (e.g., font files). Also, shared resources don't have to be packaged into the app's BAR file or compiled into its binary executable.

### **LD\_LIBRARY\_PATH**

### (Optional)

Specifies the path on the target system of any external libraries (i.e., libraries outside of the Qt framework) used by the app. All QNX Qt development libraries (e.g., QtQnxCar2) are located in /qtcar/lib/. You can install third-party libraries to this same location or to another location. In the latter case, you need to add the directory that stores these other libraries to the  $LD$ \_LIBRARY\_PATH variable, using a colon  $(:)$  to separate the different entries.

In the app descriptor file, environment variables are set using <env> tags, where the var attribute lists the variable's name and the value attribute lists its value. For instance, the following XML element sets the shared resources path: <env var="QNXCAR2\_ASSETS\_DIR" value="qtcar/share"/>

# **XML elements in app descriptor file**

The app descriptor file must specify the app ID, build ID, version number, a Qt binary file for the entry point, and the physical size of the display area. The file can also define fields such as an icon image file, author name, app name and description, and more.

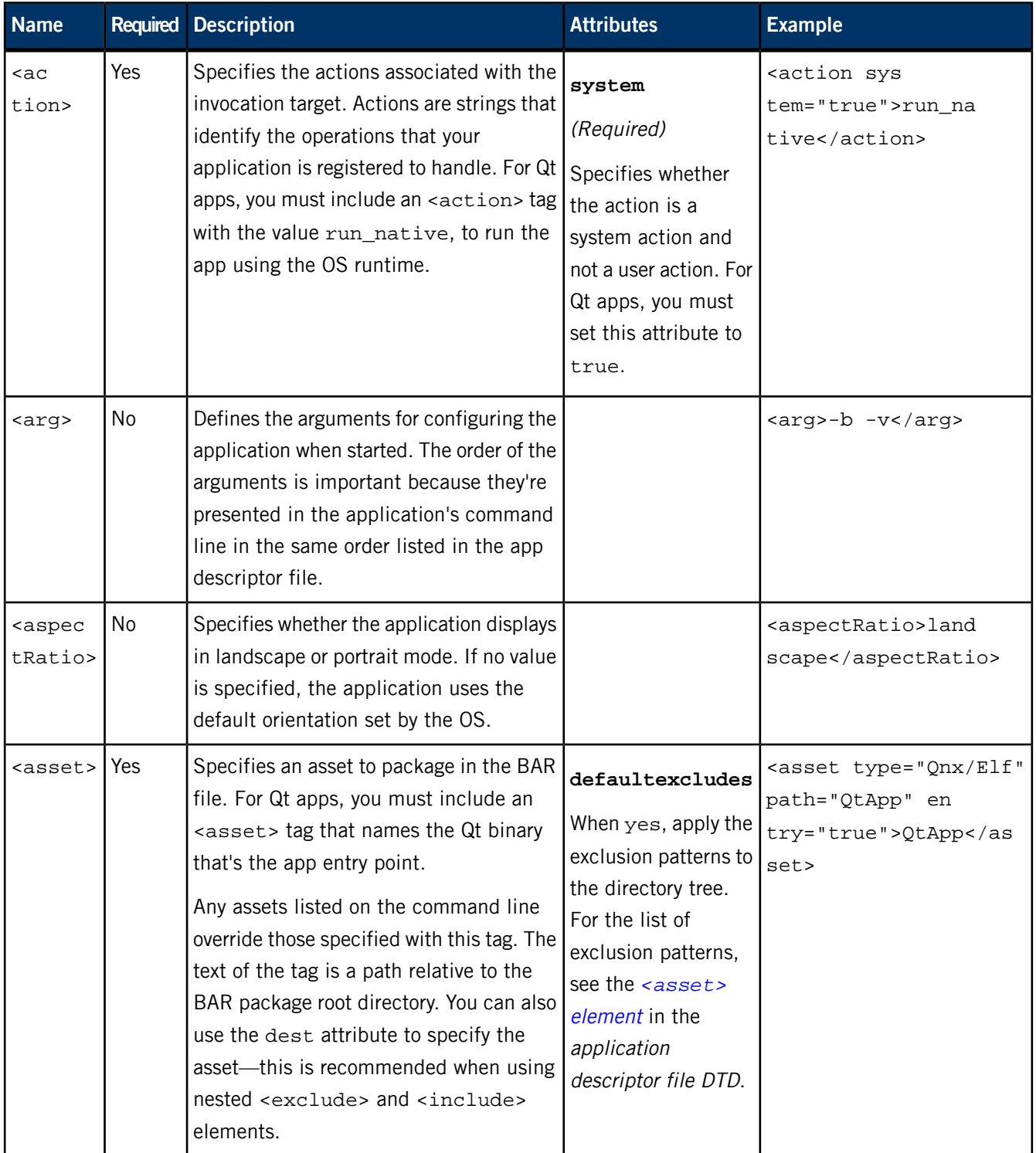

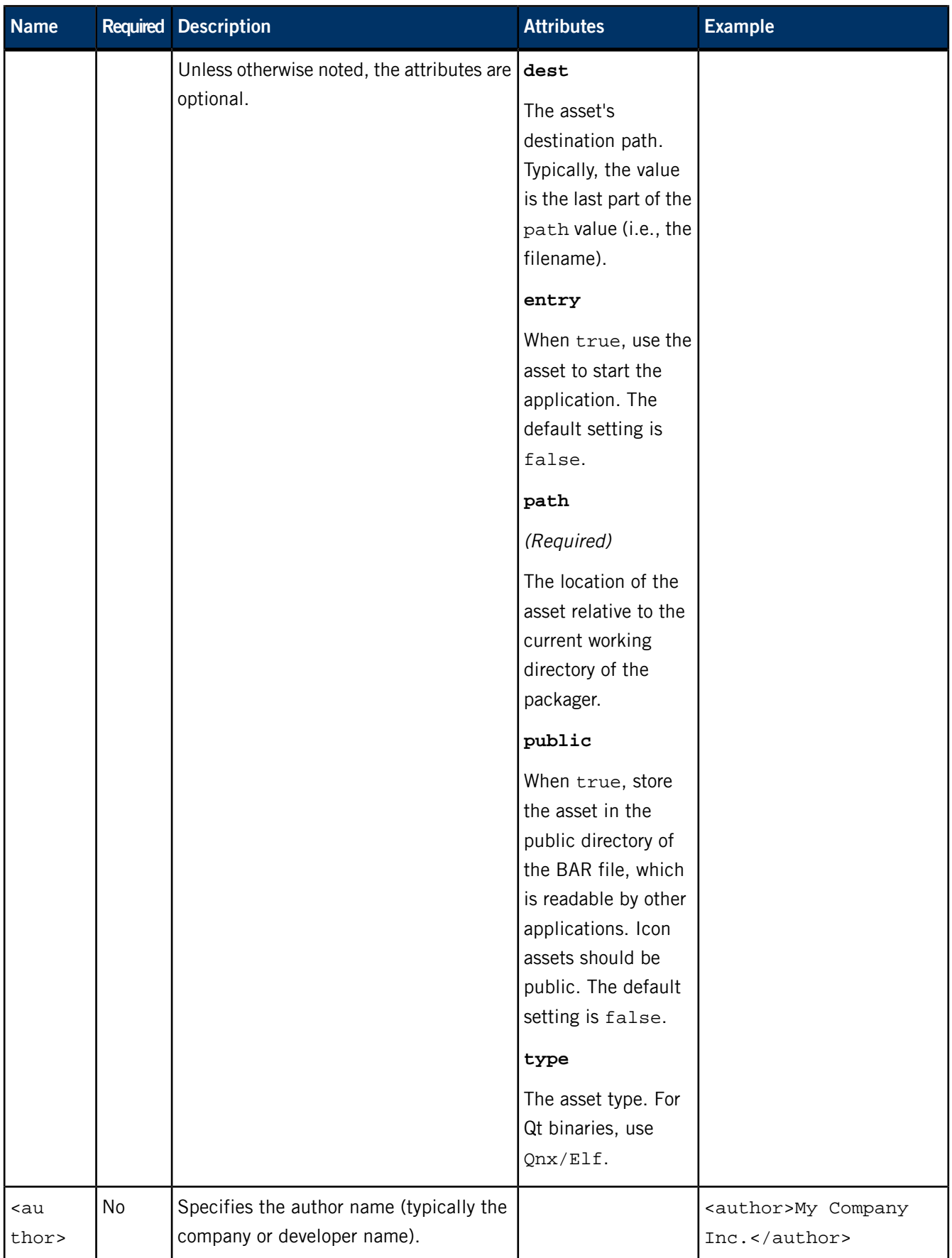

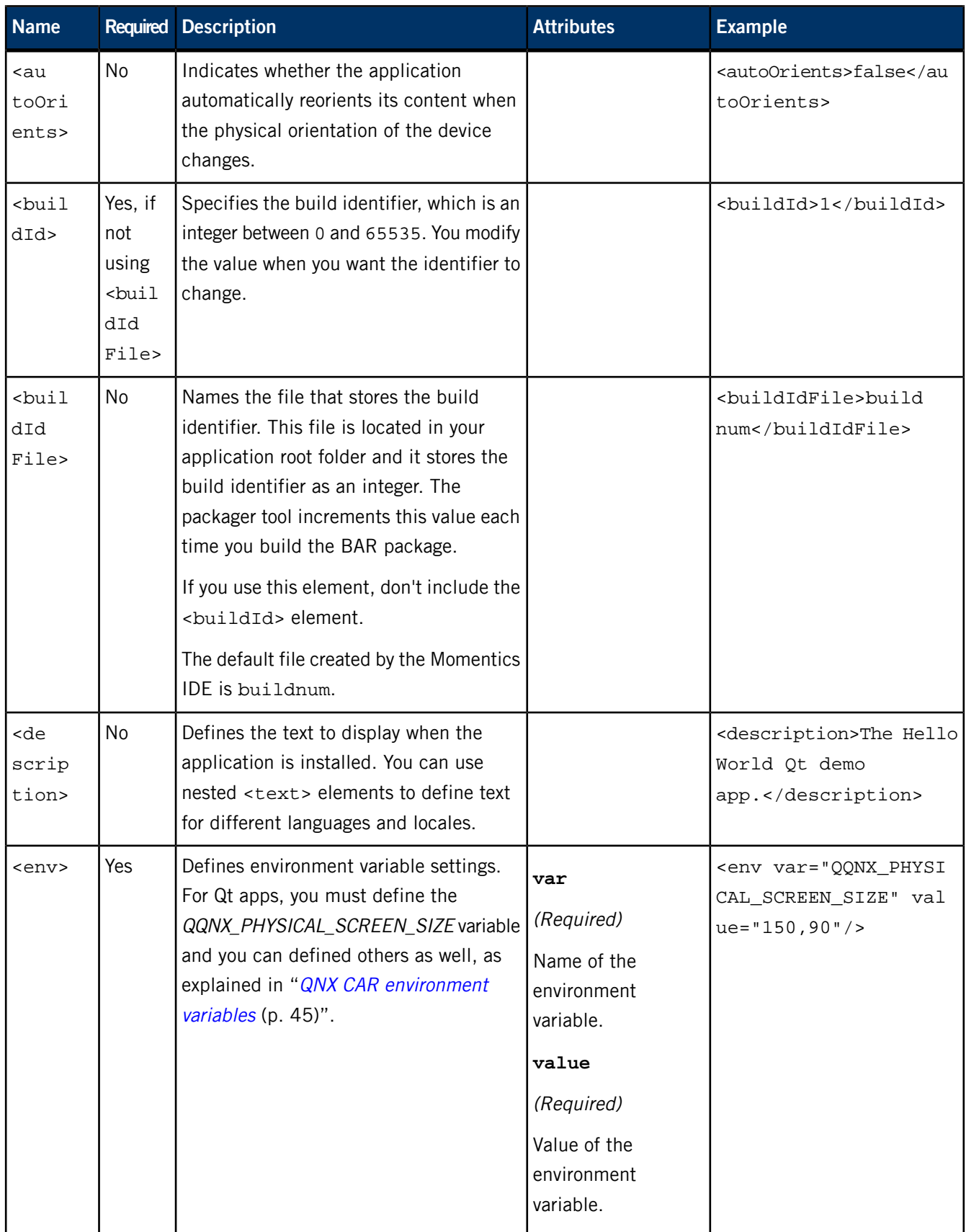

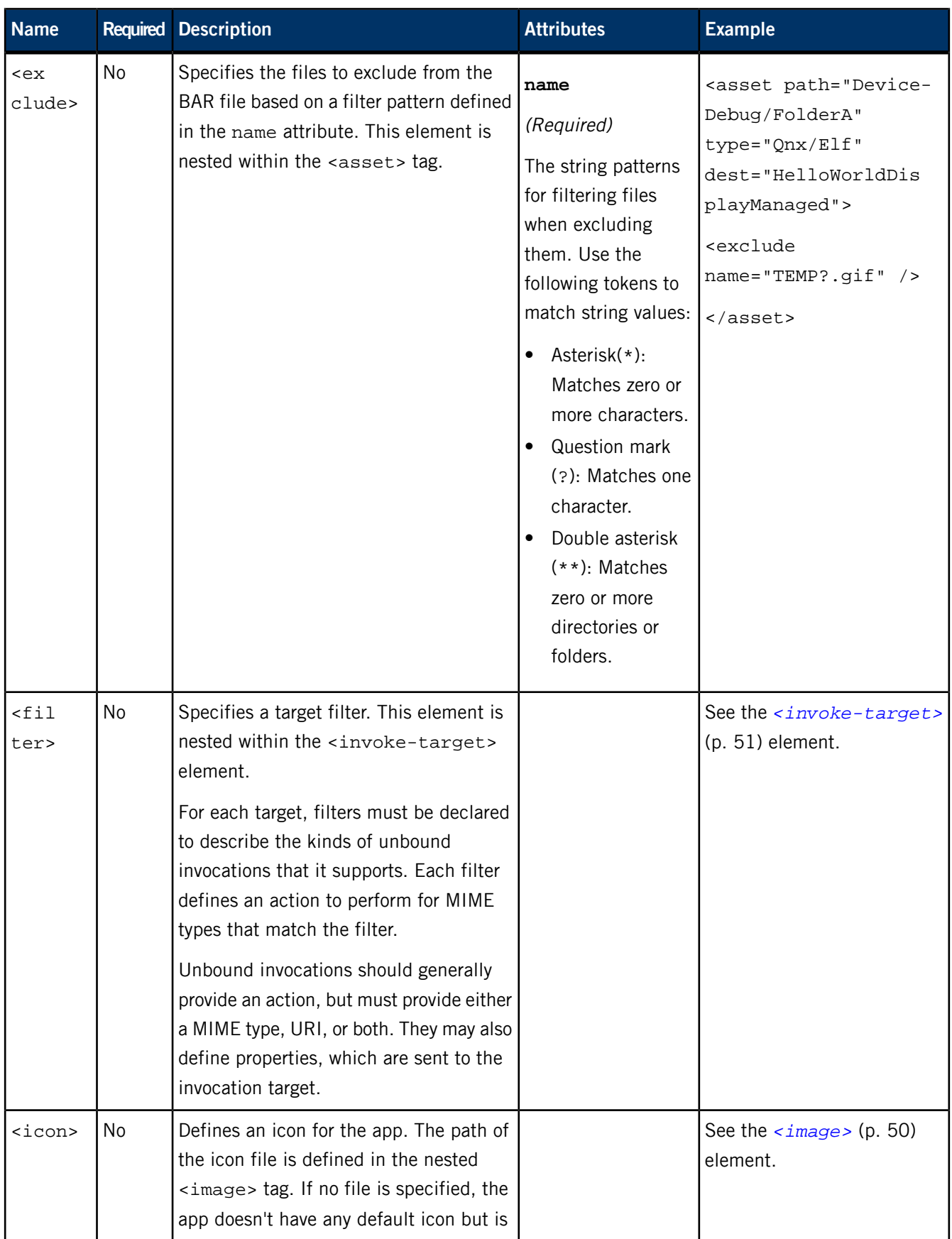

<span id="page-49-1"></span><span id="page-49-0"></span>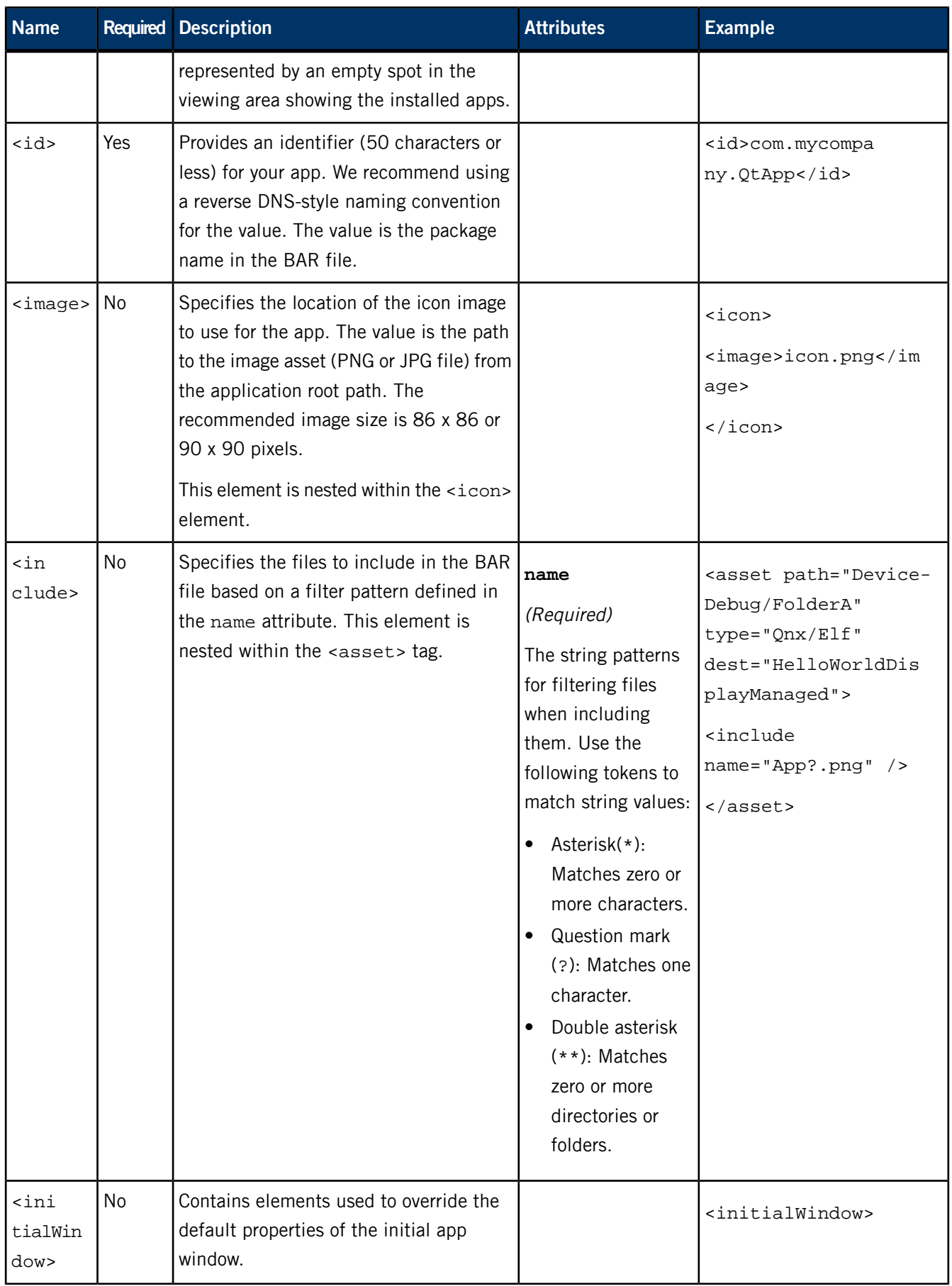

<span id="page-50-0"></span>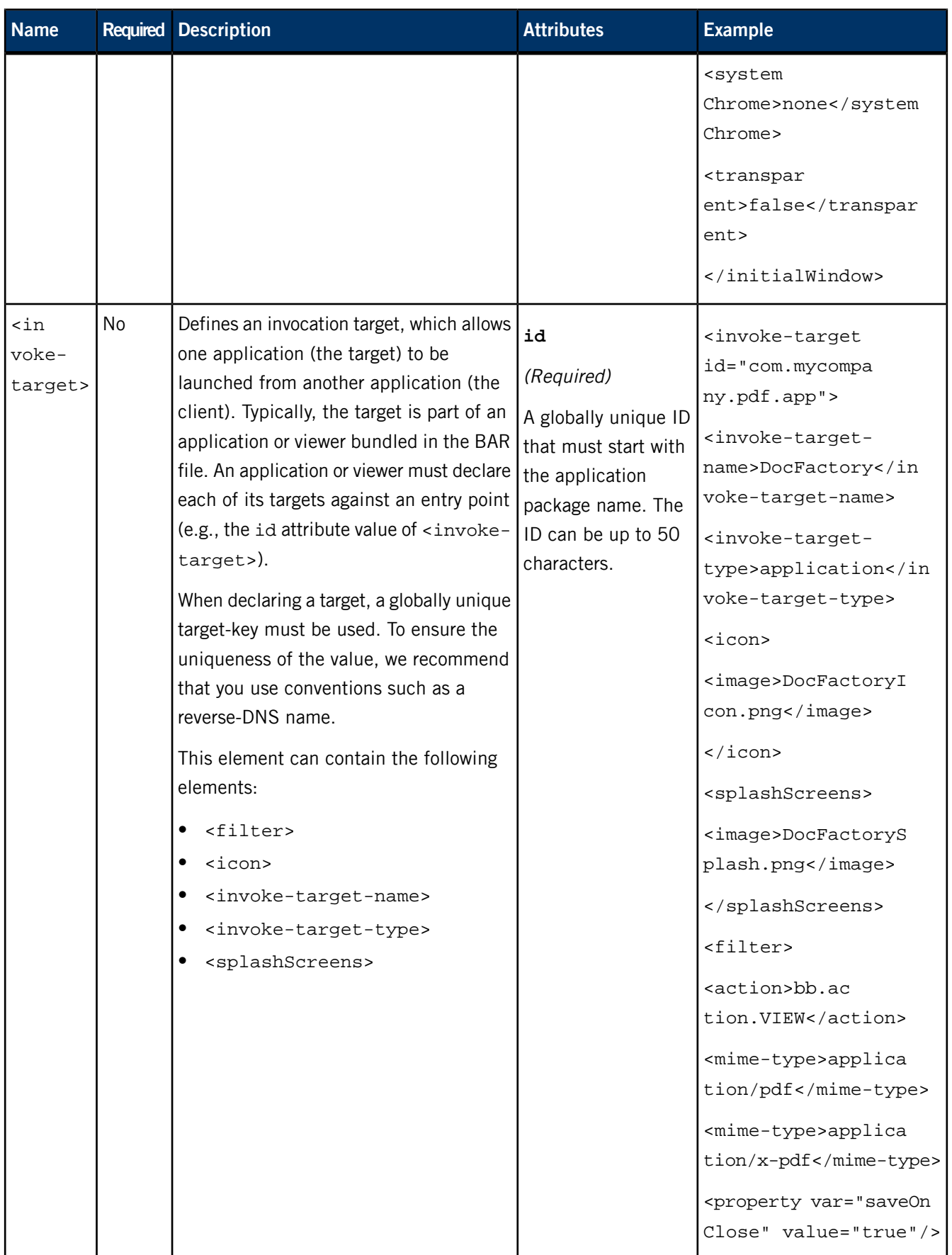

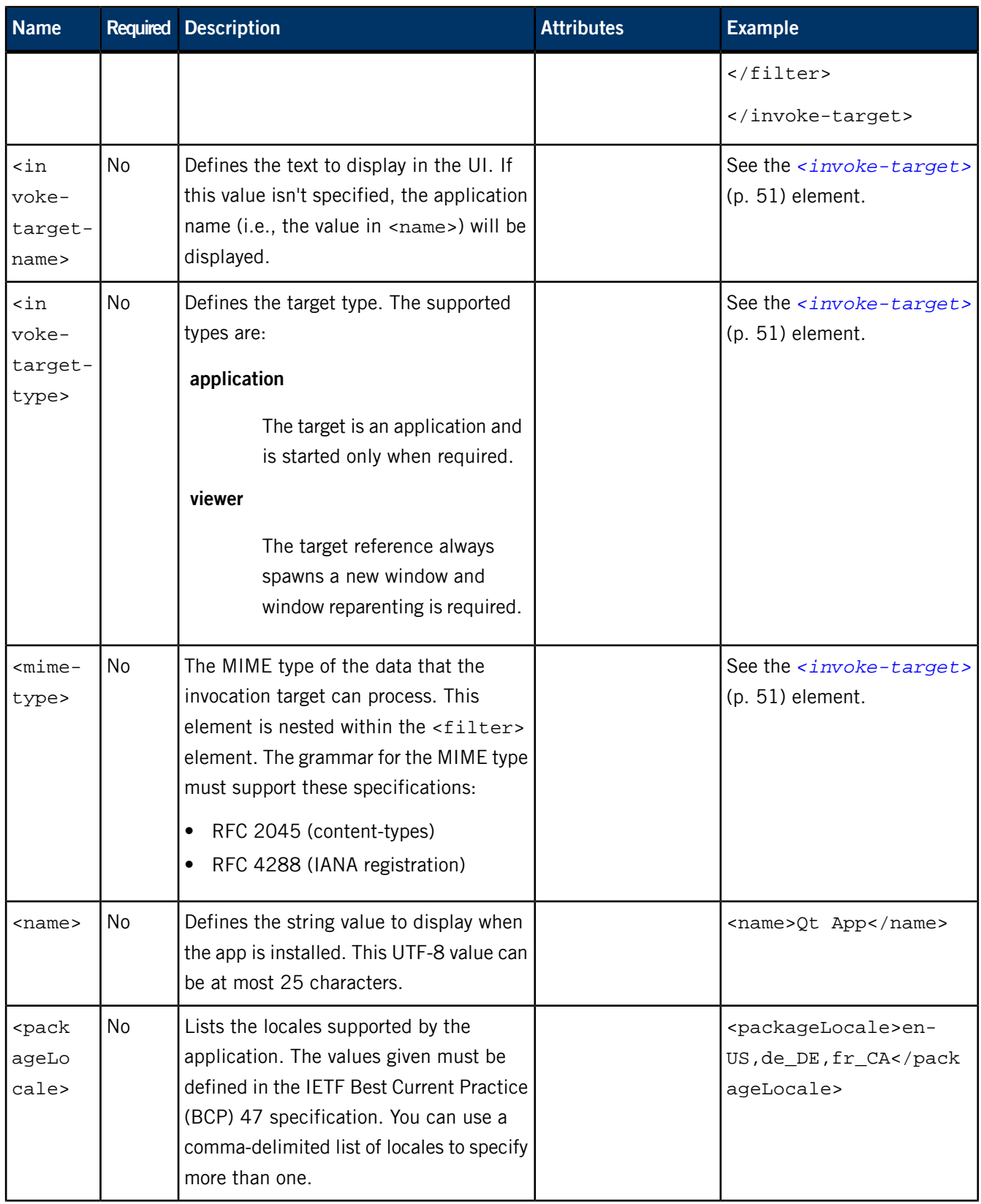

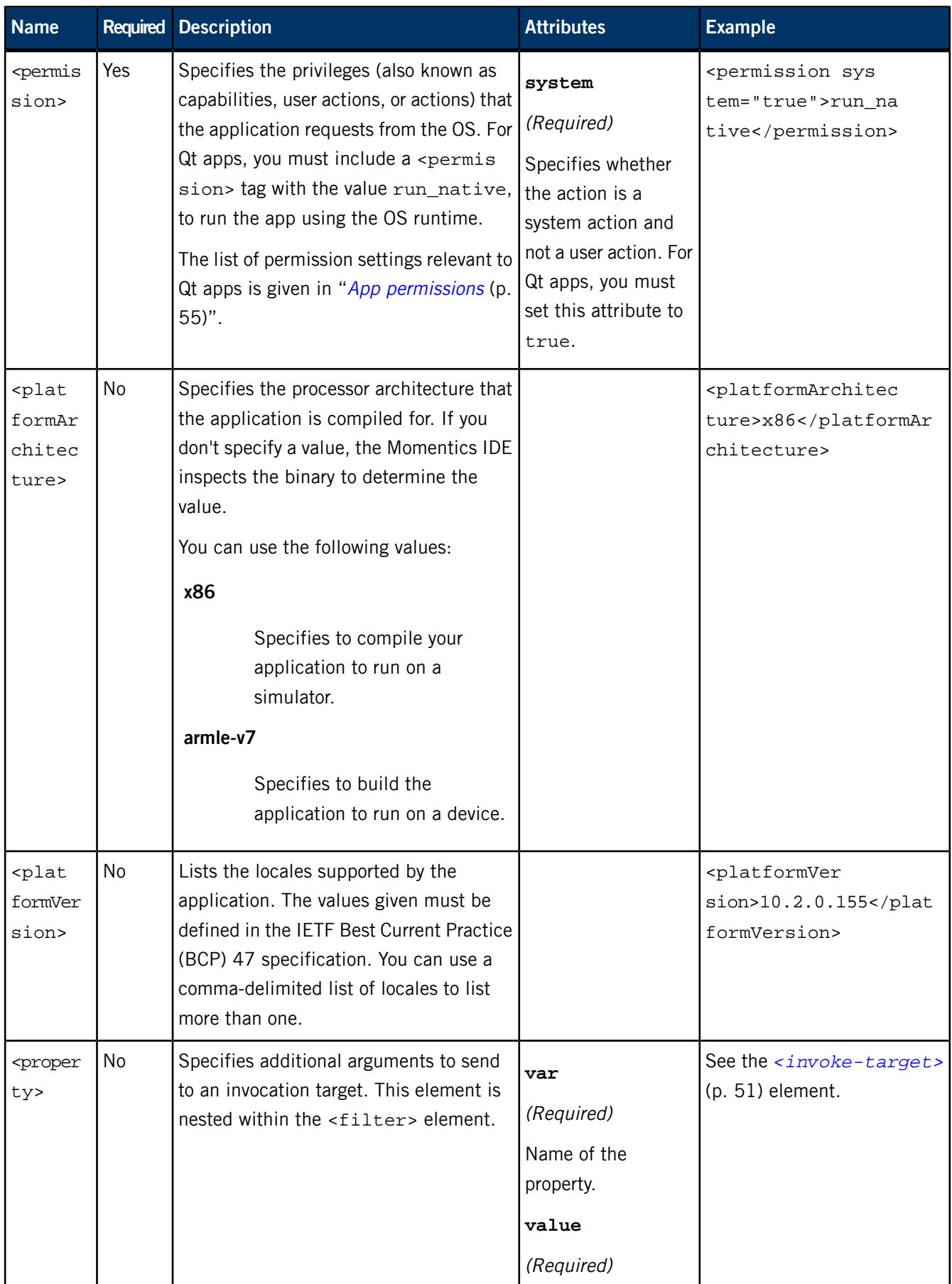

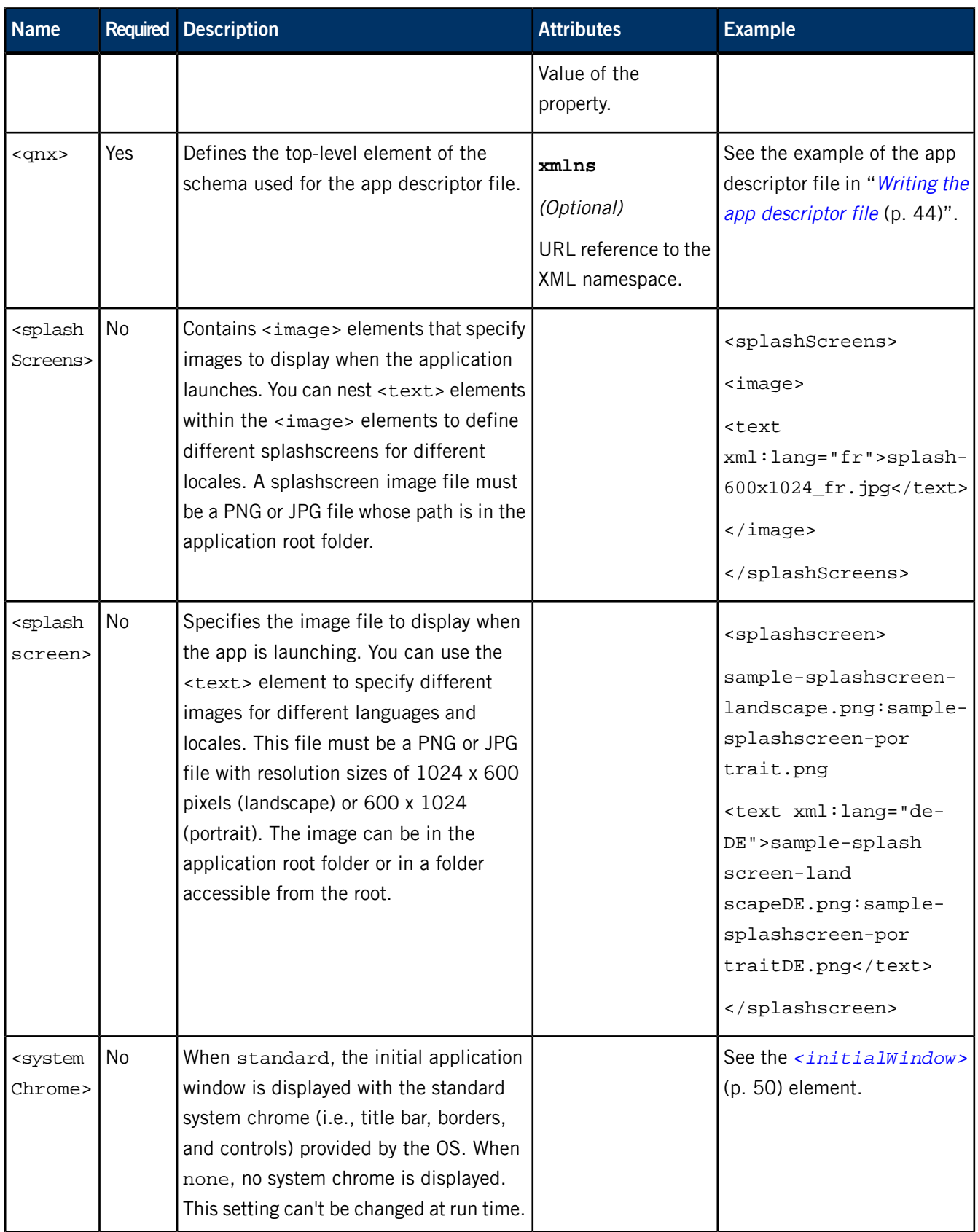

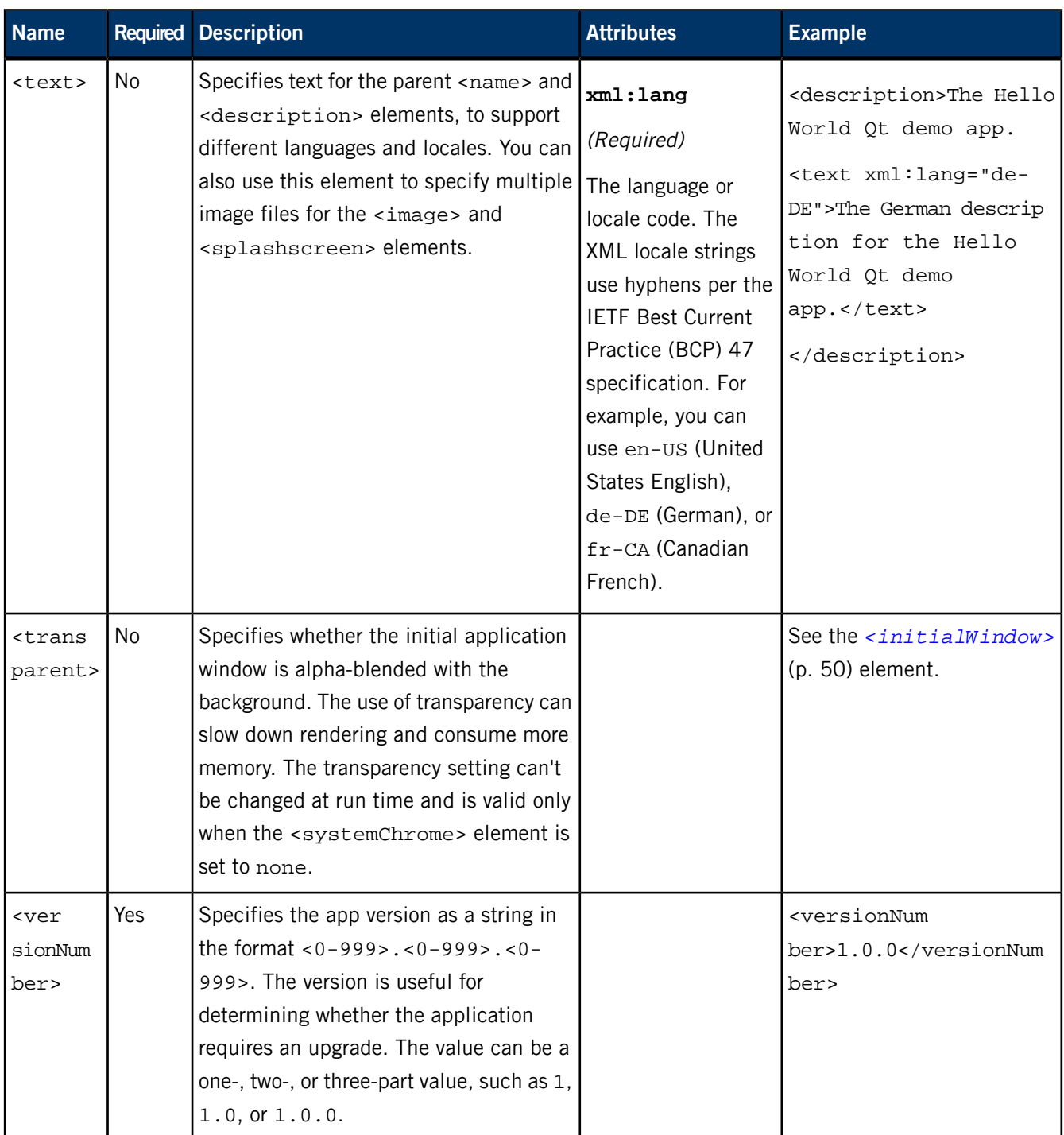

# <span id="page-54-0"></span>**App permissions**

With the <permission> element in the app descriptor file, you can list the permissions you want the OS to grant your application.

The following permissions can be granted:

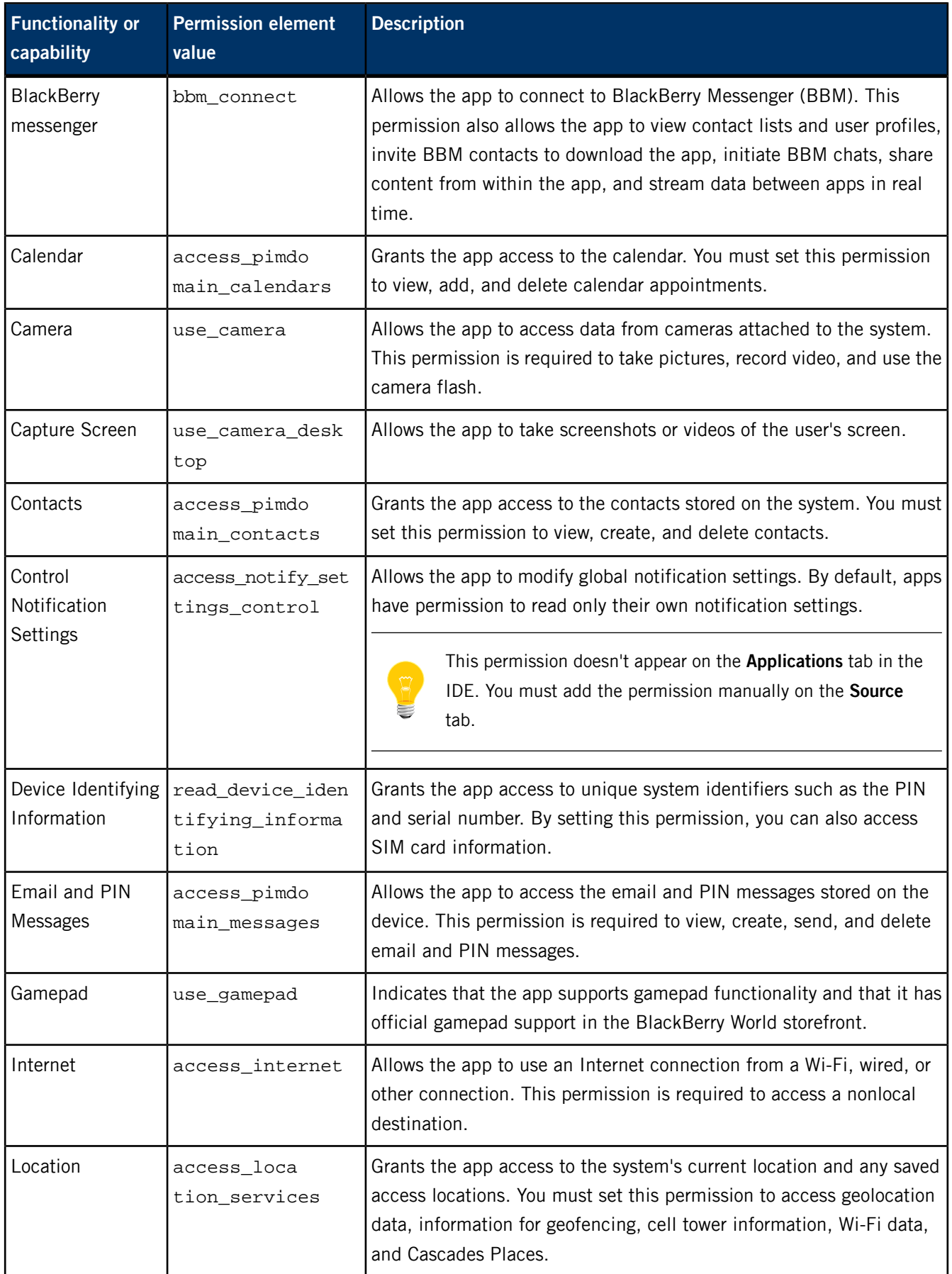

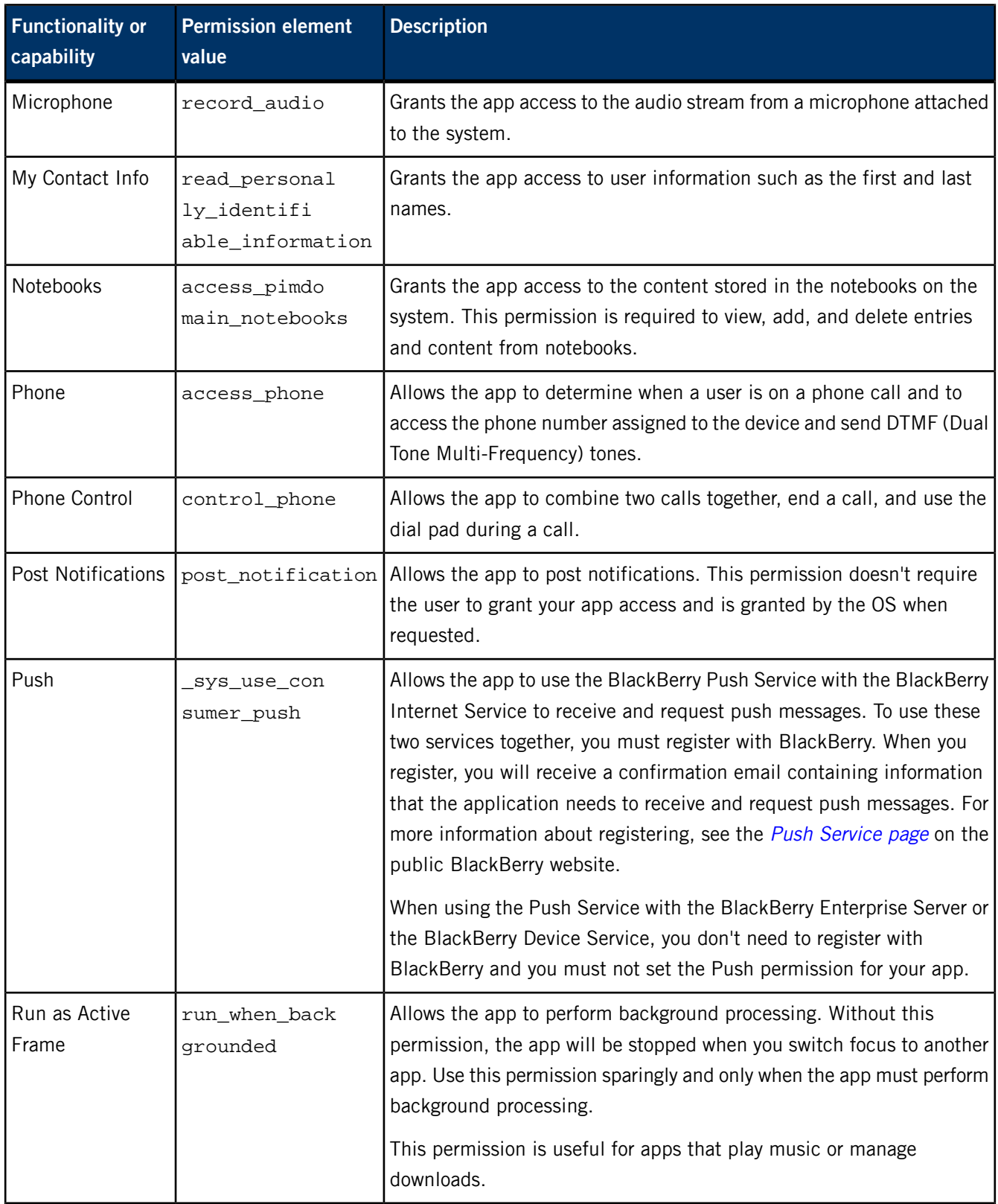

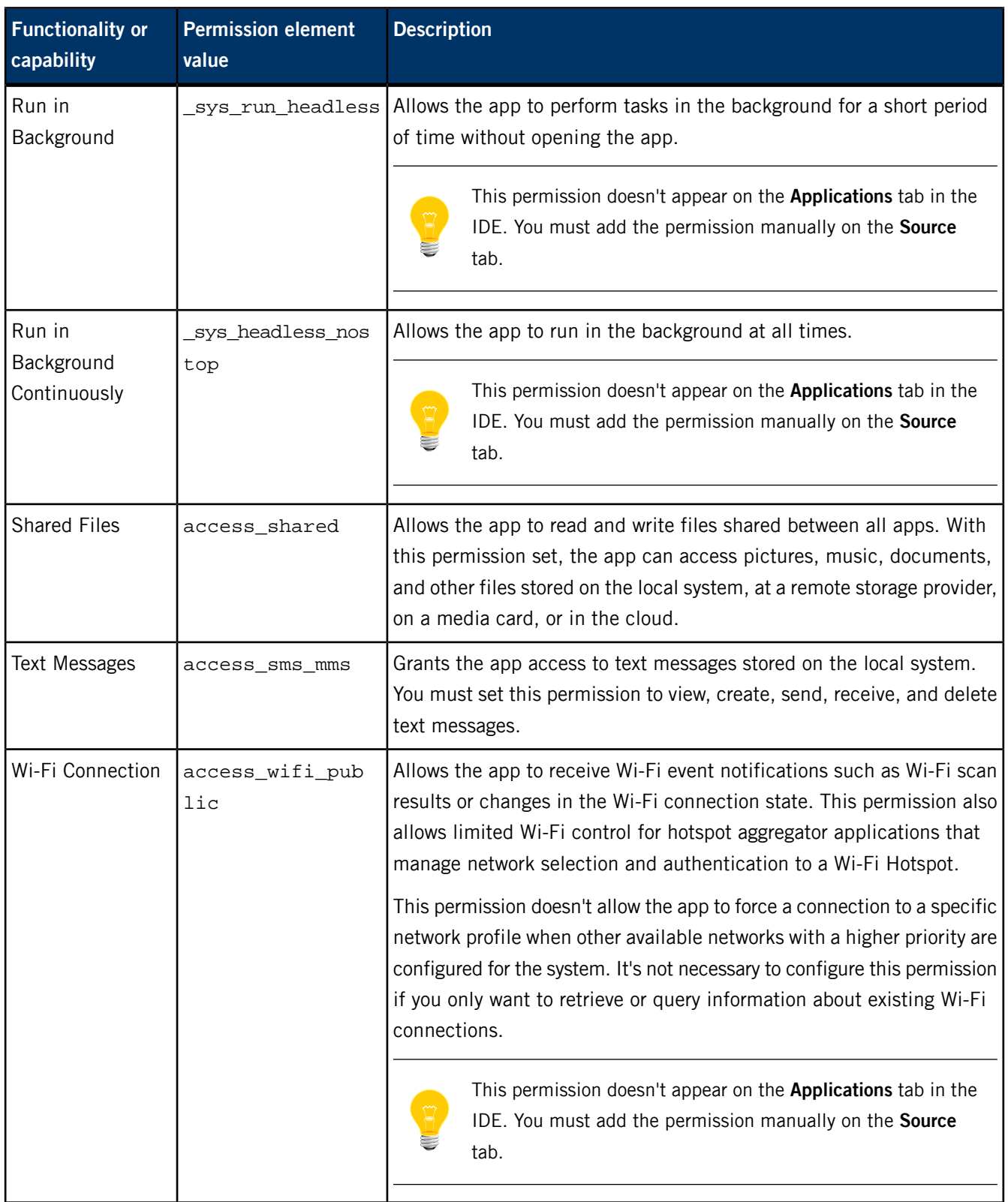

# **Packaging the app into a BAR file from Qt Creator**

After defining the app descriptor file, you can generate a BAR file that contains the app's binary and icon file. The BAR package will be used by the target system to install the app.

These instructions show how to produce a BAR file as a custom build step in Qt Creator, but you can also *generate a BAR file from the [command](#page-61-0) line* (p. 62). BAR files are created by the blackberry-nativepackager tool, which is part of the QNX SDK for Apps and Media installation on your host system.

To package the app into a BAR file from Qt Creator:

**1.** Click the **Projects** icon on left side, select the **Build & Run** tab, click **Add Build Step**, then select Custom Process Step:

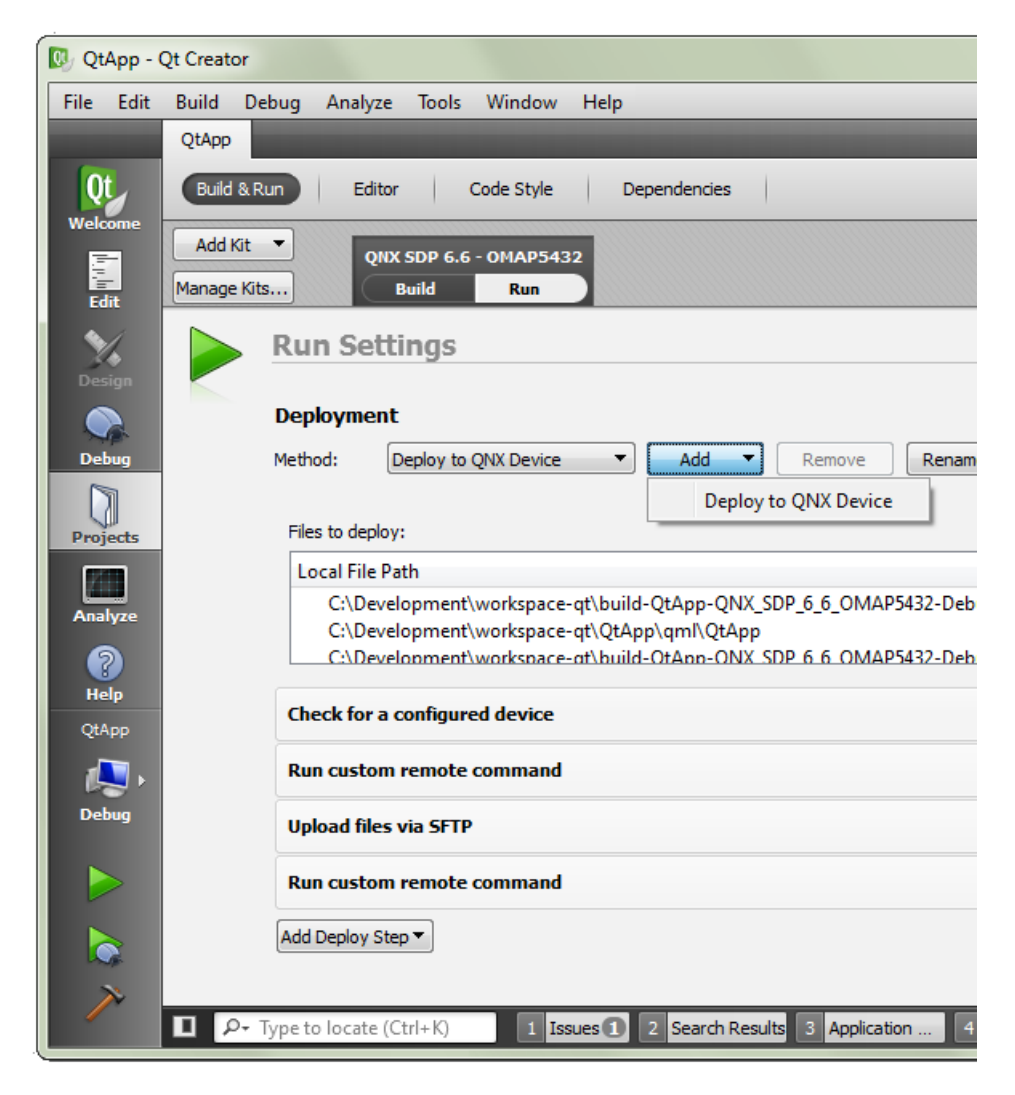

**2.** On the line that reads **Command**, click **Browse...**.

- **3.** In the file selector dialog, navigate to DE FAULT\_SDP\_PATH\host\win32\x86\usr\bin and choose blackberry-nativepackager.bat (on Windows) or navigate to DE FAULT\_SDP\_PATH/host/linux/x86/usr/bin and choose blackberry-nativepackager (on Linux).
- **4.** On the line that reads **Arguments**, enter:

```
QtApp.bar %{sourceDir}\bar-descriptor.xml QtApp –C %{sourceDir}
  %{sourceDir}\icon.png
```
These arguments tell the packaging utility to create a file named QtApp.bar using the information in bar-descriptor. xml and to include QtApp (the binary) and icon.png in the root folder of the BAR file. For the list of all command options applicable to Qt apps, see "Qt command-line options for [blackberry-nativepackager](#page-62-0) (p. 63)".

This step makes Qt Creator run the blackberry-nativepackager command as a build step. Every time you recompile the application, the binary is repackaged into a BAR file.

- **5.** Scroll down to the **Build Environment** section, locate the **Use System Environment** entry, then click **Details** (on the right side).
- **6.** In the list of environment variables, locate PATH and if necessary, add the path to the host system's java.exe location to the variable's value.

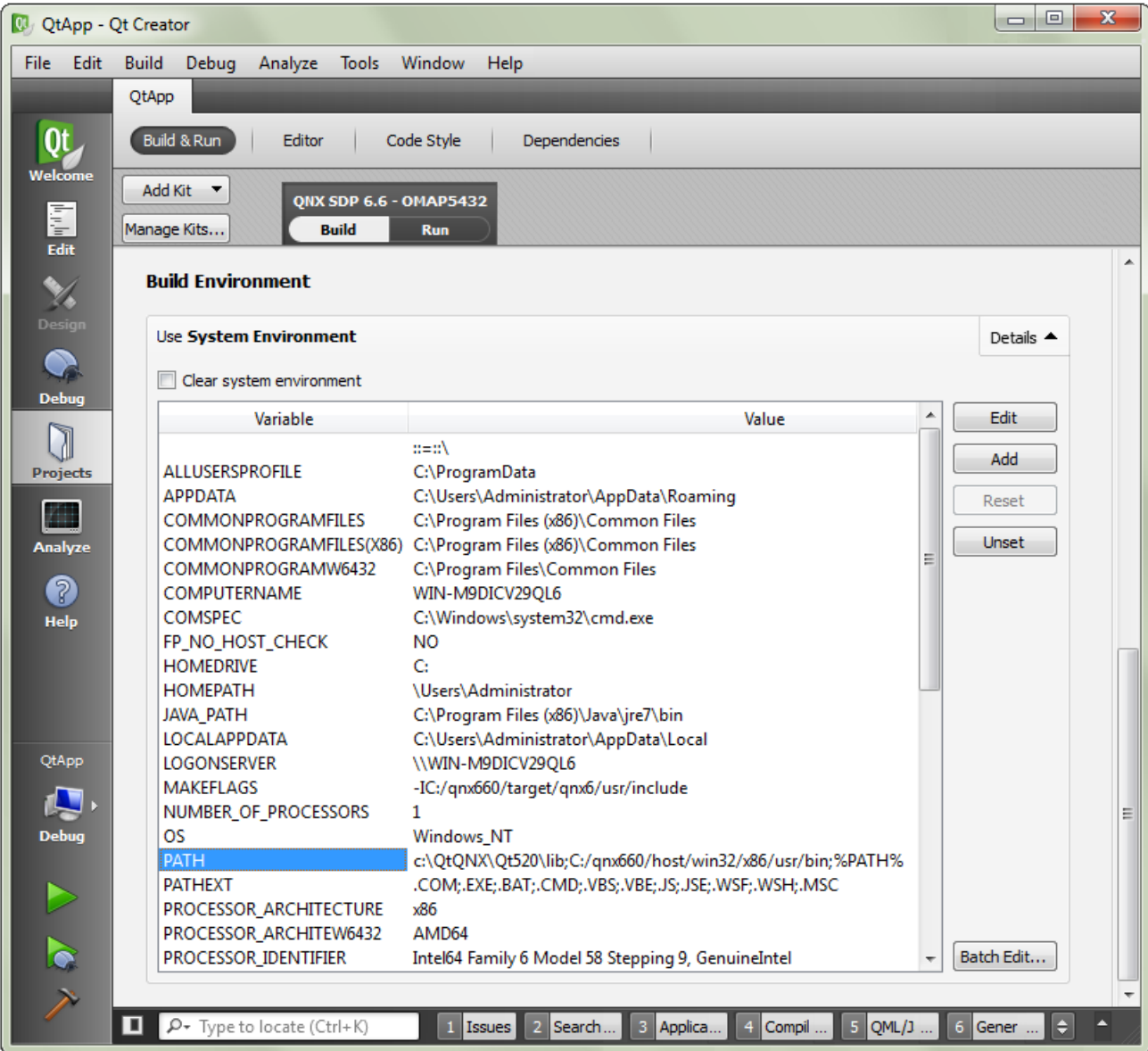

You can modify the variable's value by clicking the variable name in the display area, clicking **Edit** in the upper right area, and then entering the new value.

The Qt Creator build environment must be configured to find java.exe because the blackberry-nativepackager command runs a batch file that calls a Java program.

**7.** Click the **Edit** icon on the left side to return to the editing view, select the **Build** menu, then choose **Build Project "QtApp"**.

Qt Creator builds the QtApp project by compiling the UI-defining QML file into the binary, then generates the BAR file by running the configured packaging command. The IDE displays timestamped messages detailing the outcomes of the build steps in the **Console Output** window.

The QtApp app is packaged in a BAR file and can now be deployed on your target system.

## <span id="page-61-0"></span>**Packaging the BAR file from the command line**

You can run the blackberry-nativepackager tool from the command line.

Before running the packaging command, ensure that you have:

- The app descriptor file. This XML file must be written manually, whether in Qt Creator or another editor.
- The binary generated by building your Qt app.
- Any resources (statically linked libraries, QML files, icons, etc...) used by the binary. You can compile some resources into the binary or a library linked to the binary. If you choose to do this, you don't need to list those resources on the packaging command line.

The command-line process for packaging a Qt app is similar to the process of "Packaging a native  $C/C++$  app for installation" described in the Application and Window Management guide. The key differences are the QNX CAR [environment](#page-44-0) [variables](#page-44-0) (p. 45) you can define in the app descriptor file for a Qt app.

To package a Qt app into a BAR file from the command line:

**1.** In a QNX Neutrino terminal, navigate to the location where your Qt app is stored, then enter the command line to package the app, in this format:

### *blackberry-nativepackager* [<commands>] [<options>] *bar-package app-descriptor binary-file* [*resource-file*]\*

You must list the BAR file first, followed by the app descriptor file, and then the app files (which must include the binary) to store in the package. Otherwise, the command-line argument order is flexible; you can list the app files in any order and place commands and options at any location in the command line.

The exact name and location of the packaging tool and its command syntax is platform-dependent. On Linux, the tool is called blackberry-nativepackager and is stored in DEFAULT\_SDP\_PATH/host/linux/x86/usr/bin/. Any filepaths in the command line must use POSIX notation, using a forward slash (/) to indicate directories. On Windows, it's called blackberry-nativepack ager.bat and is stored in DEFAULT\_SDP\_PATH\host\win32\x86\usr\bin. The command-line filepaths must follow the Windows convention, using a backslash (\) to indicate folders.

Consider the following packaging command line for a Windows host:

blackberry-nativepackager.bat -package AngryBirds.bar -devMode birds\_bar-descriptor.xml bin/angrybirds a\_birds1.png

This command generates a BAR file named AngryBirds.bar based on the birds\_bar-descriptor.xml file. The BAR file contains the app's binary file (whose path is bin/angrybirds) and its icon file (a\_birds1.png). For details on the -package and -devMode options and all other command options applicable to packaging Qt apps, see "Qt command-line options for [blackberry-nativepackager](#page-62-0) (p. 63)".

After your app is packaged, you can deploy it on the target, as explained in "[Deploying](#page-65-0) the BAR file on the [target](#page-65-0) (p. 66)".

## <span id="page-62-0"></span>**Qt command-line options for blackberry-nativepackager**

The blackberry-nativepackager command line must name the BAR file, app descriptor file, and Qt binary. The packaging tool allows you to list other files to include in the package and supports many command-line options for Qt apps.

### **Syntax:**

*blackberry-nativepackager* [<commands>] [<options>] *bar-package app-descriptor binary-file* [*resource-file*]\*

## **Commands:**

#### **-package**

Package the assets into an unsigned BAR file (this is the default behavior).

### **-list**

List all the files in the resulting package. This is useful for debugging packaging issues.

### **-listManifest**

Print the BAR manifest. This is useful for debugging.

### **Packaging options:**

#### **-buildId ID**

Set the build ID (which is the fourth segment of the version). Must be a number from 0 to 65535.

#### **-buildIdFile file**

Set the build ID from an existing file and save a new, incremented version to the same file.

#### **-devMode**

Package the BAR file in development mode. This is required to run unsigned applications and to access application data remotely.

### **Path options:**

**-C dir**

Use dir as a root directory. All files listed after this option will be used with tail paths in the output package.

## **-e file path**

Save a file to the specified path in the package.

### **Other options:**

**-version**

Print the packaging tool version.

### **help-advanced**

Print the advanced options.

#### **-help**

Print the usage information. This will include other command-line options and commands that aren't listed here but don't apply to Qt apps.

## **Variables:**

### **bar-package**

Path of the output BAR package file.

### **app-descriptor**

Path of the app descriptor file.

#### **binary-file**

Path of the Qt binary file.

#### **resource-file**

Path of a resource file used by the Qt app. This could be an icon, a font definition file, an image, and so on. You can name as many resource files as you want.

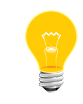

These paths can be absolute or relative to the current directory. The resulting location in the package is a tail path of the file, unless overridden by the -C or -e options.

**Example:**

The command line shown below packages the Settings app from the Qt5 HMI. The app binary, icon file, and several images from installed UI themes are included in the BAR file ( $Q$ tSettingsApp.bar), which is generated based on the app descriptor file (settings-descriptor.xml):

```
blackberry-nativepackager.bat -package QtSettingsApp.bar -devMode settings-descriptor.xml
     -e %1\bin\settingsapp bin/settingsapp settings_icon.png
     -C %1\ %1\lib\ %1\share\qnxcar2\palettes\
         %1\share\qnxcar2\fonts\
         %1\share\qnxcar2\qml\main.qml
         %1\share\settingsapp\
        %1\share\qnxcar2\images\themes\720p\default\Settings\
         %1\share\qnxcar2\images\themes\720p\midnightblue\Settings\
        %1\share\qnxcar2\images\themes\800x480\default\Settings\
         %1\share\qnxcar2\images\themes\800x480\midnightblue\Settings\
         %1\share\qnxcar2\images\themes\800x480\titanium\Settings\
         %1\share\qnxcar2\images\themes\720p\default\CommonResources\
         %1\share\qnxcar2\images\themes\720p\midnightblue\CommonResources\
         %1\share\qnxcar2\images\themes\800x480\default\CommonResources\
         %1\share\qnxcar2\images\themes\800x480\midnightblue\CommonResources\
         %1\share\qnxcar2\images\themes\800x480\titanium\CommonResources\
```
In the actual command line,  $\frac{1}{2}$  is replaced with the path of the source directory containing the compiled Qt code. The -e and -C options take arguments, so the command-line tokens following these options refer to the files affected by them. Here, the -e option tells the packaging tool to store the app binary (which is located at %1\bin\settingsapp on the host system) at bin/settingsapp in the output package. The -C option removes the %1 folder from the paths of the subsequently named files. For example, the files in  $\frac{21}{16}$  on the host system get placed in /lib in the package.

# <span id="page-65-0"></span>**Deploying the BAR file on the target**

Before you can run an app on the target system, you must copy the app's BAR file to a temporary location on the target and then run the installation script to set up the app. You can configure Qt Creator to automate deploying the BAR file and installing the app.

The steps shown here define commands for Qt Creator to issue to the target as part of the deployment process, automating part of the app development process for convenience. You could also issue these commands manually through a QNX Neutrino terminal connected to the target and the result would be the same.

To deploy an app on the target from Qt Creator:

**1.** Open the project file (QtApp.pro) for editing and add the following lines to the end:

```
barfile.path = /var/tmp
barfile.files = $$OUT_PWD/QtApp.bar
INSTALLS += barfile
```
This addition to the INSTALLS command instructs Qt Creator to copy QtApp.bar to / $var /$ tmp on the target. The target is represented in Qt Creator as a QNX device, as explained in "[Configuring](#page-18-0) a QNX device in Qt Creator (p. 19)".

**2.** Click the **Projects** icon on left side, select the **Build & Run** tab, click the **Add Deploy** Step button, then choose Run custom remote command.

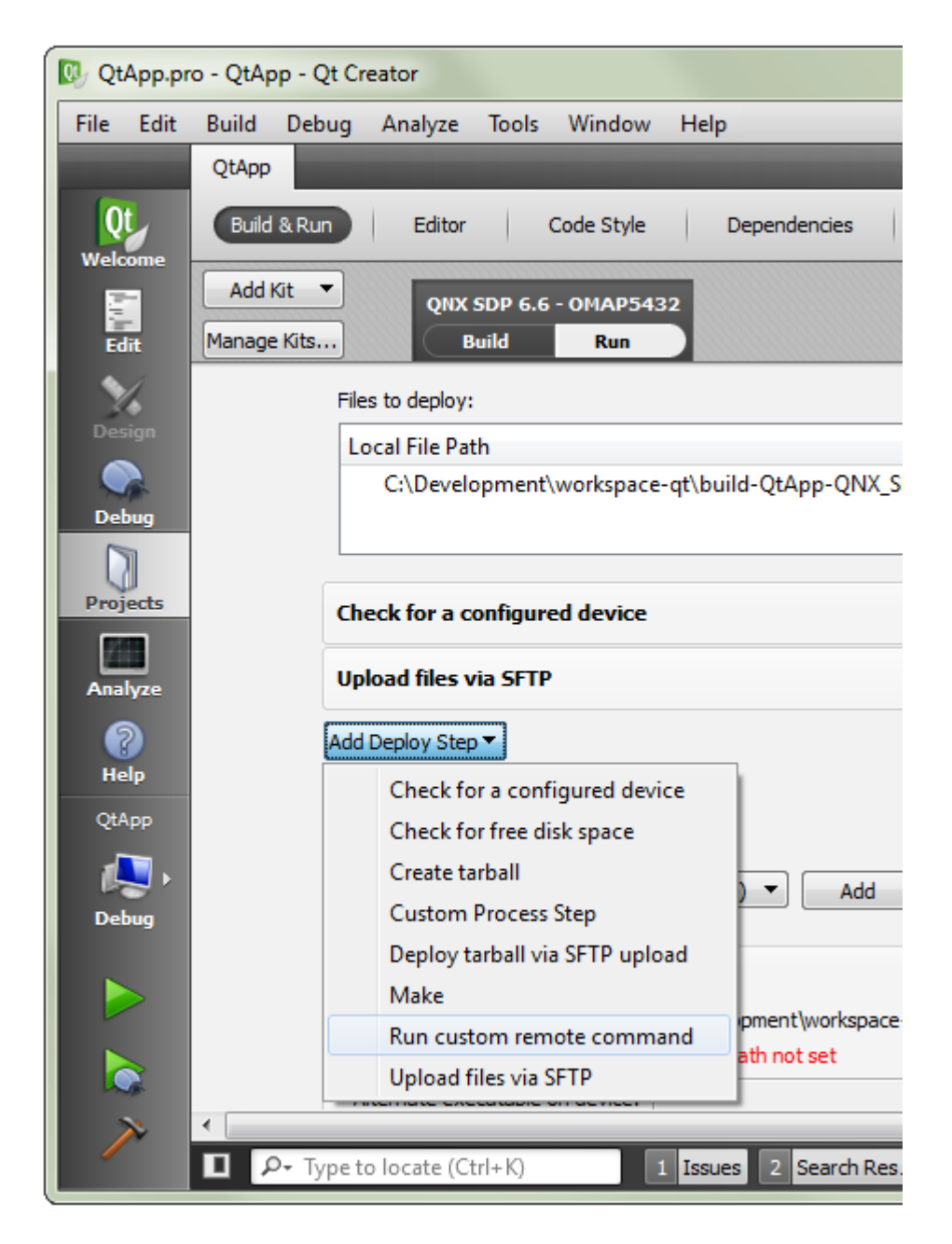

**3.** On the line that reads Run custom remote command, click the "Move up" button (which has an arrowhead pointing upwards), to ensure that this step is done before the Upload files via SFTP step.

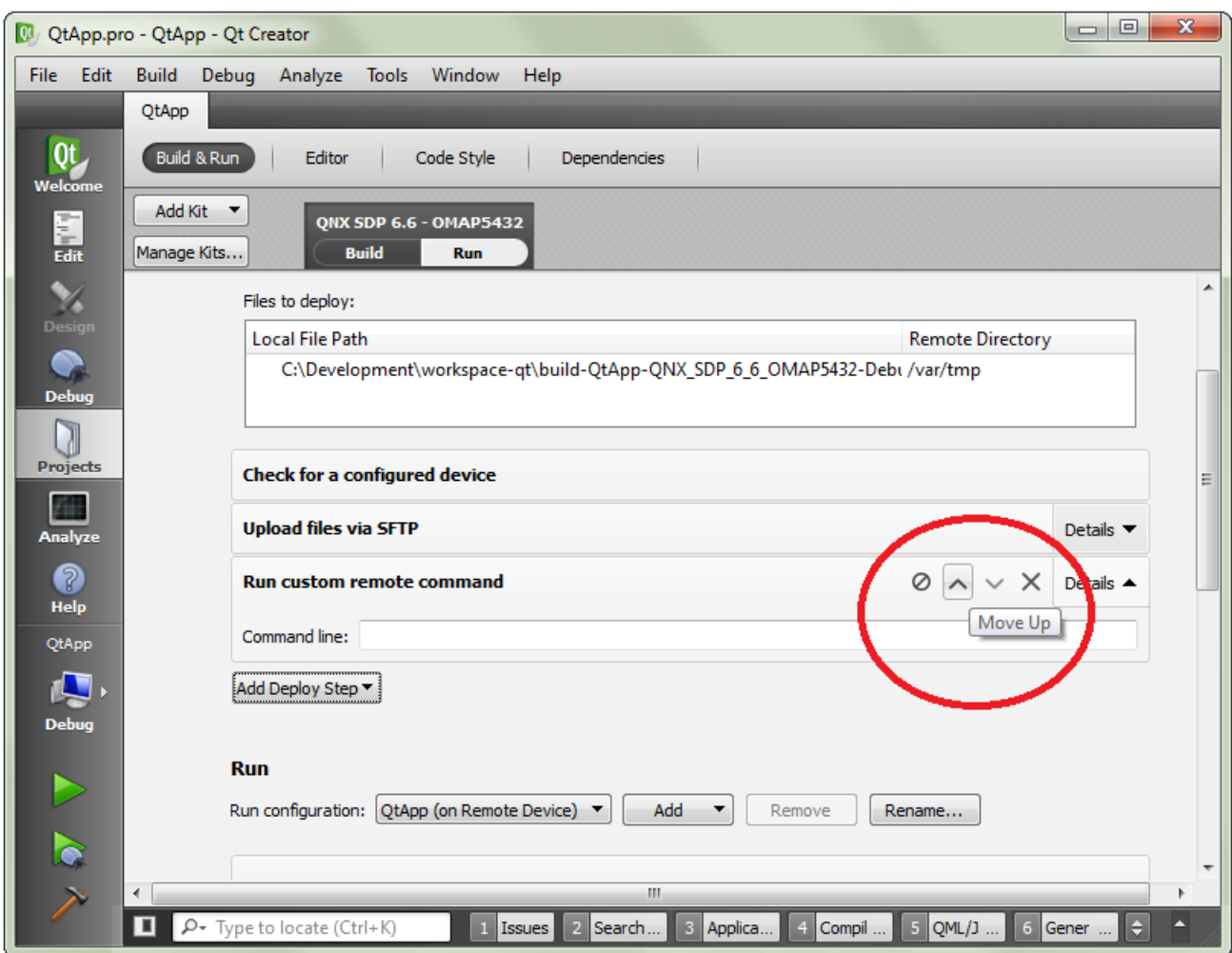

**4.** In the **Command Line** text field under Run custom remote command, enter the line:

mount –uw /base

By default, a QNX CAR image has a read-only filesystem. This command makes the filesystem writable, which is necessary to successfully upload files.

**5.** Click **Add Deploy Step** again, choose Run custom remote command, and enter the following command:

/base/scripts/bar-install /var/tmp/QtApp.bar

This command runs the installer on the target, installing the BAR package in the **Apps** section of the QNX CAR HMI.

You should now have the following four deployment steps (where the first two were predefined):

- **1.** Check for a configured device (default)
- 2. Run custom remote command: "mount -uw /base"
- **3.** Upload files via SFTP (default)
- **4.** Run custom remote command: "/base/scripts/bar-install /var/tmp/QtApp.bar"
- **6.** Click the **Edit** icon on the left side, select the **Build** menu, then choose **Deploy Project "QtApp"**.

Qt Creator performs the configured deployment steps, first copying the BAR file to the specified target location, and then running the installer script to unpackage the app so it's visible in the **Apps** section. The IDE displays timestamped messages detailing the outcomes of the deployment steps in the **Console Output** window.

# **Running the app**

After you've unpackaged the app's BAR file on the target, you can run the app from the **Apps Section** screen in the target HMI.

To run the app on the target:

**1.** Switch to the **Apps Section** screen in the HMI.

You should see the QtApp icon displayed in the list of installed apps:

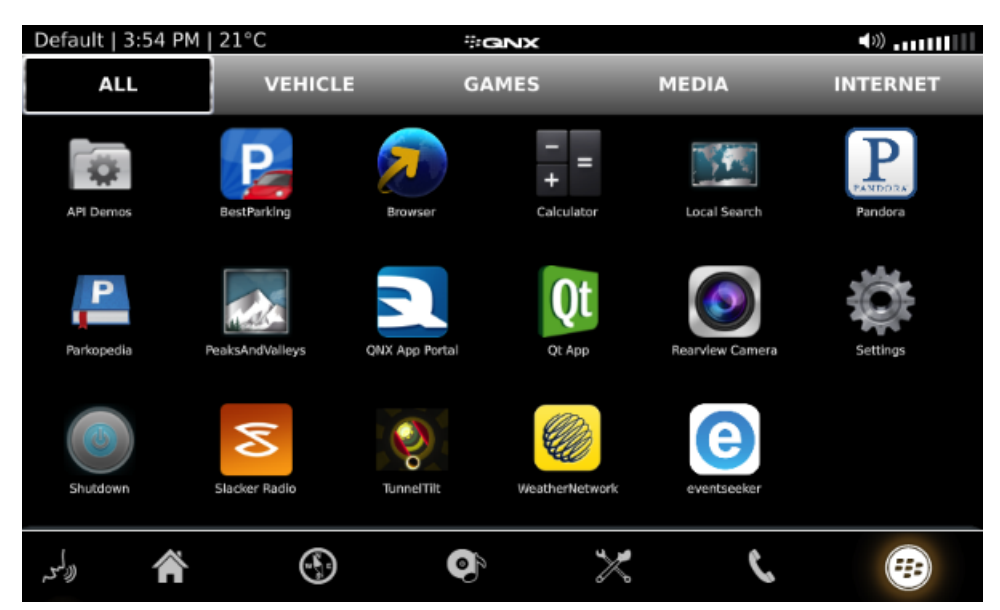

**2.** Tap the QtApp icon to launch the app.

QtApp launches. You should see the app's basic UI, consisting of the "Hello World" message:

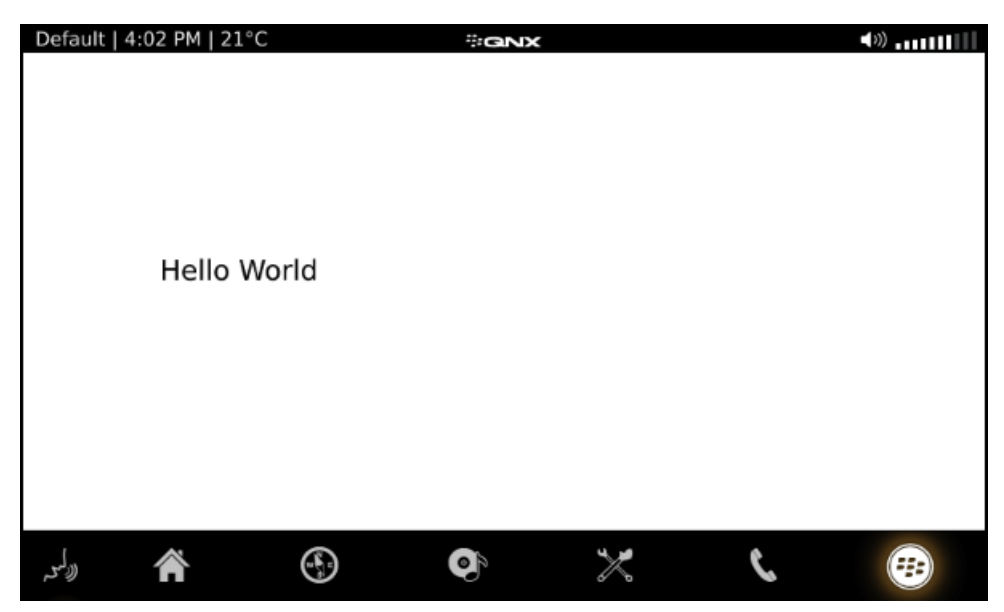

If you specify a splashscreen image with the <splashscreen> tag in the app descriptor file, the splashscreen is displayed while the app loads. After it loads, the app displays its initial window based on any properties you configured in the <initialWindow> tag, within the physical area defined by the mandatory QQNX\_PHYSICAL\_SCREEN\_SIZE environment variable (also set in the app descriptor file).

# **Cleaning the target before redeploying a BAR file**

After an app's BAR file has been deployed on the target, we recommend uninstalling the app before redeploying and reinstalling it. You can do this in Qt Creator by creating a second deployment configuration to clean the app's installation on the target.

You can also issue these commands manually through a QNX Neutrino terminal connected to the target and the result will be the same.

To clean an app's installation on the target:

**1.** Click the **Projects** icon on left side, select the **Build & Run** tab, click the **Add** button in the line that reads **Method**, then choose Deploy to QNX Device.

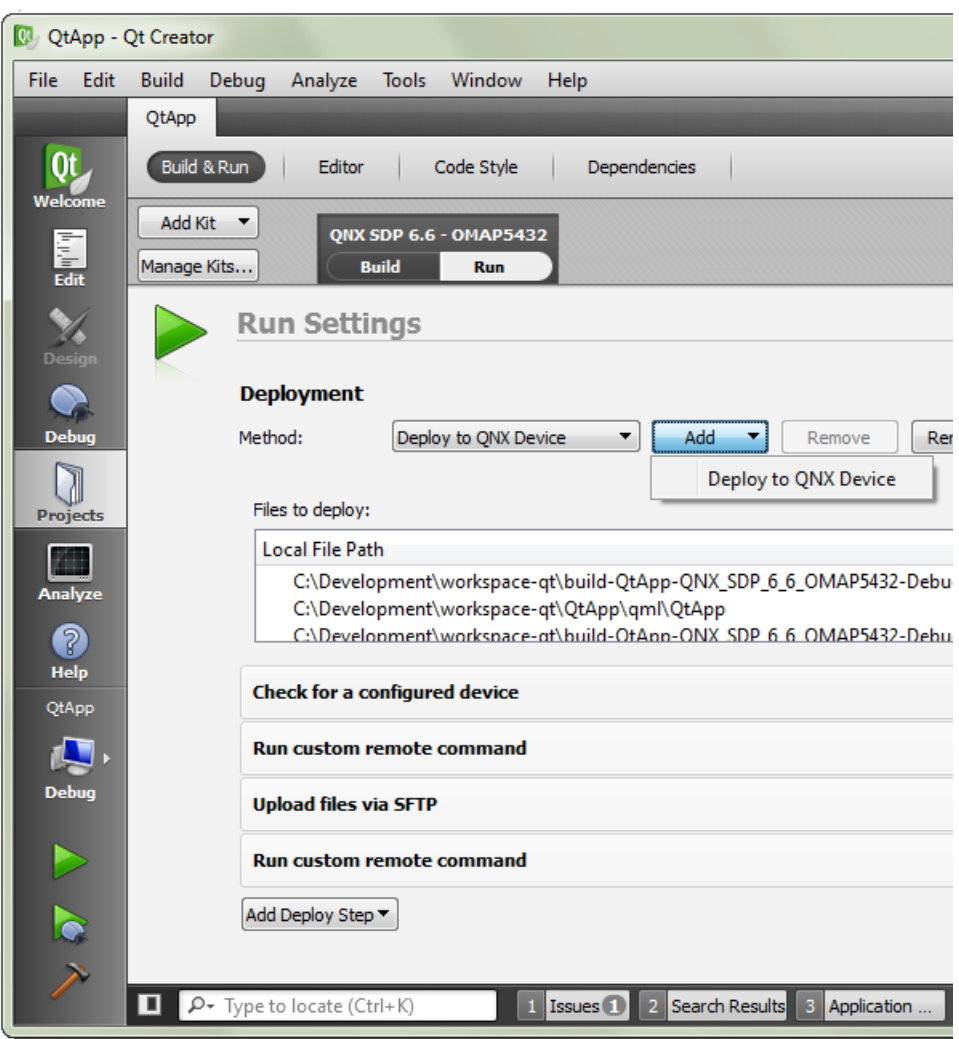

- **2.** Click the **Rename...** button on the same line, change the name to Clean QNX Device, then click **OK**.
- **3.** Remove the Upload files via SFTP step by hovering over the item and clicking the removal button, which is marked with an X.
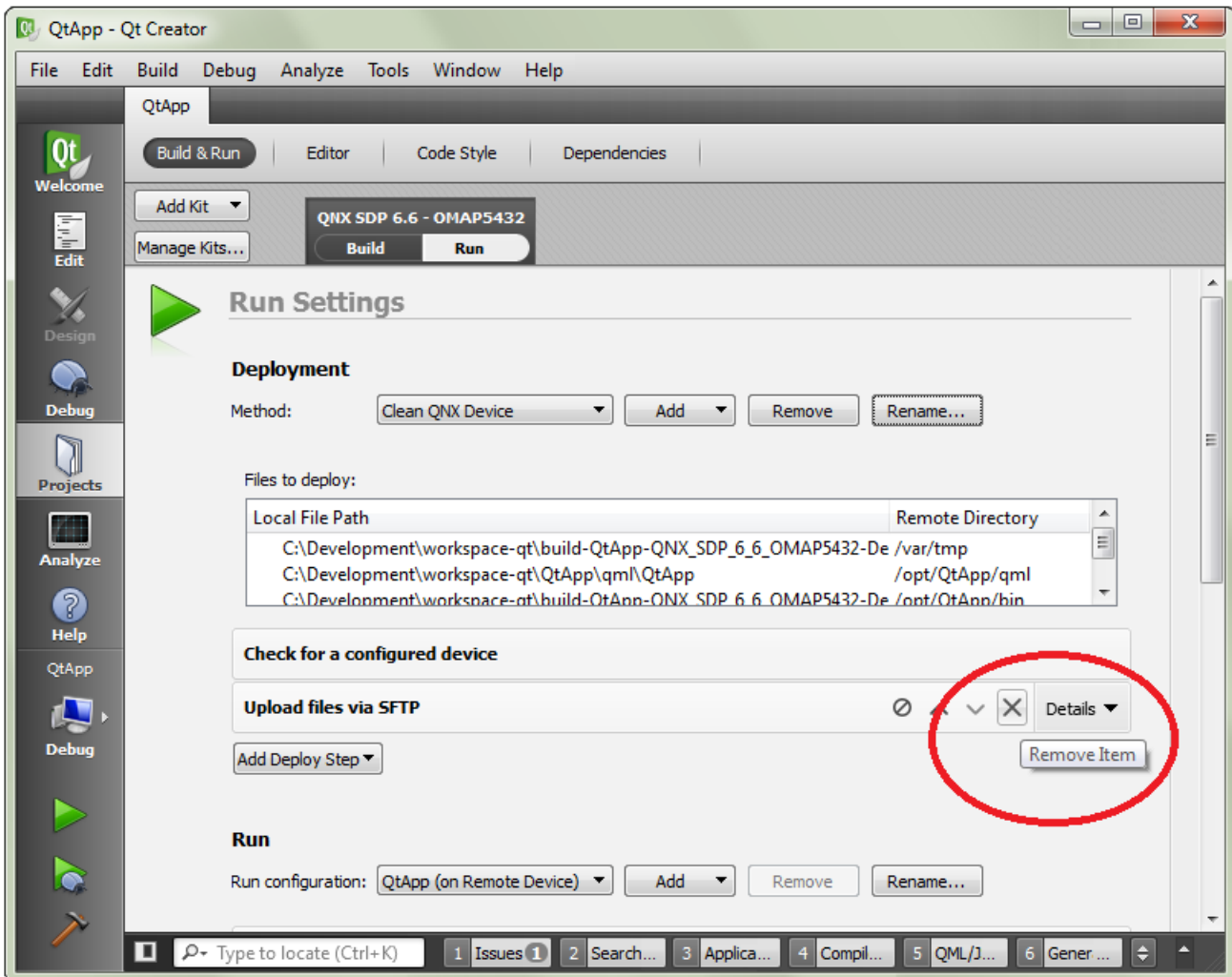

- **4.** Click the **Add Deploy Step** button, then choose Run custom remote command.
- **5.** In the **Command Line** text field, enter the line:

/base/scripts/bar-uninstall com.mycompany.QtApp

To uninstall an app, you must provide its ID, which is found in the app descriptor file. For the QtApp project, the ID (com.mycompany.QtApp) is specified in the fourth element listed inside the root <qnx> element in bar-descriptor.xml.

There are now two deployment methods. You must choose either Deploy to QNX Device or Clean QNX Device from the **Method** dropdown menu before running Deploy Project "QtApp" in the **Build** menu. To deploy the BAR file and install the app, switch to Deploy to QNX Device before running the deployment step. To clean the app's installation on the target, choose Clean QNX Device before redeploying the app.

# **Chapter 4 QPPS API**

The QPPS library API provides a Qt5 interface to access and update the PPS objects used by QNX CAR platform services. This Qt5 interface replaces the standard PPS interface, which is based on POSIX system calls.

Your apps can create Object instances in the QPPS API to access the PPS objects used by platform services. When defining an Object instance, you must provide the filesystem path of the underlying PPS object that you want to access. Then, you can update and retrieve attributes in that PPS object.

An Object emits signals when one attribute has been updated, several attributes have been updated atomically, or the underlying PPS object has been deleted. Each set of atomic attribute updates is stored in a Changeset structure.

To accommodate different types of attributes, the Variant class lets you store attribute values as strings, numeric types, Booleans, JSON data, or binary data.

The DirWatcher class allows you to monitor the PPS objects in a directory. A DirWatcher emits signals when objects are added to or removed from the directory.

Finally, the library can be built in simulator mode, in which all PPS object reads and writes are handled by the simulator; no filesystem objects are created. This mode is useful on development systems that have no PPS service. You can use the Object instances as usual, but also use the Simulator object to simulate platform services that add, update, and remove PPS attributes and objects.

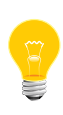

All classes in the QPPS API are defined within the QPps namespace. If your app uses other classes with names matching the QPPS classes, your code must explicitly refer to the QPPS classes by listing the namespace in front of the class (e.g., QPps::Object).

# <span id="page-75-0"></span>**Changeset**

All attribute assignments and removals either being made or that have been made to the PPS object.

## **Synopsis:**

```
#include <qpps/changeset.h>
namespace QPps
{
     struct Changeset {
         QMap< QString, Variant > assignments;
         QSet< QString > removals;
     };
}
```
**Data:**

#### **QMap< QString, Variant > assignments**

The attribute assignments.

#### **QSet< QString > removals**

The attribute removals.

#### **Library:**

libqpps

## **Description:**

All attribute assignments and removals either being made or that have been made to the PPS object.

# **DirWatcher**

Watches object additions and removals in a directory.

## **Synopsis:**

```
#include <qpps/dirwatcher.h>
namespace QPps
{
     class QPPS_EXPORT DirWatcher : public QObject
    \{ Q_OBJECT
     public:
         explicit DirWatcher( const QString &path, 
                                QObject *parent = 0 );
         ~DirWatcher();
         bool isValid() const;
         QString errorString() const;
         QString path() const;
         QStringList objectNames() const;
     Q_SIGNALS:
         void objectAdded( const QString &name );
         void objectRemoved( const QString &name );
     };
}
```
**Library:**

libqpps

## **Description:**

Watches object additions and removals in a directory. The DirWatcher class uses a feature of the PPS service to monitor object additions and removals at specific paths. Also, this class can list the current objects in a particular directory and can signal object additions and removals.

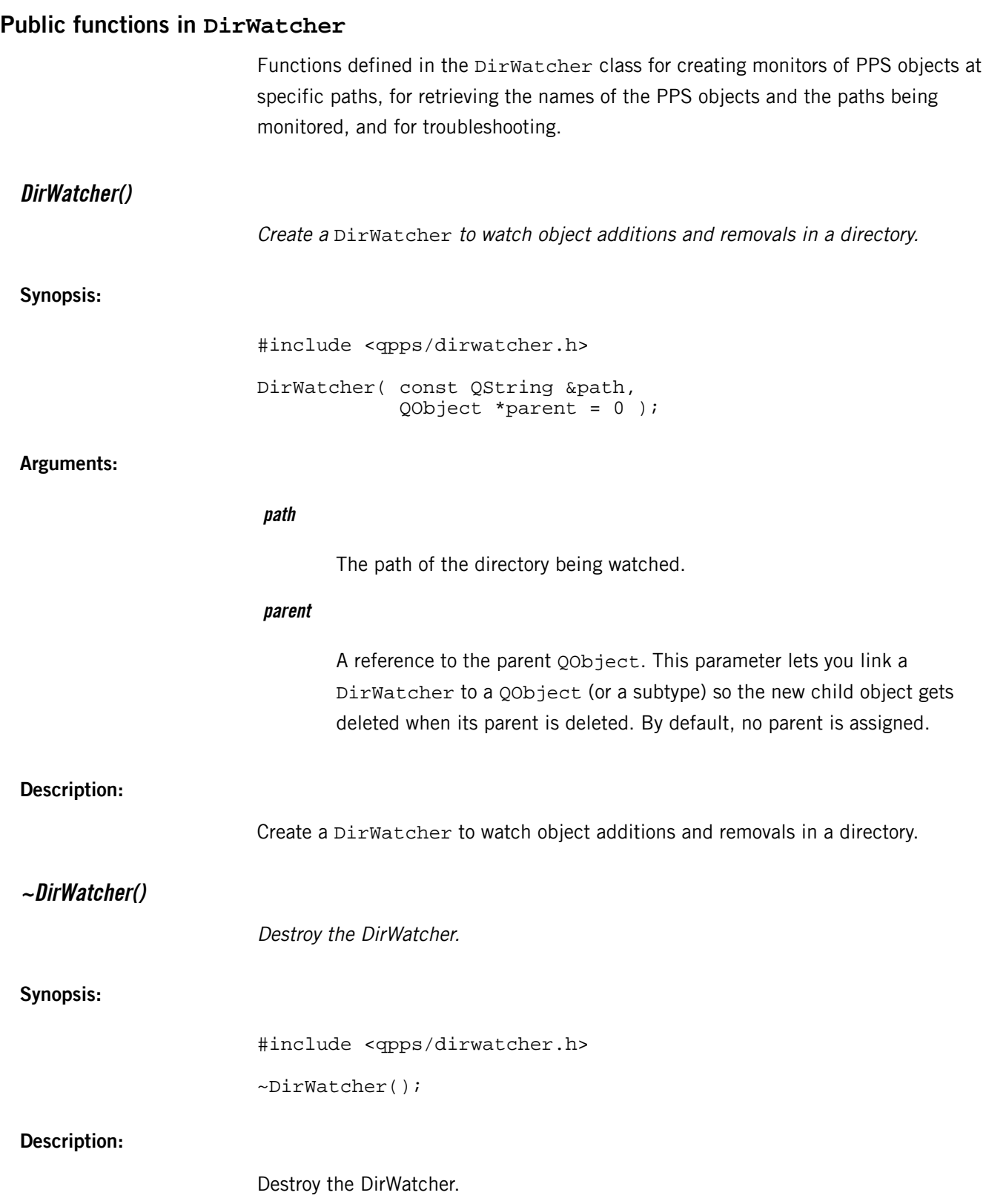

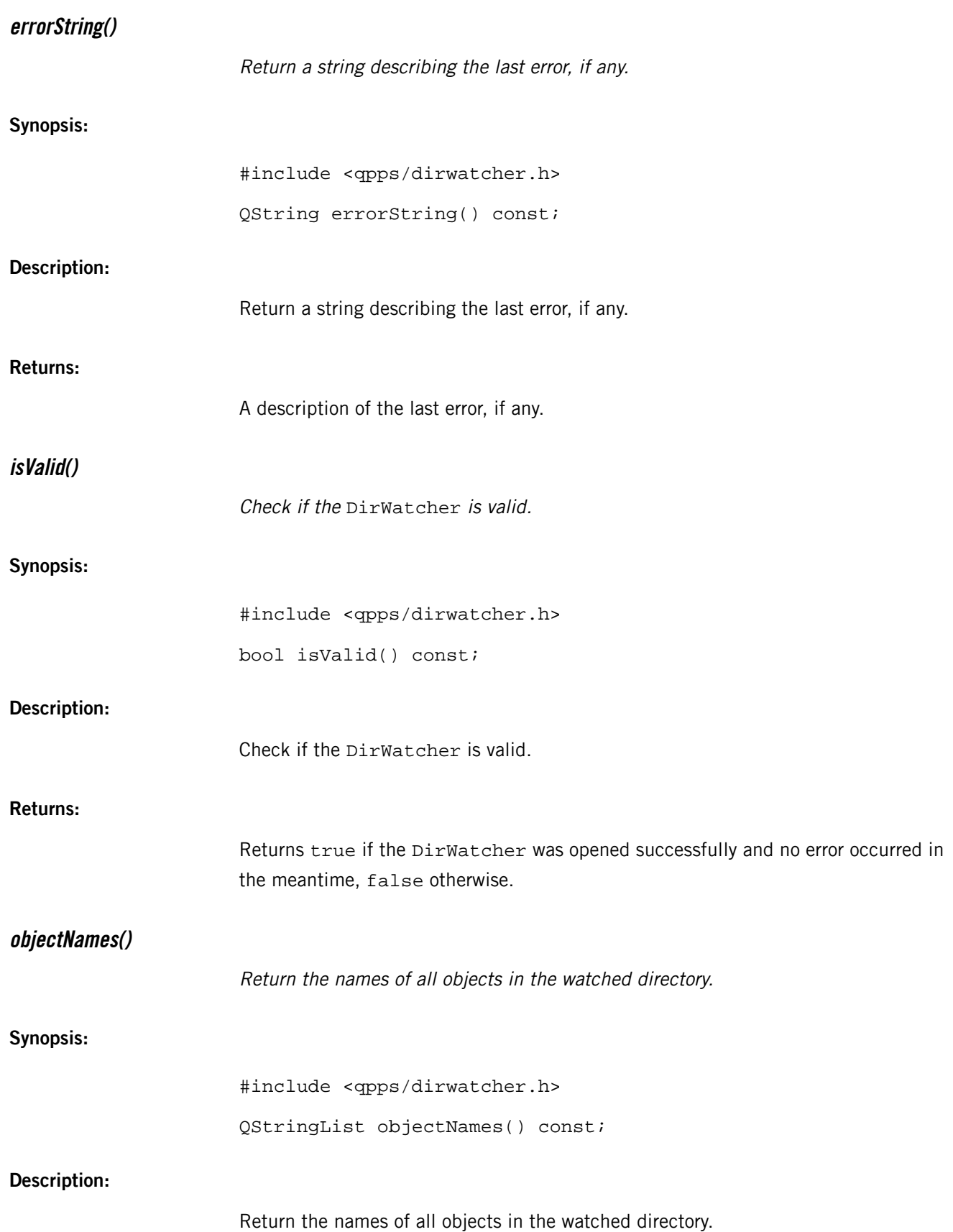

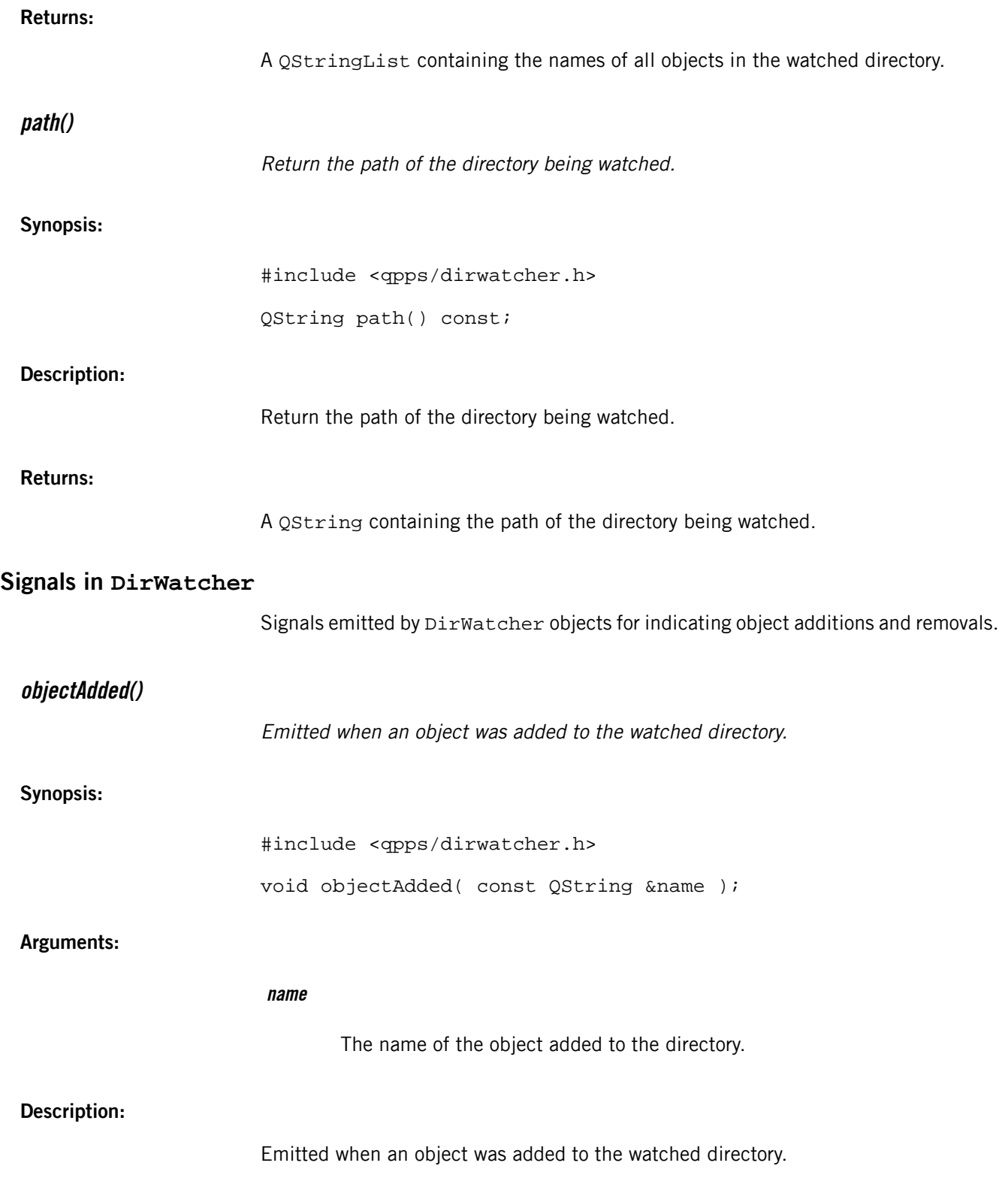

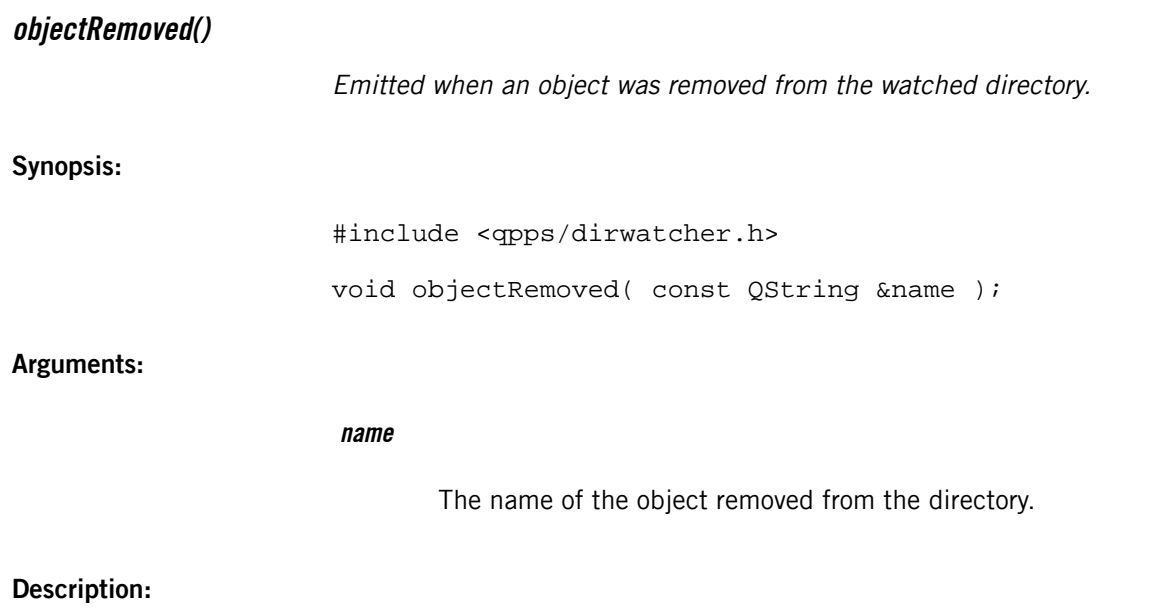

Emitted when an object was removed from the watched directory.

## **Object**

Represents PPS objects in the */pps* filepath.

{

**Synopsis:**

```
#include <qpps/object.h>
namespace QPps
     class QPPS_EXPORT Object : public QObject
    \{ Q_OBJECT
     public:
          enum PublicationMode
\left\{ \begin{array}{c} \end{array} \right\} PublishMode = 0,
              SubscribeMode,
              PublishAndSubscribeMode
          };
          explicit Object( const QString &path, 
                            PublicationMode mode = 
                                   PublishAndSubscribeMode, 
                            bool create = false,
                             QObject *parent = 0 );
          ~Object();
         bool attributeCacheEnabled() const;
          void setAttributeCacheEnabled( bool cacheEnabled );
         bool isValid() const;
          QString errorString() const;
          QString path() const;
          Variant attribute( const QString &name, 
                               const Variant &defaultValue = 
                                               Variant() ) const;
          QStringList attributeNames() const;
         bool setAttributes( const Changeset &changes );
     Q_SIGNALS:
         void attributesChanged( 
                               const QPps::Changeset &changes );
         void attributeChanged( const QString &name,
                                   const QPps::Variant &value );
         void attributeRemoved( const QString &name );
```

```
 void objectRemoved();
 public Q_SLOTS:
     bool setAttribute( const QString &name, 
                         const QPps::Variant &value );
     bool removeAttribute( const QString &name );
 };
```
**Library:**

libqpps

}

## **Description:**

Represents PPS objects in the /pps filepath. The Object class communicates with these filesystem objects so you can work with PPS at the level of objects and attributes instead of POSIX system calls.

Each PPS object holds key-value pairs called attributes, which store the object's state. By default, the state is saved across reboots. The PPS service provides mechanisms for changing object attributes and sending notifications of attribute changes. The Object class uses these mechanisms and provides methods to set one or many attributes at a time and also emits signals containing information on attribute updates or removals.

## **Public functions in Object**

Functions defined in the Object class for creating data types that access PPS objects, for setting and getting attributes in those objects, for enabling or disabling attribute caching, and for troubleshooting.

## **attribute()**

Return the value of an attribute or a default value if no such attribute is known.

## **Synopsis:**

```
#include <qpps/object.h>
Variant attribute( 
             const QString &name, 
             const Variant &defaultValue = Variant() ) const;
```
## **Arguments:**

## **name**

The attribute being read.

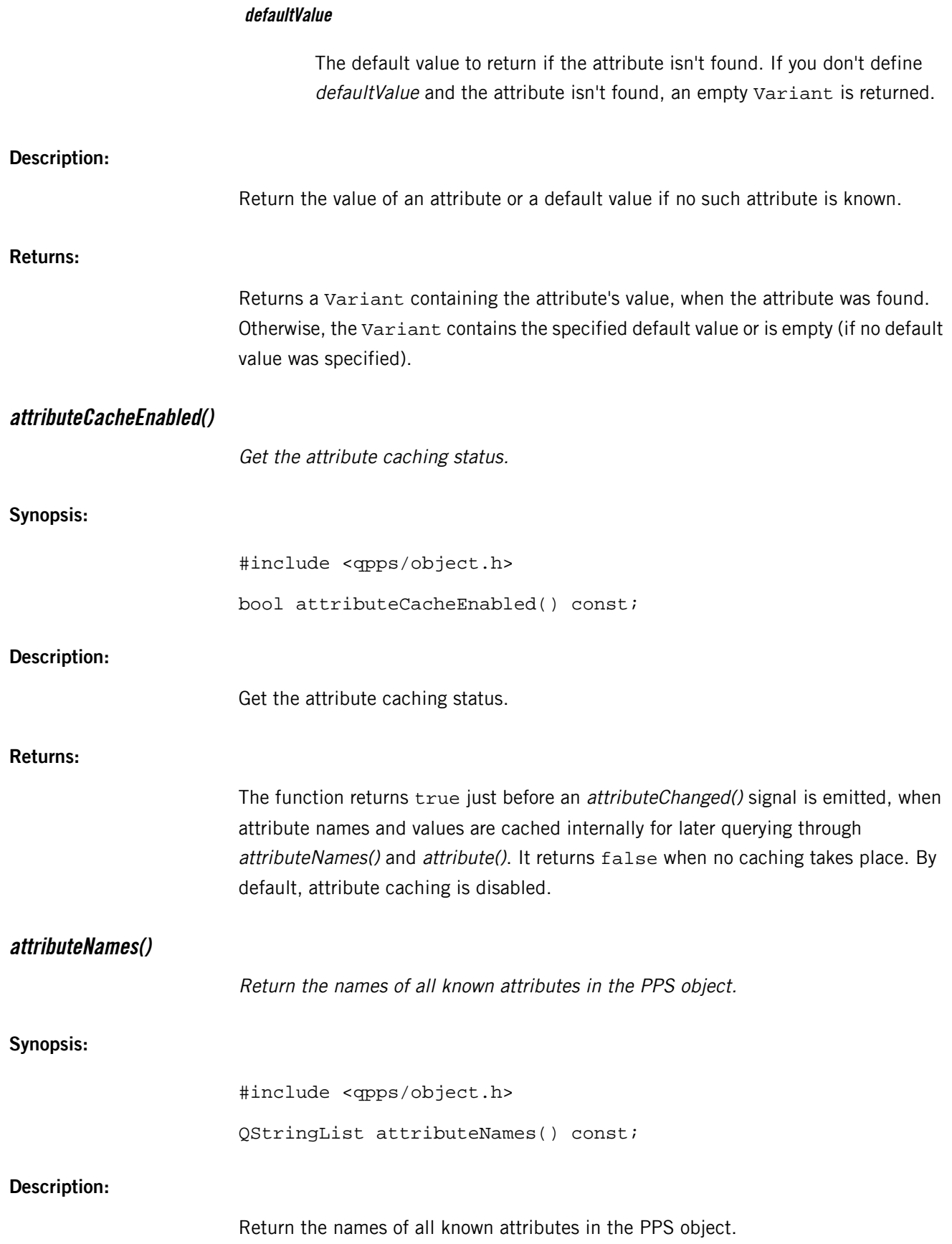

<span id="page-84-0"></span>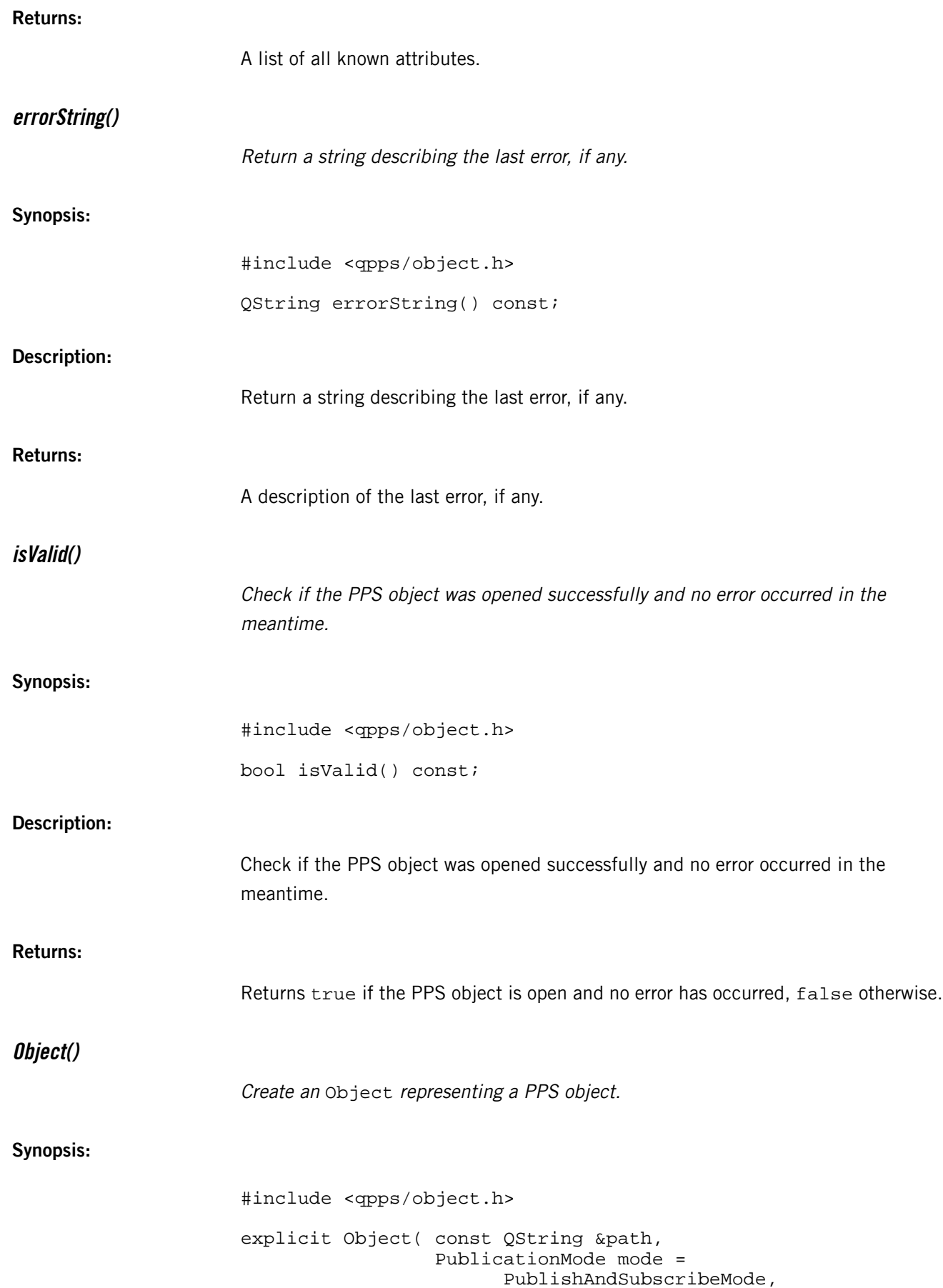

 bool create = false, QObject \*parent = 0 );

# **Arguments:**

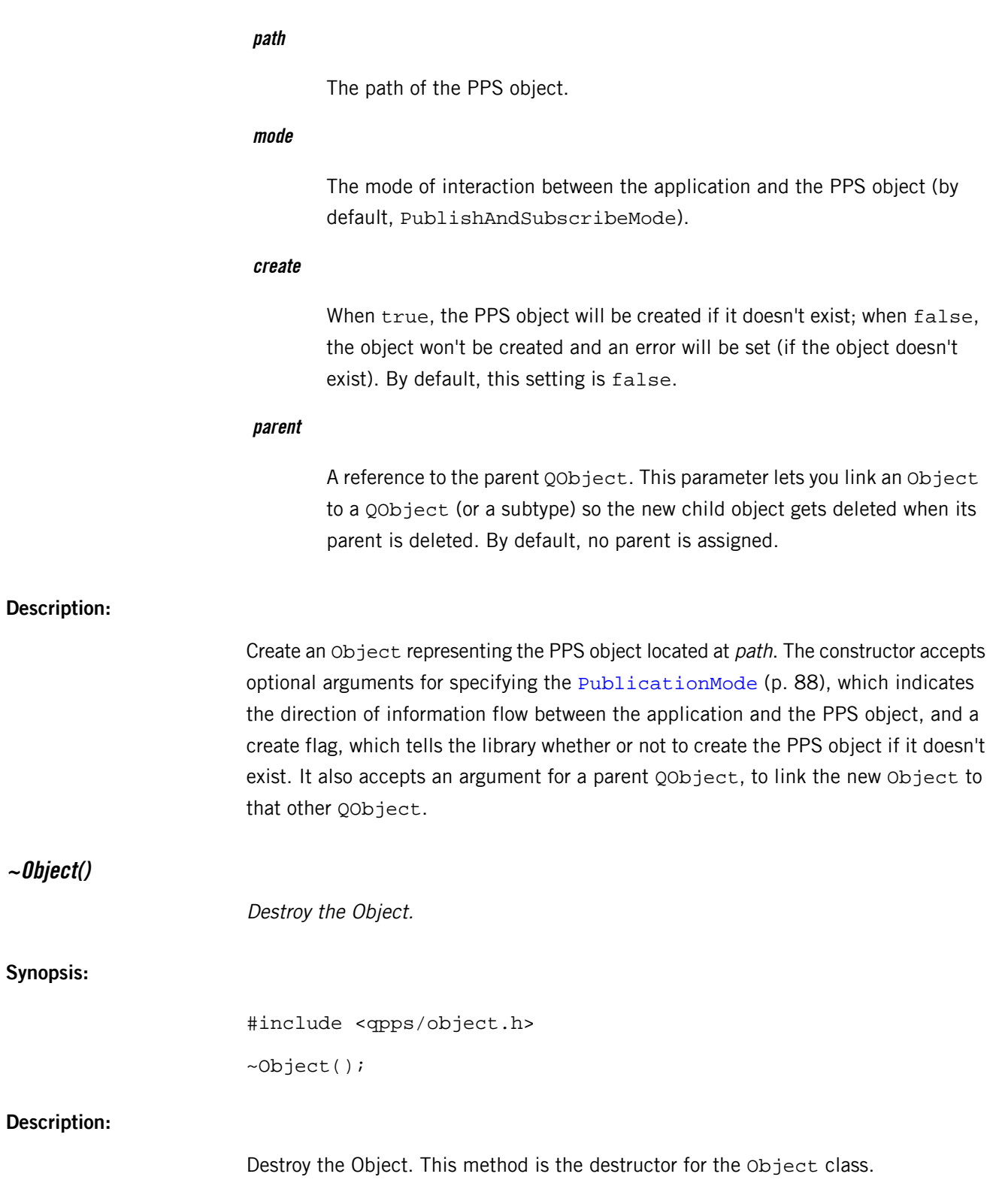

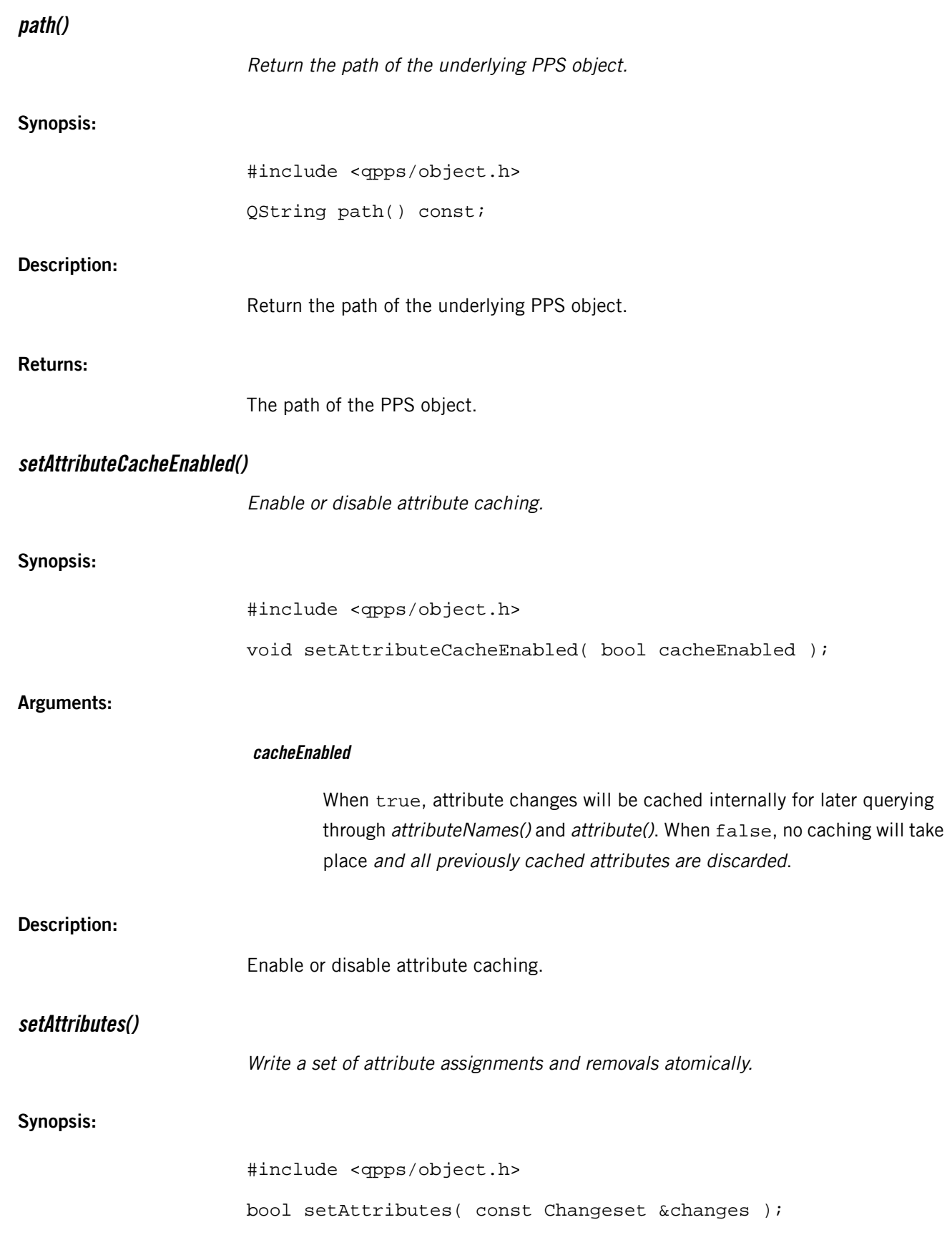

**Arguments:**

<span id="page-87-0"></span>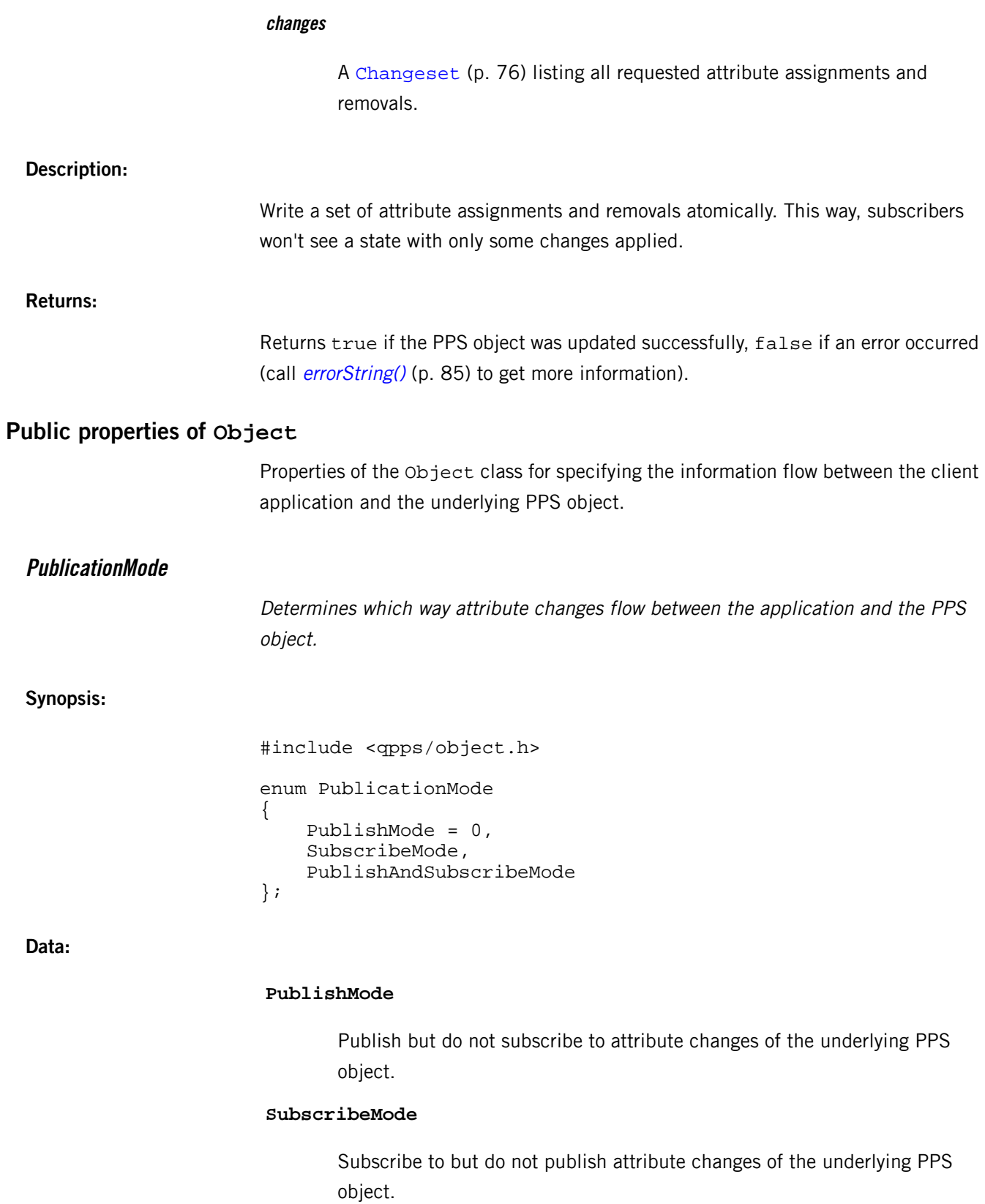

#### **PublishAndSubscribeMode**

Publish and subscribe to attribute changes of the underlying PPS object.

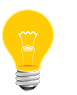

When opening a server object in client mode, you must use this setting or you won't properly connect to the object.

# **Description:** Determines which way attribute changes flow between the application and the PPS object. **Public slots in Object** Slots defined in the Object class for setting and removing attributes in PPS objects. **removeAttribute()** Remove an attribute from the underlying PPS object. **Synopsis:** #include <qpps/object.h> bool removeAttribute( const QString &name ); **Arguments: name** The attribute being removed. **Description:** Remove an attribute from the underlying PPS object. **Returns:** Returns true if the PPS object was updated successfully, false if an error occurred (call *[errorString\(\)](#page-84-0)* (p. 85) to get more information). **setAttribute()** Set an attribute in the underlying PPS object. **Synopsis:** #include <qpps/object.h> bool setAttribute( const QString &name, const QPps::Variant &value );

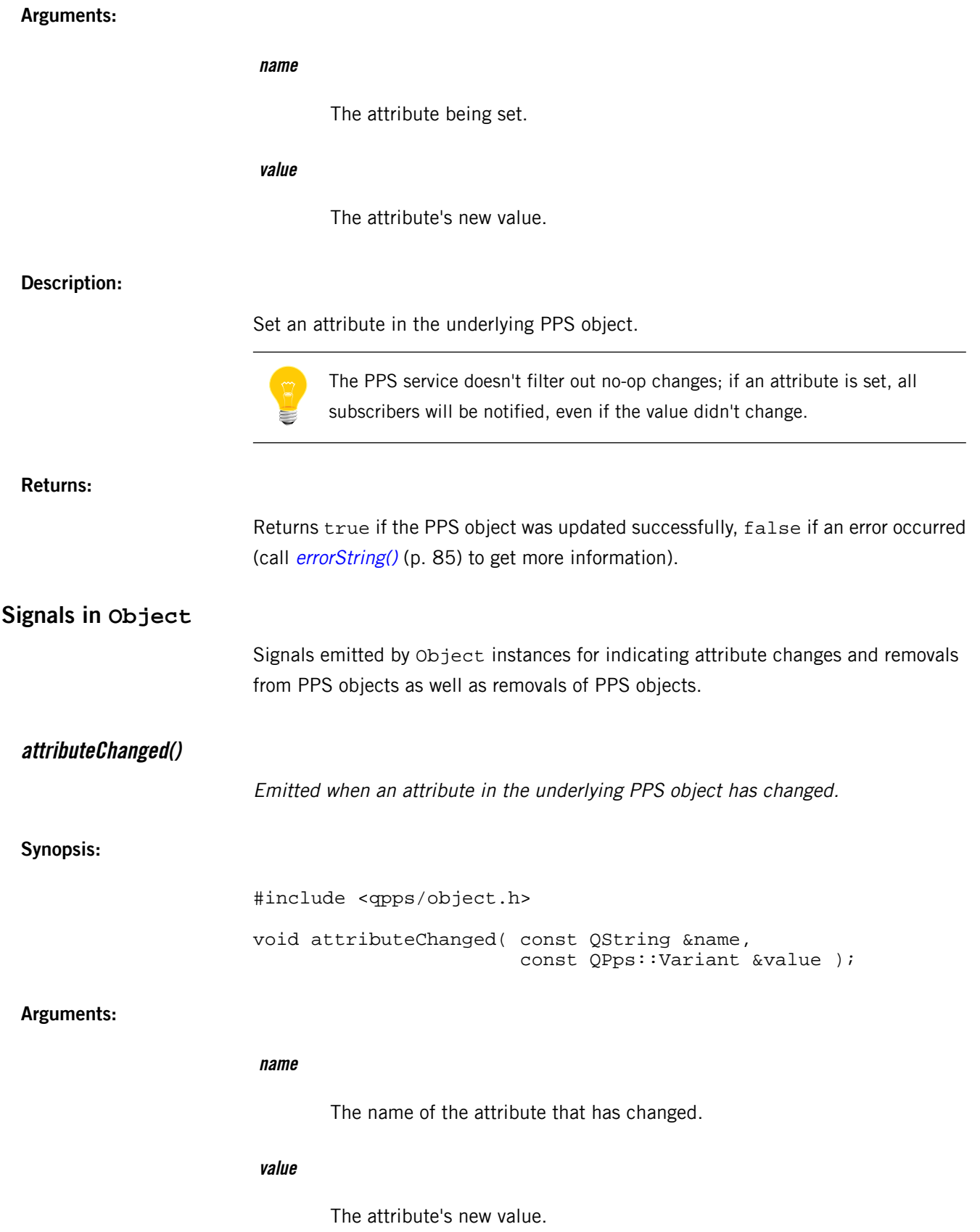

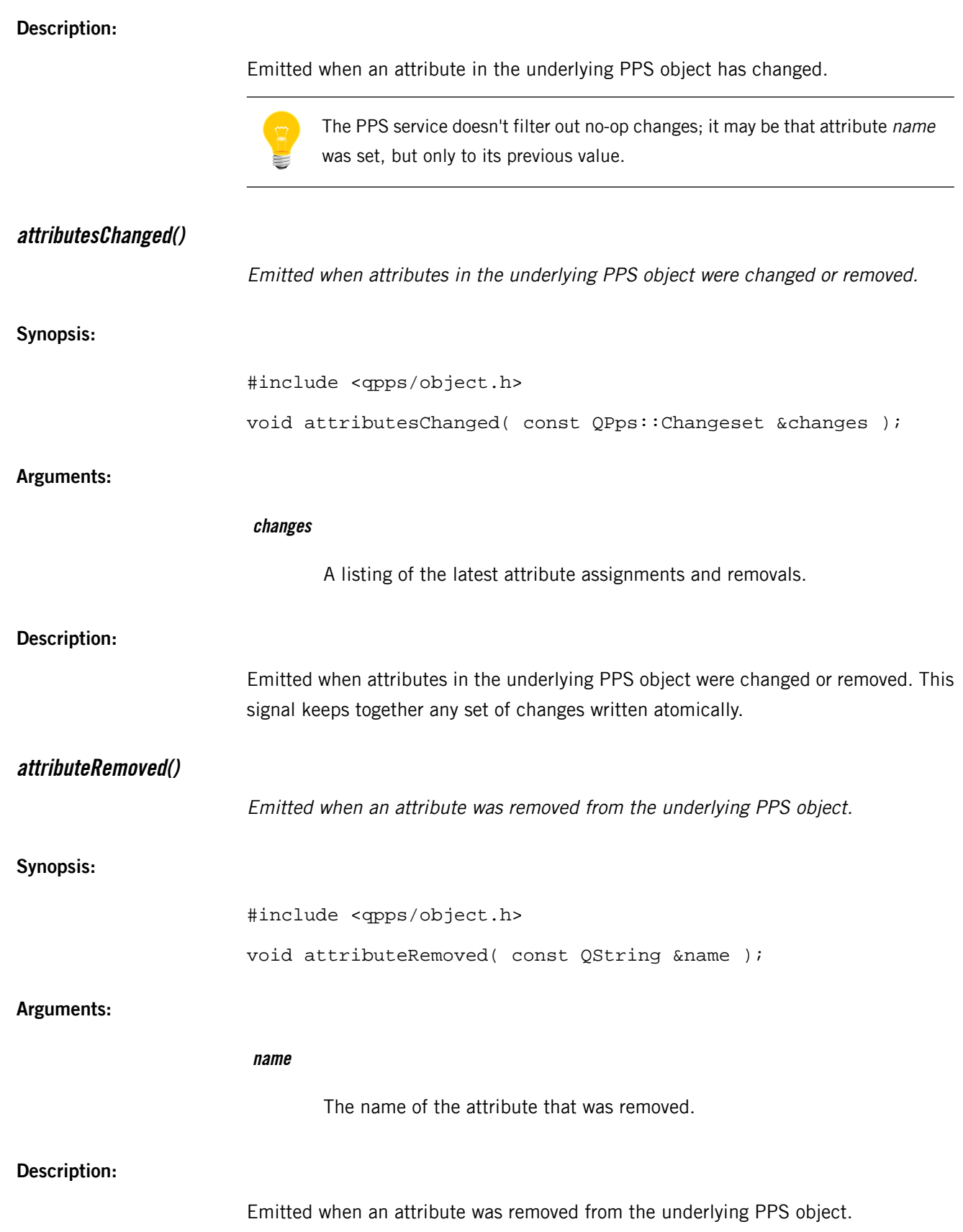

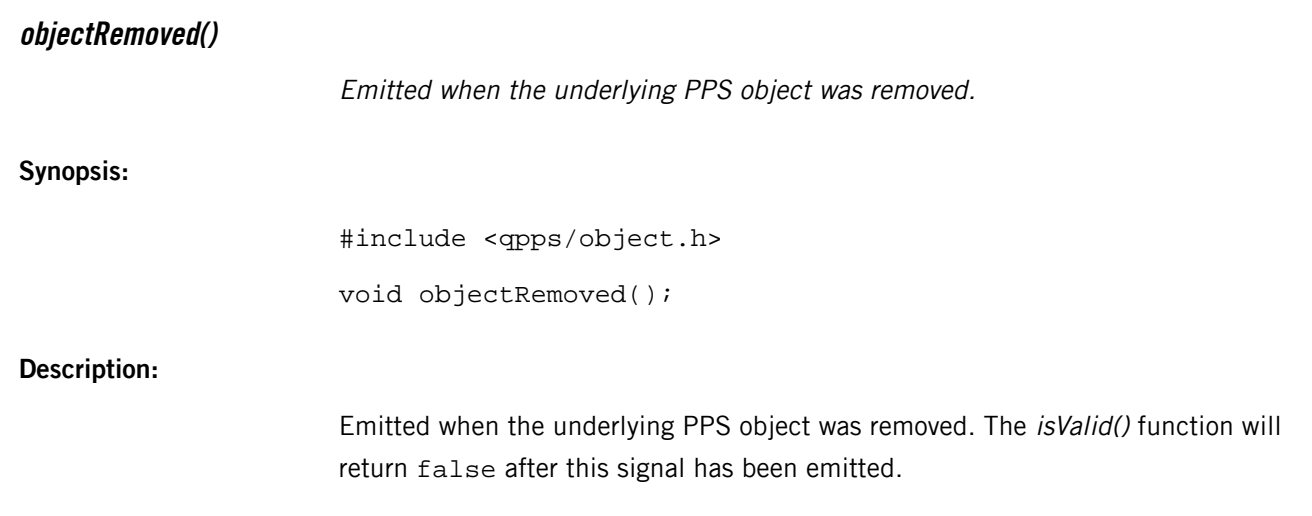

## **Simulator**

Singleton class that simulates a PPS service.

{

**Synopsis:**

```
#include <qpps/simulator.h>
namespace QPps
     class QPPS_EXPORT Simulator : public QObject
    \left\{ \right. Q_OBJECT
     public:
         static Simulator* self();
         bool registerClient( const QString &objectPath, 
                                QObject *client, 
                                QString *errorMessage = 0 );
         void unregisterClient( QObject *client );
         void triggerInitialListing( QObject *client );
         QStringList clientGetAttributeNames(
                                        QObject *client ) const;
         bool clientSetAttribute( QObject *client, 
                                 const QString &name, 
                                 const QByteArray &value, 
                                 const QByteArray &encoding );
         bool clientGetAttribute( QObject *client, 
                                 const QString &name, 
                                 QByteArray &value, 
                                 QByteArray &encoding ) const;
         bool clientRemoveAttribute( QObject *client, 
                                        const QString &name );
         void insertAttribute( const QString &objectPath, 
                                 const QString &key, 
                                 const QByteArray &value, 
                                 const QByteArray &encoding );
         void insertObject( const QString &objectPath );
         void reset();
         QMap< QString, QVariantMap > ppsObjects() const;
         void dumpTree( const QString& pathPrefix = 
                                                    QString() );
     Q_SIGNALS:
```
void clientConnected( qulonglong client );

```
 void clientDisconnected( qulonglong client );
                                      void attributeChanged( const QString &objectPath, 
                                                                  const QString &key, 
                                                                  const QByteArray &value, 
                                                                  const QByteArray &encoding );
                                      void attributeRemoved( const QString &objectPath, 
                                                                  const QString &key );
                                      void objectAdded( const QString &objectPath );
                                 };
                           }
  Library:
                           libqpps
  Description:
                           Singleton class that simulates a PPS service.
                           When QPPS is built in simulator mode, all accesses to PPS objects are redirected to
                           the Simulator object. This object behaves like a real PPS service (with some limitations)
                           and lets you inspect values written to PPS objects and modify those values.
Public functions in Simulator
                           Functions defined in the Simulator class for registering clients to receive notifications
                           of updates to simulated PPS objects, for assigning, retrieving, and removing attributes
                           in those objects, and for listing all simulated objects and their contents.
  clientGetAttribute()
                           Get an attribute's value and encoding from the simulated PPS object.
  Synopsis:
                           #include <qpps/simulator.h>
                           bool clientGetAttribute( QObject *client, 
                                                           const QString &name, 
                                                           QByteArray &value, 
                                                           QByteArray &encoding ) const;
  Arguments:
                            client
                                   The client representing the PPS object being read.
                            name
```
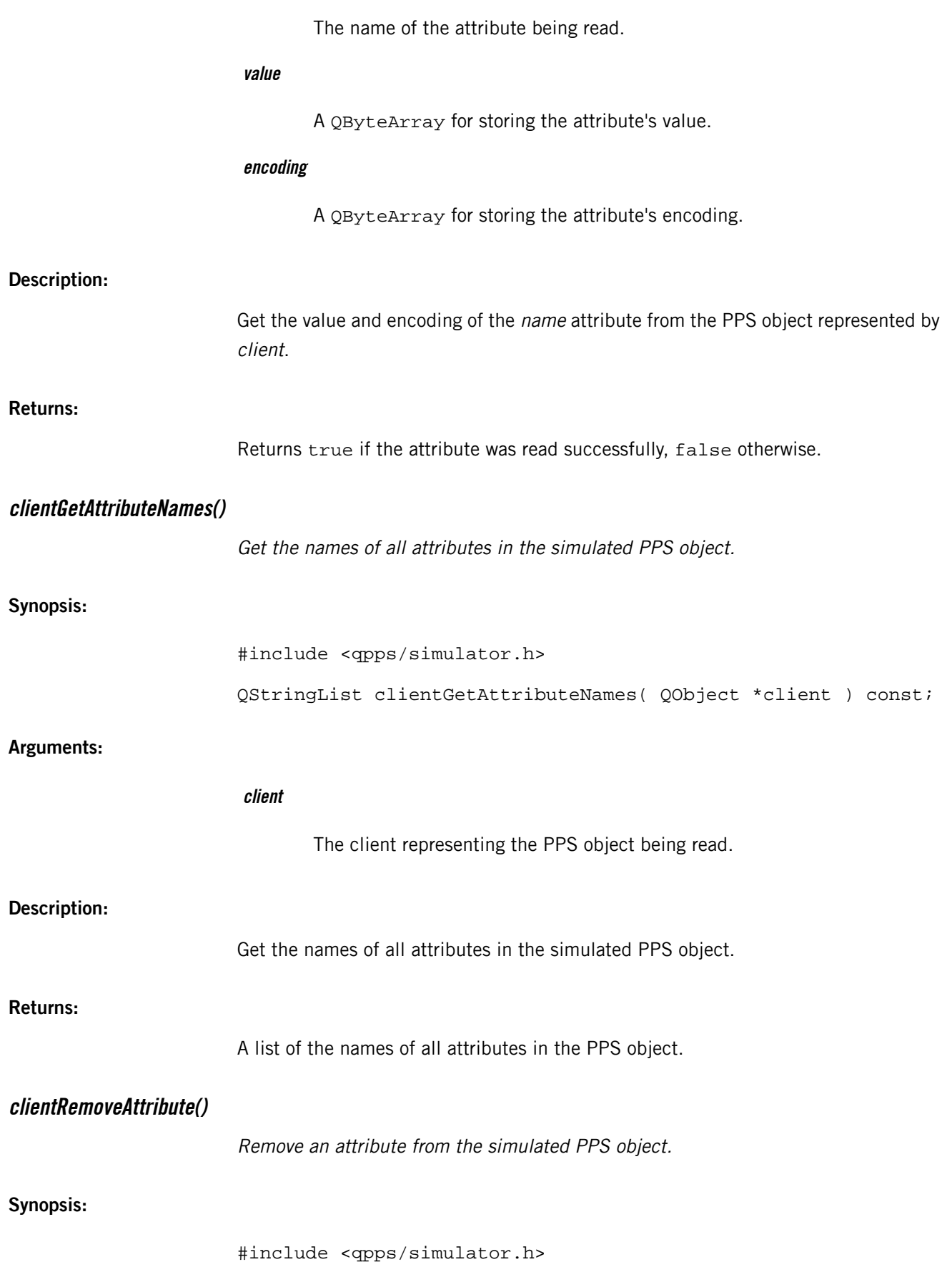

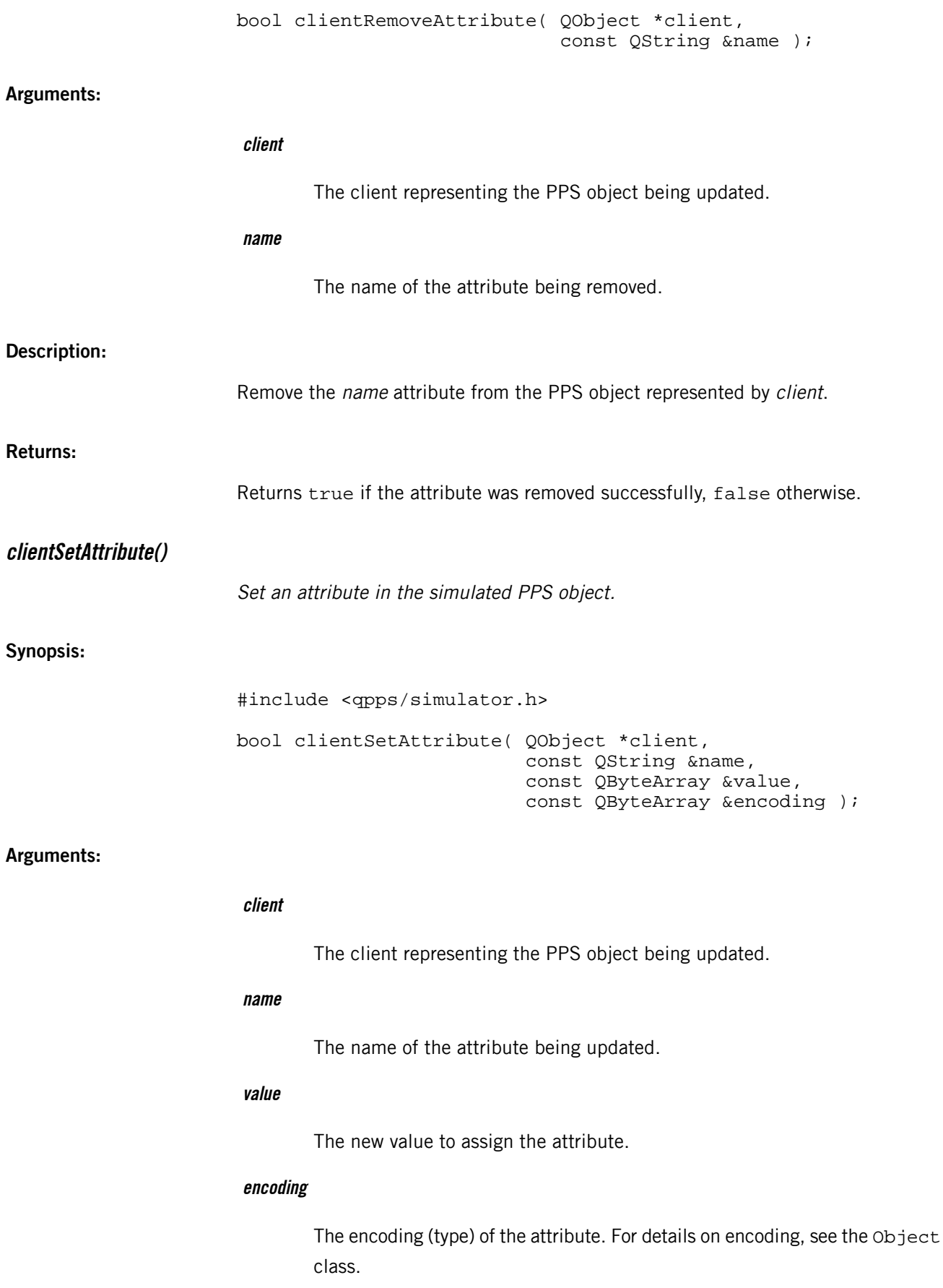

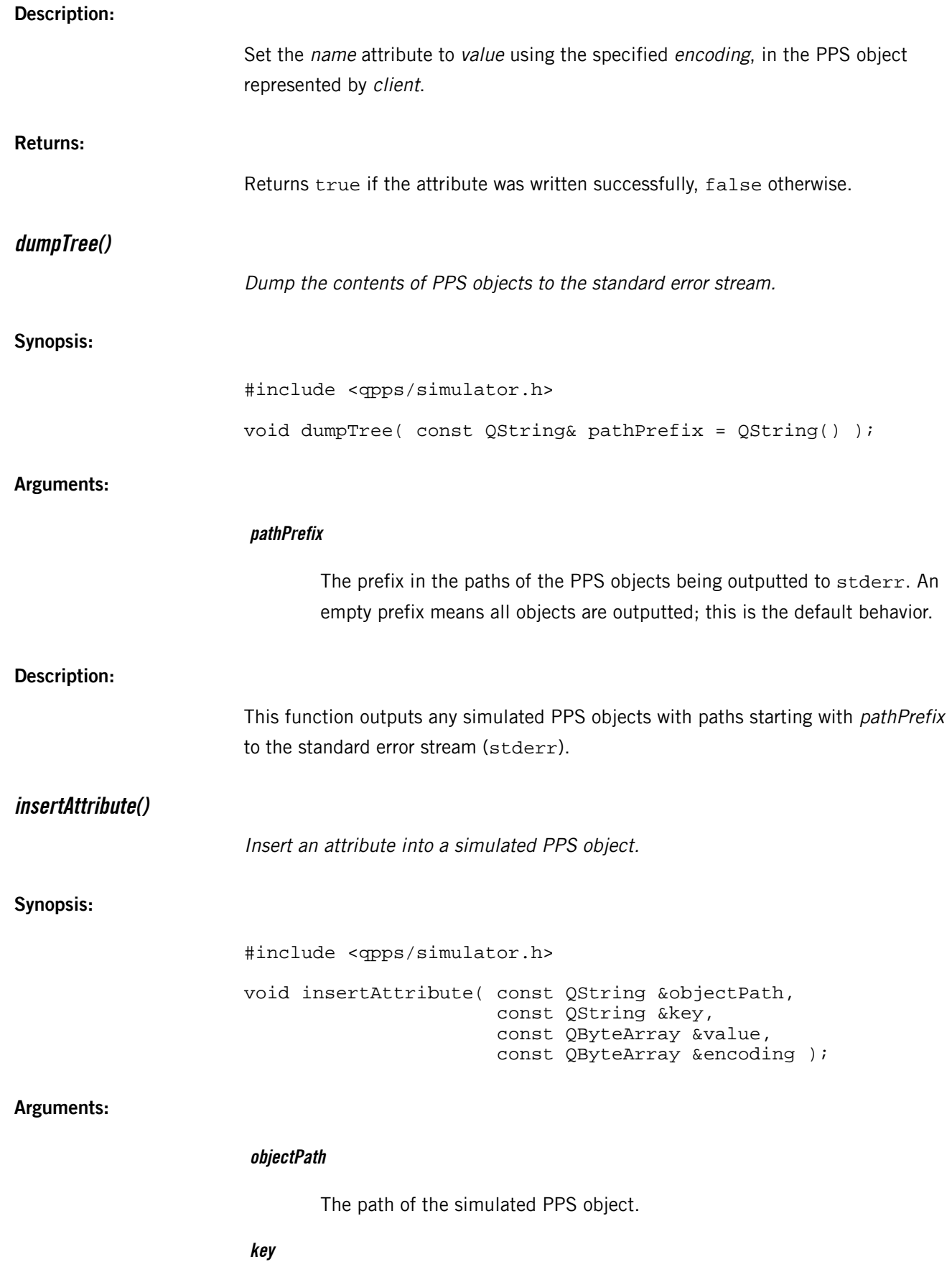

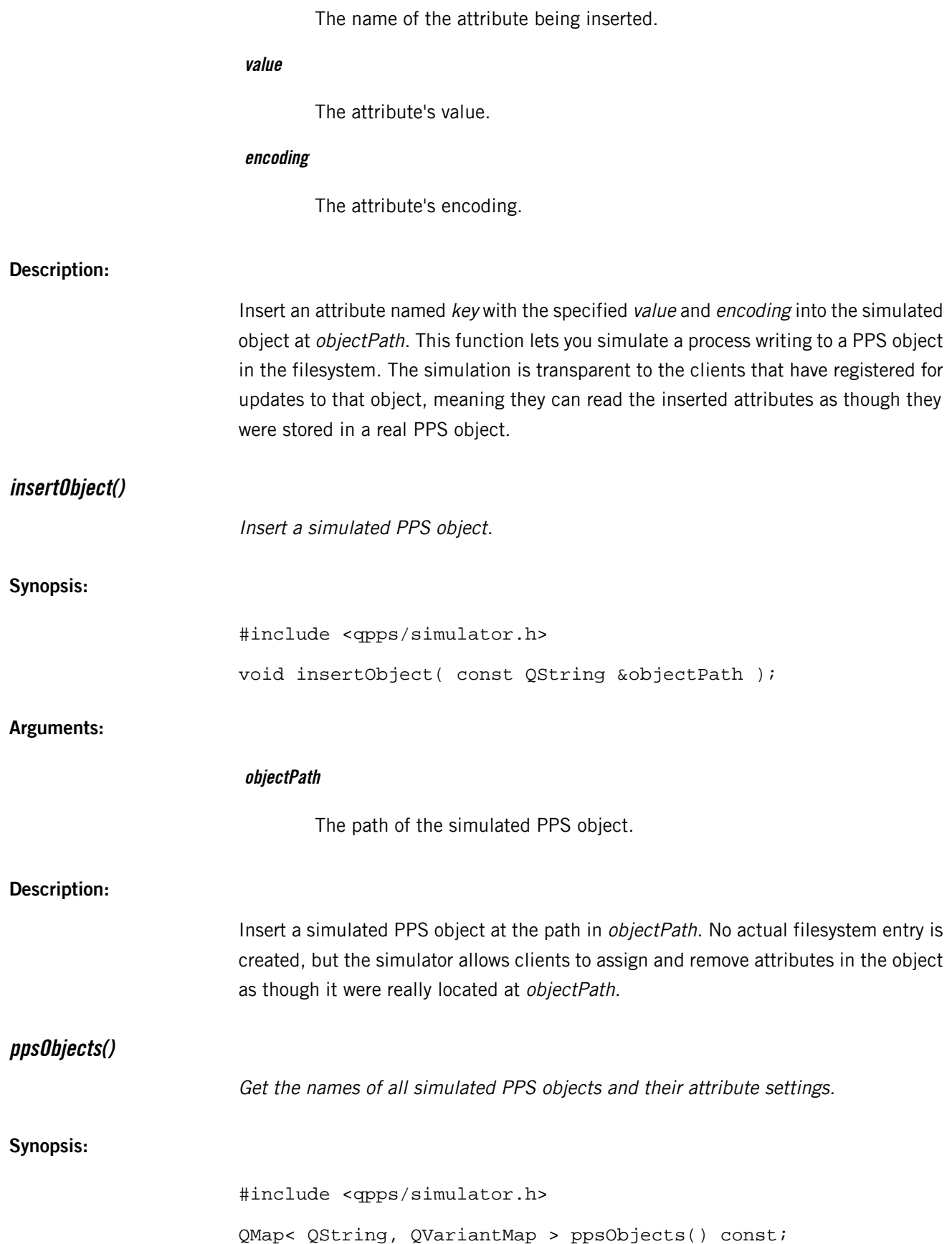

<span id="page-98-0"></span>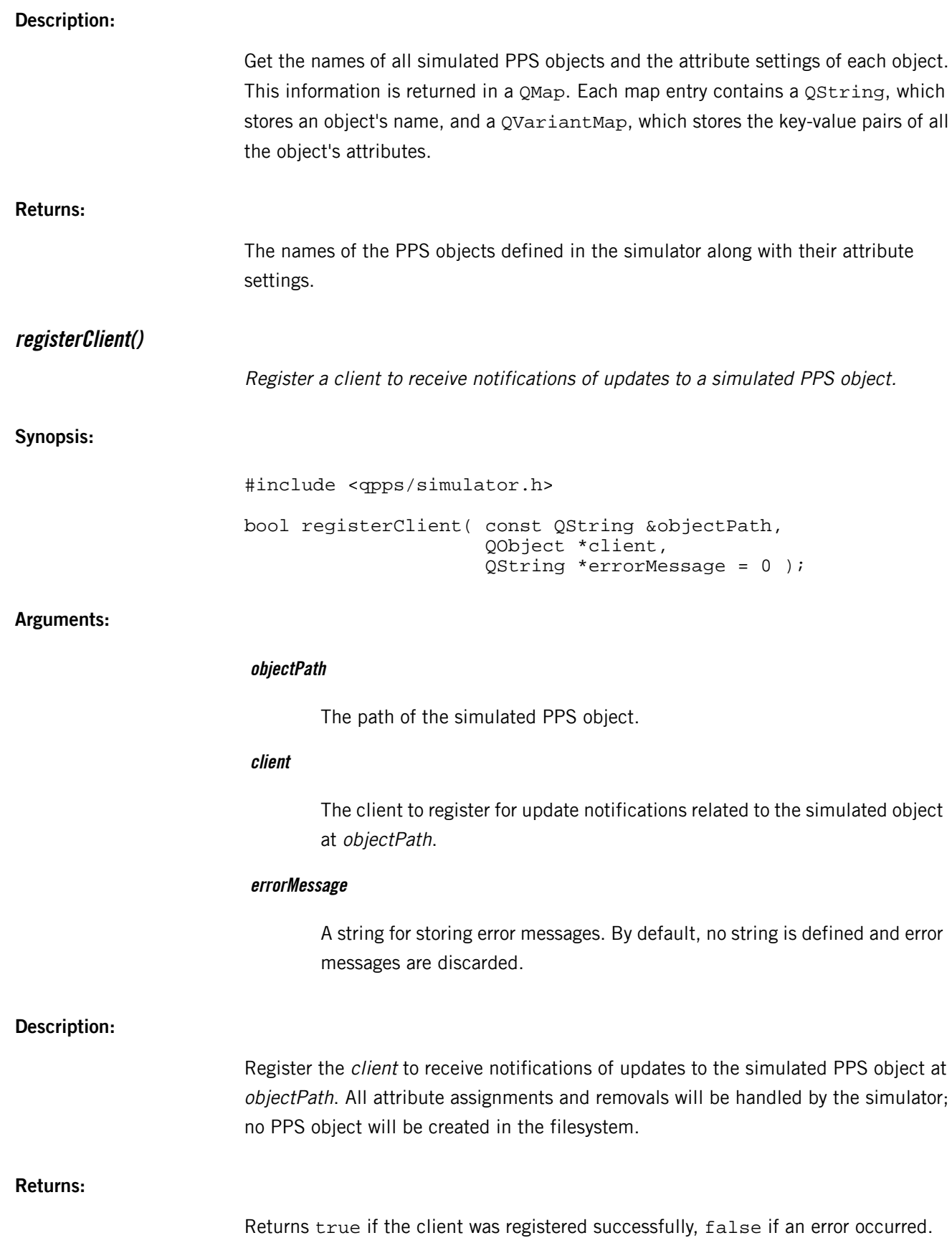

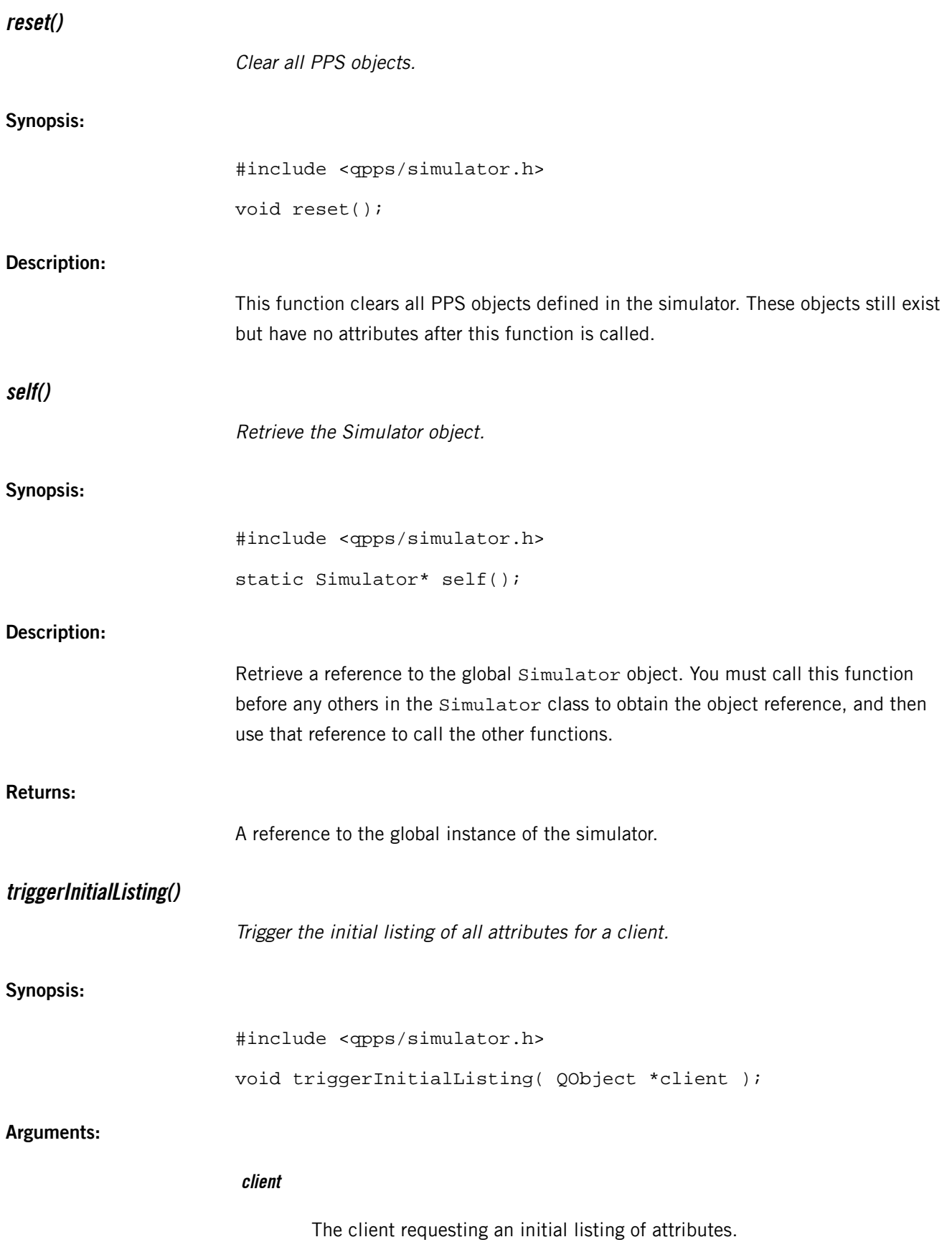

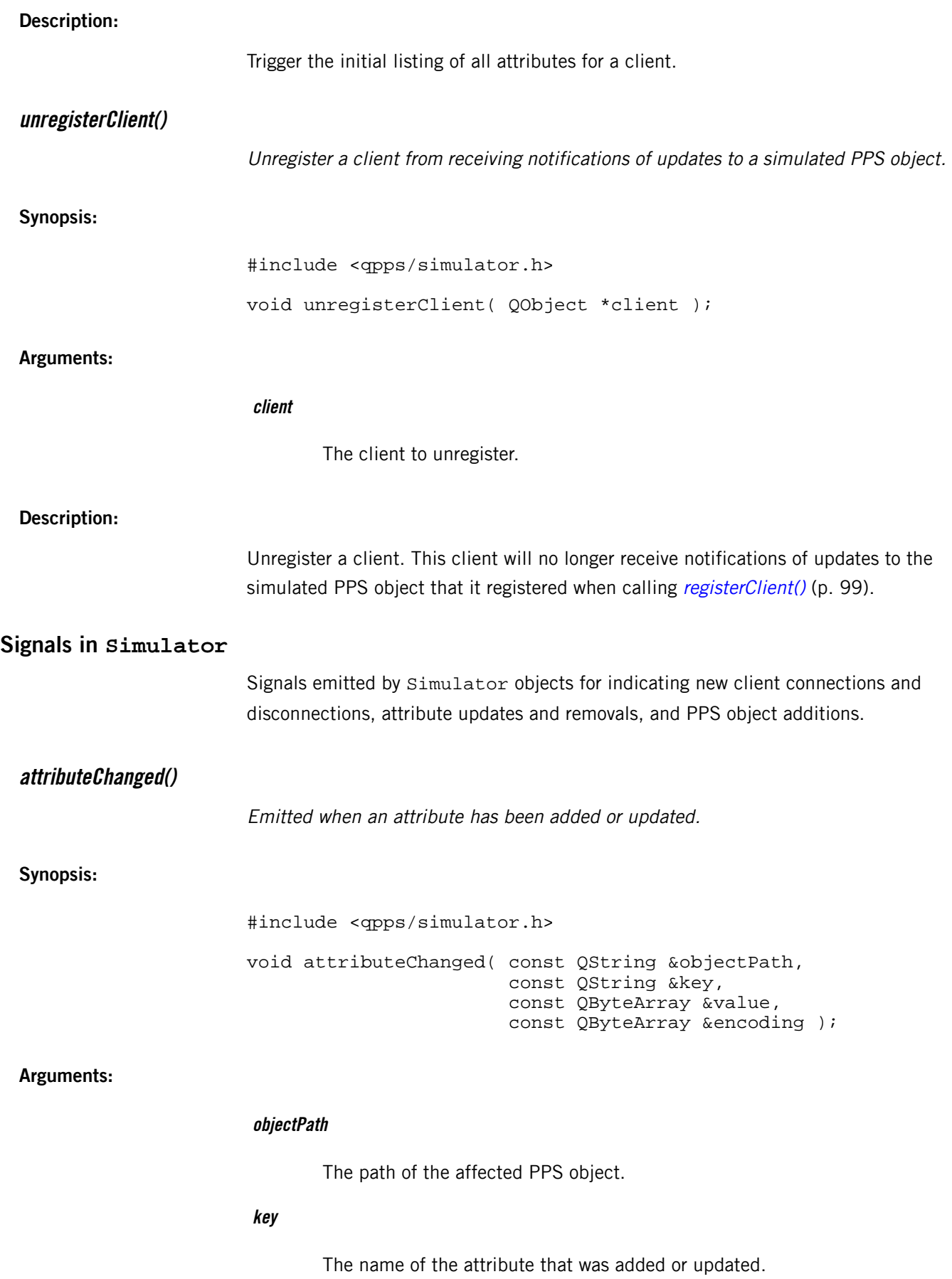

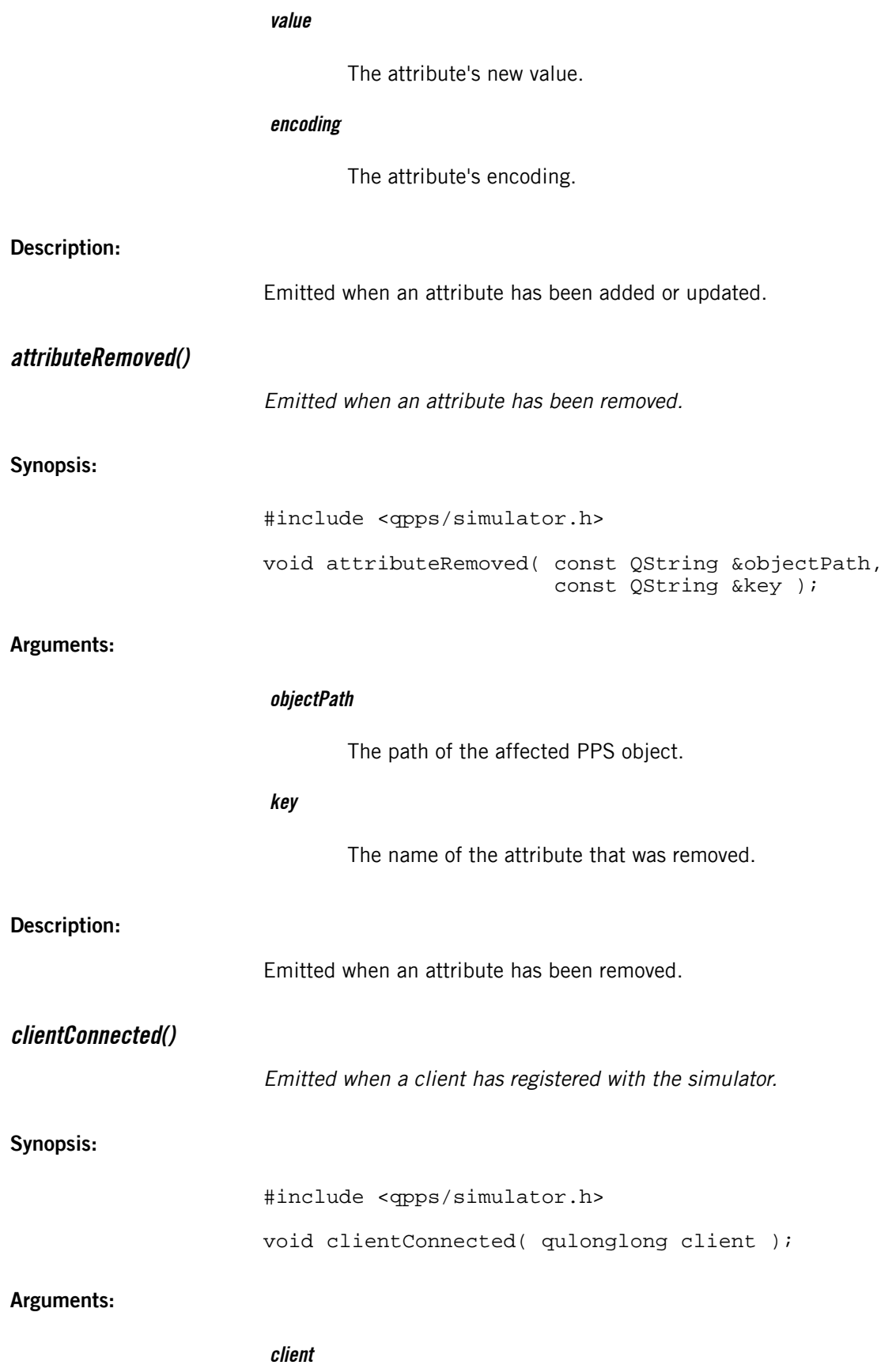

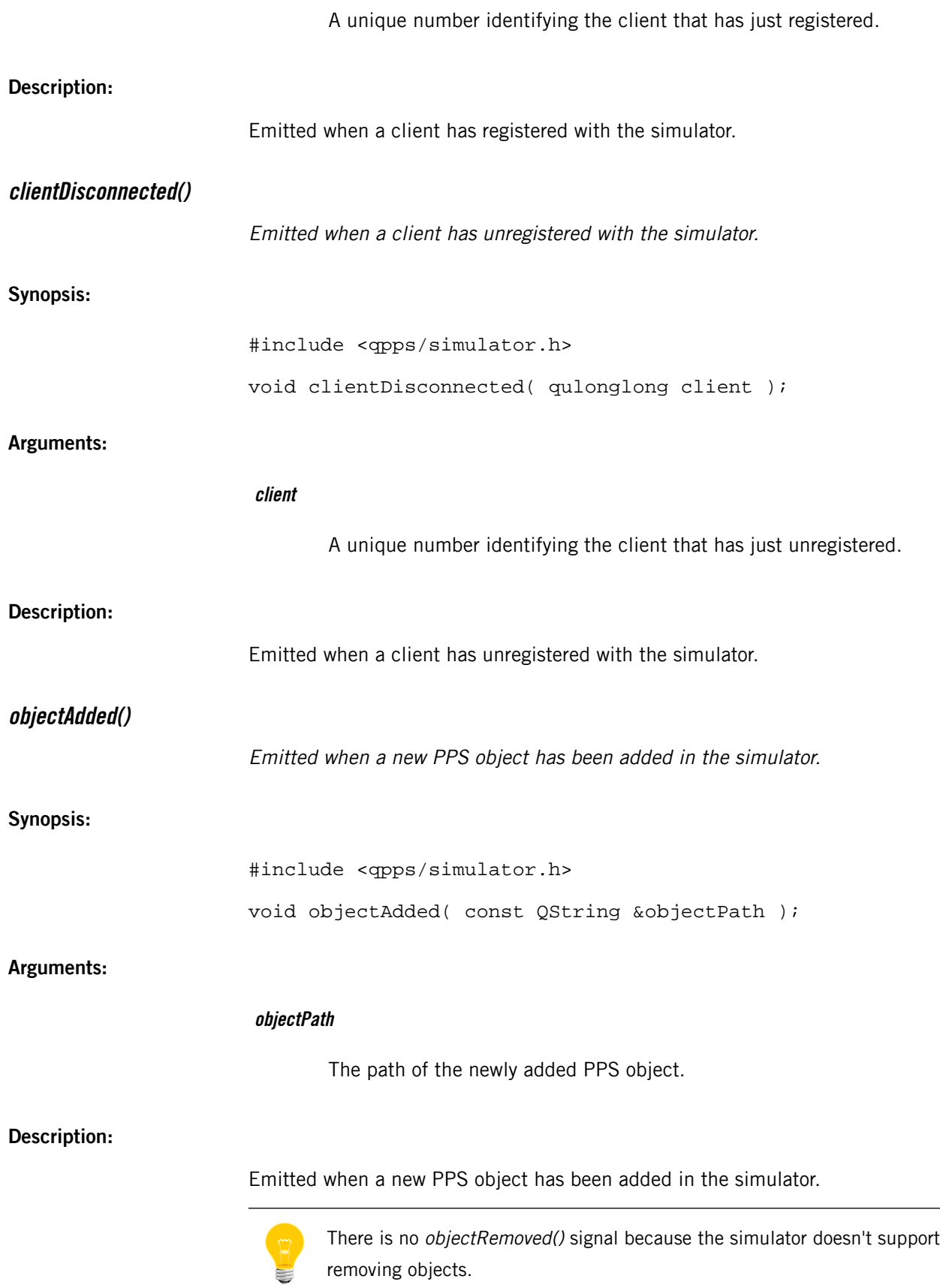

## **Variant**

Stores the value and type information for a PPS attribute.

**Synopsis:**

```
#include <qpps/variant.h>
namespace QPps
{
     class QPPS_EXPORT Variant
    \{ public:
         Variant();
         Variant( const QByteArray &value, 
                   const QByteArray &encoding );
         Variant( const QString &stringValue );
         Variant( const QByteArray &value );
         Variant( bool value );
         Variant( int value );
        Variant( double value );
         Variant( const QJsonObject &value );
         Variant( const QJsonDocument &value );
         bool isValid() const;
         QByteArray value() const;
         QByteArray encoding() const;
         QString toString() const;
         QByteArray toByteArray() const;
         bool toBool() const;
         int toInt( bool *ok = 0 ) const;
         double toDouble( bool *ok = 0 ) const;
         QJsonDocument toJson( 
                     QJsonParseError *error = 0 ) const;
         bool operator==( const Variant &other ) const;
         bool operator!=( const Variant &other ) const;
     };
}
```
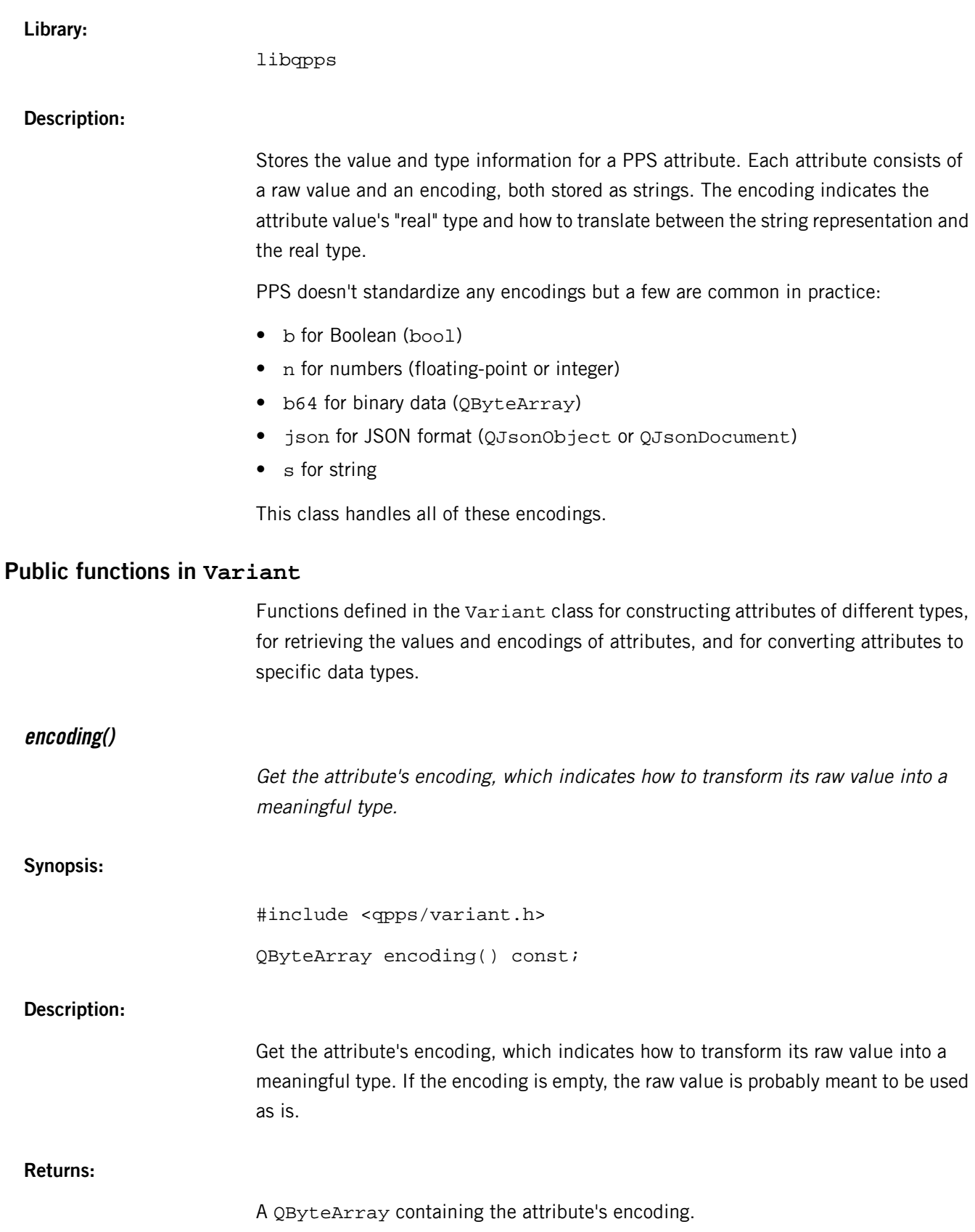

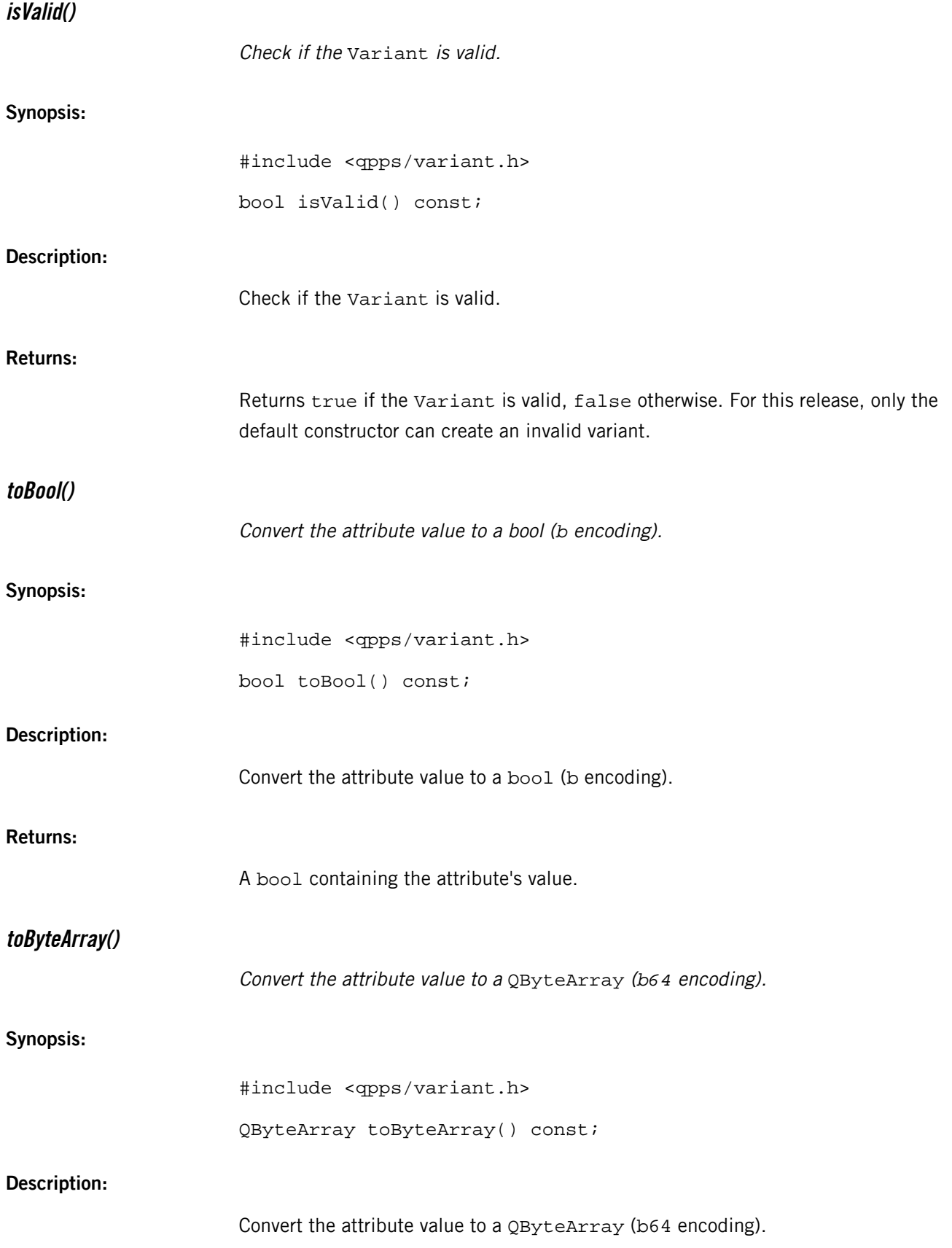

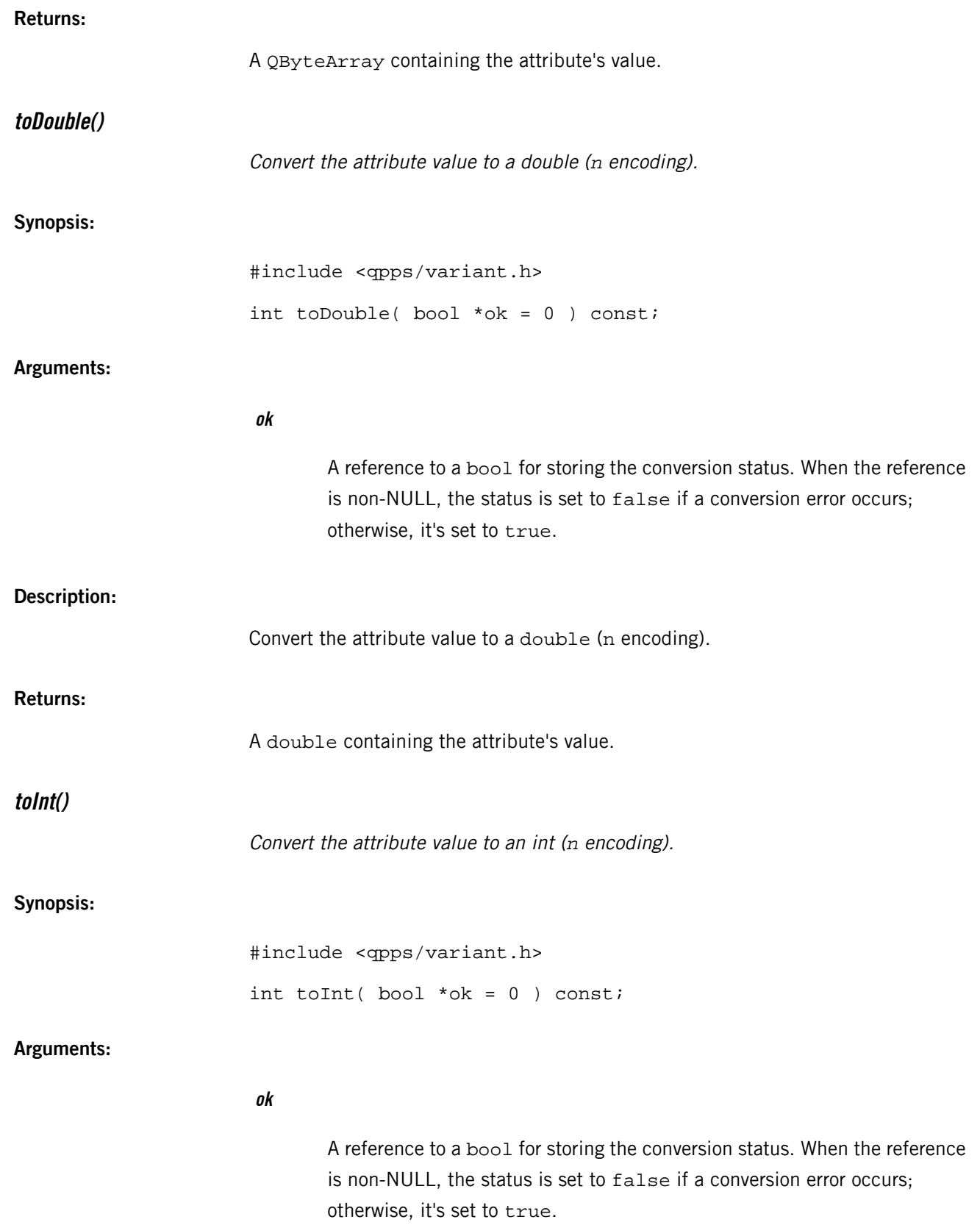

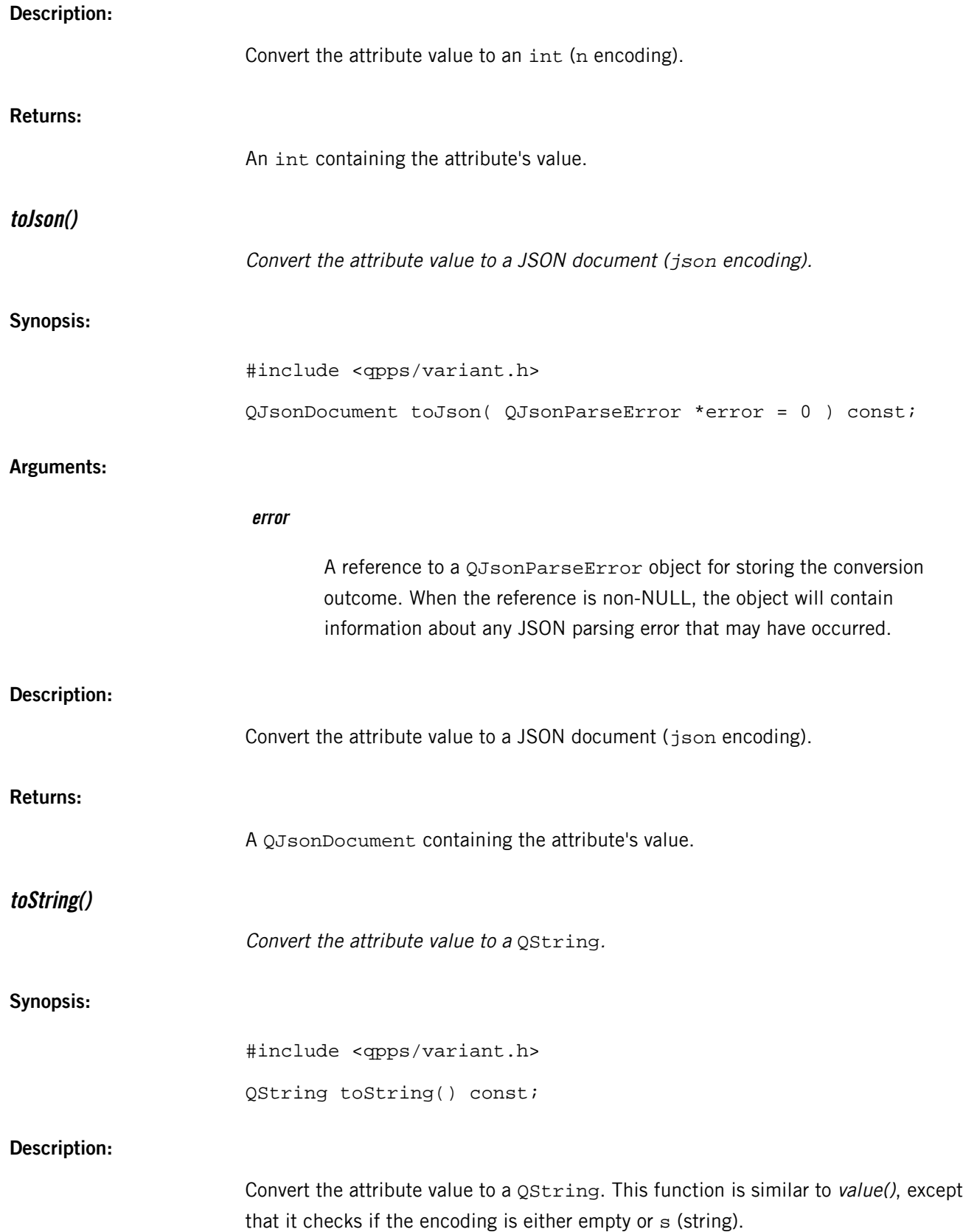
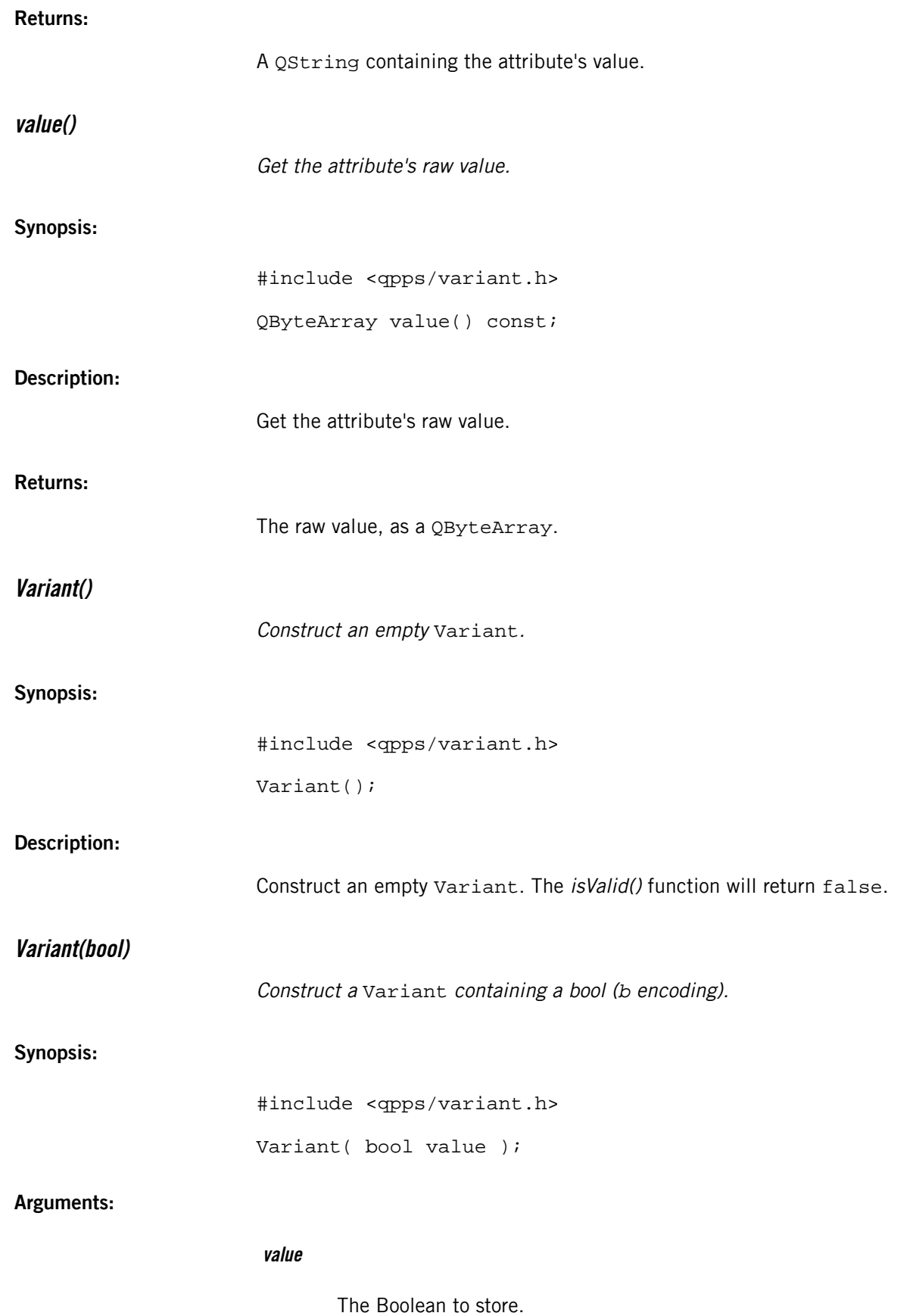

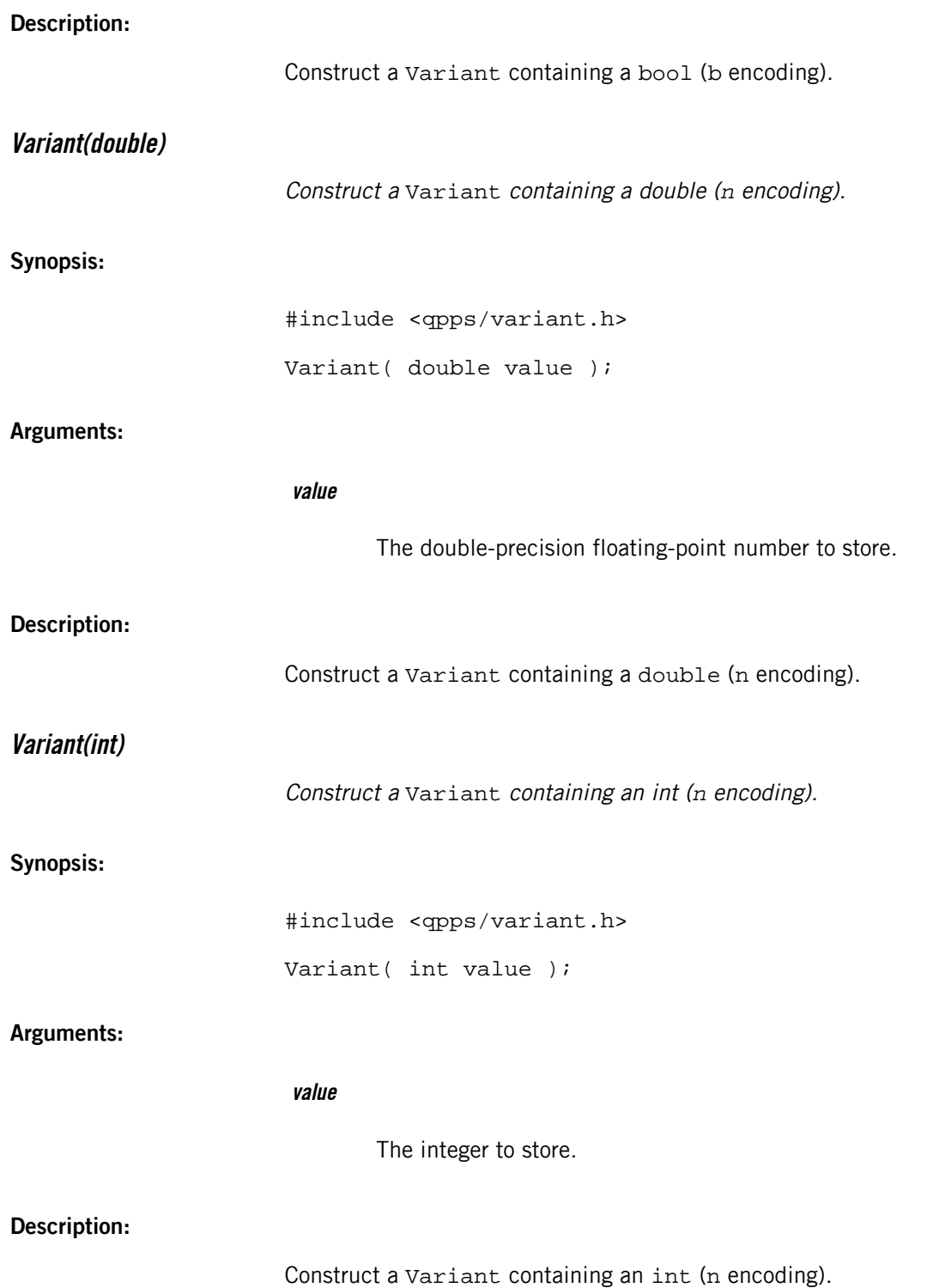

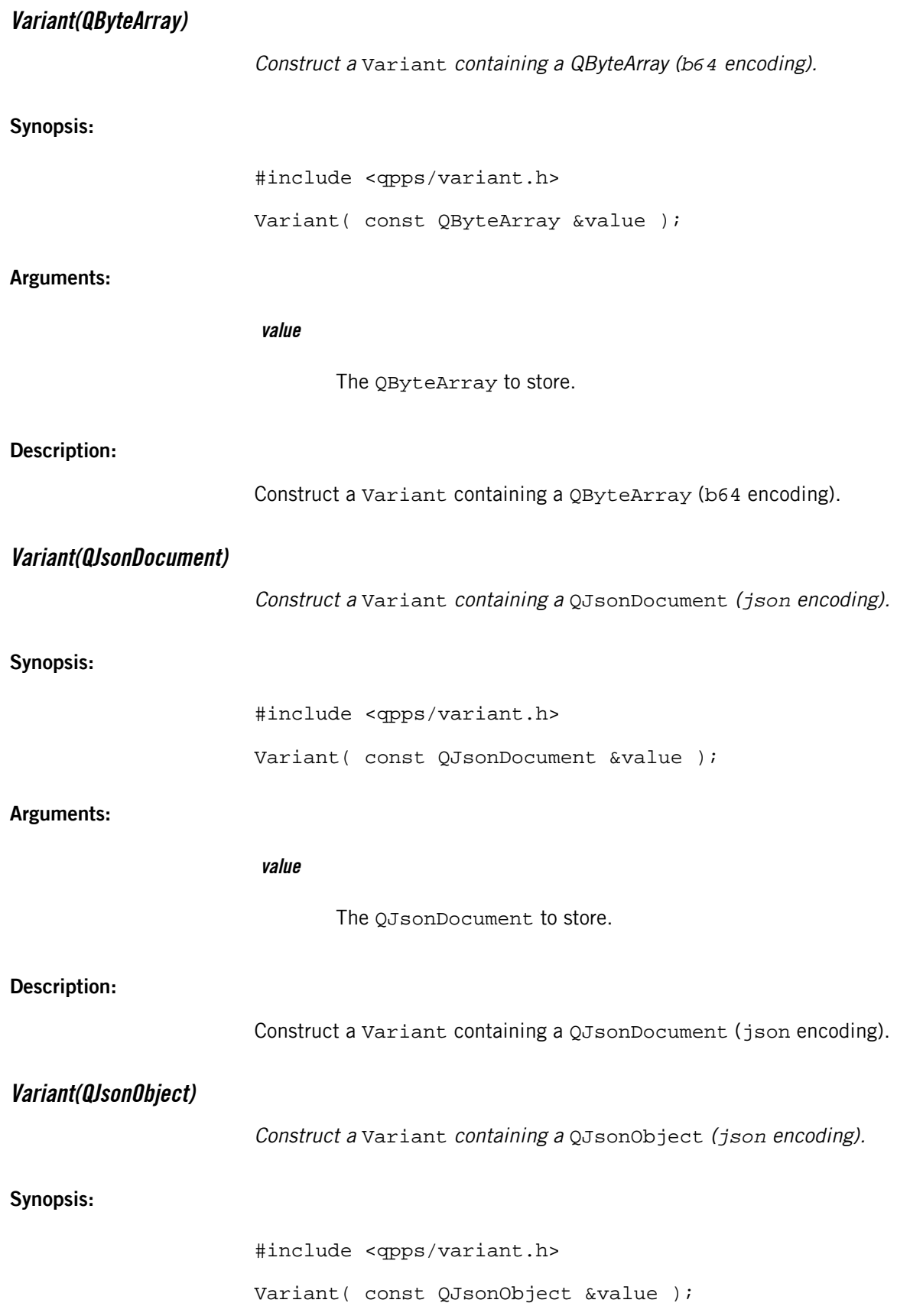

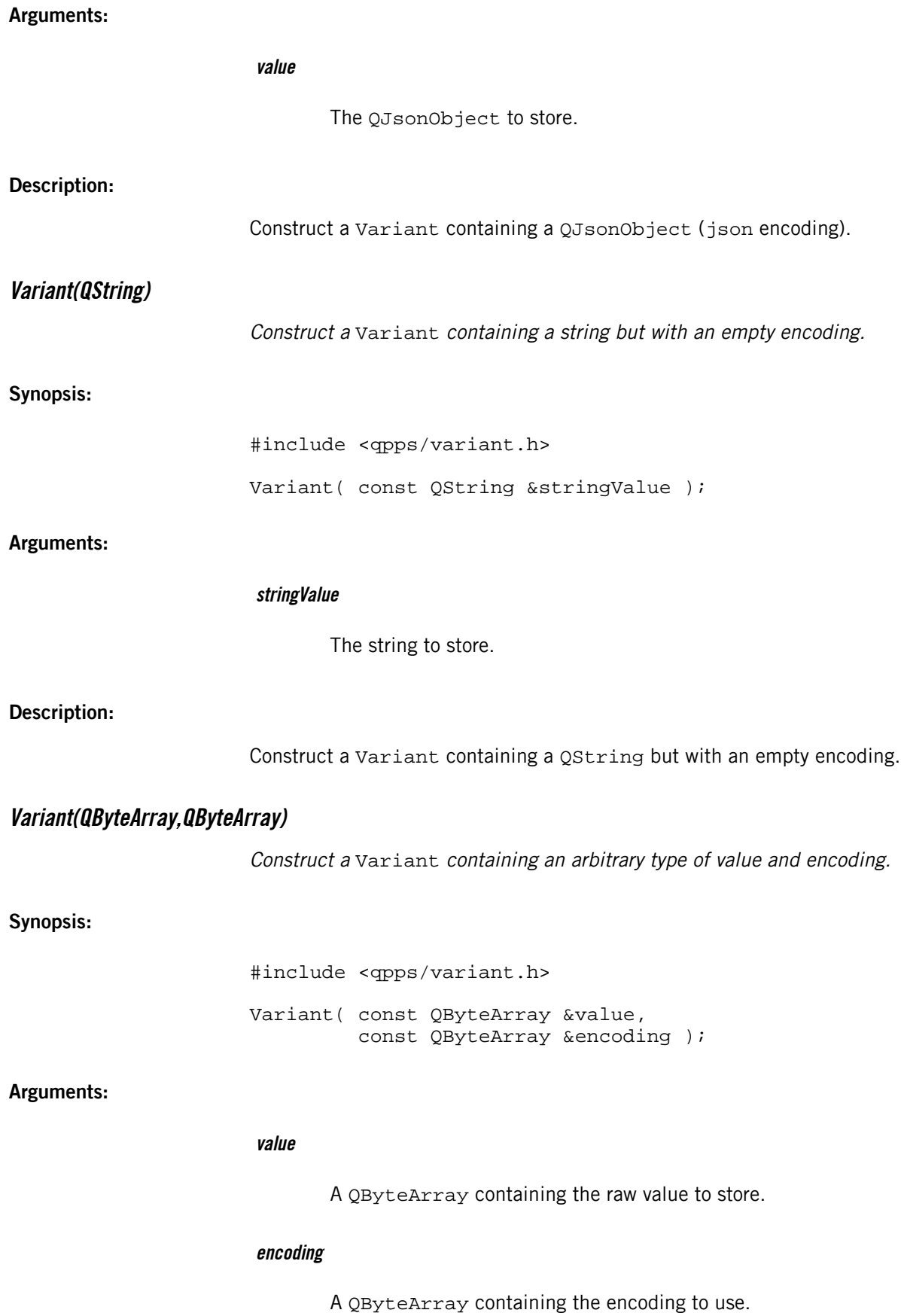

## **Description:**

Construct a Variant containing an arbitrary type of value and encoding. You must first encode the value in the value QByteArray before passing it in along with the desired encoding (type).

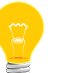

The value and encoding must not contain null or  $\ln$  byte values and encoding must not contain a colon (:).

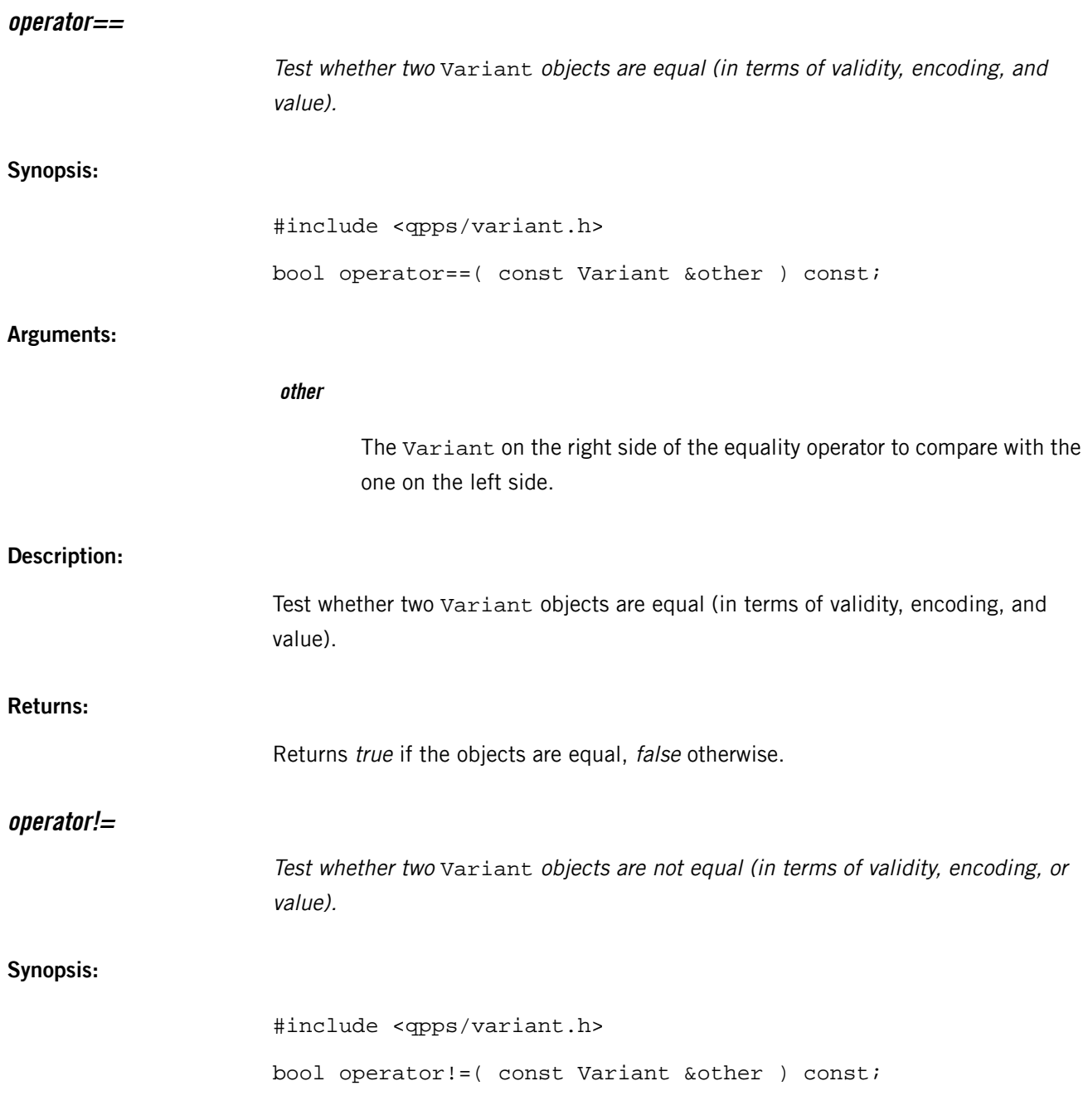

## Copyright © 2014, QNX Software Systems Limited **113**

**Arguments:**

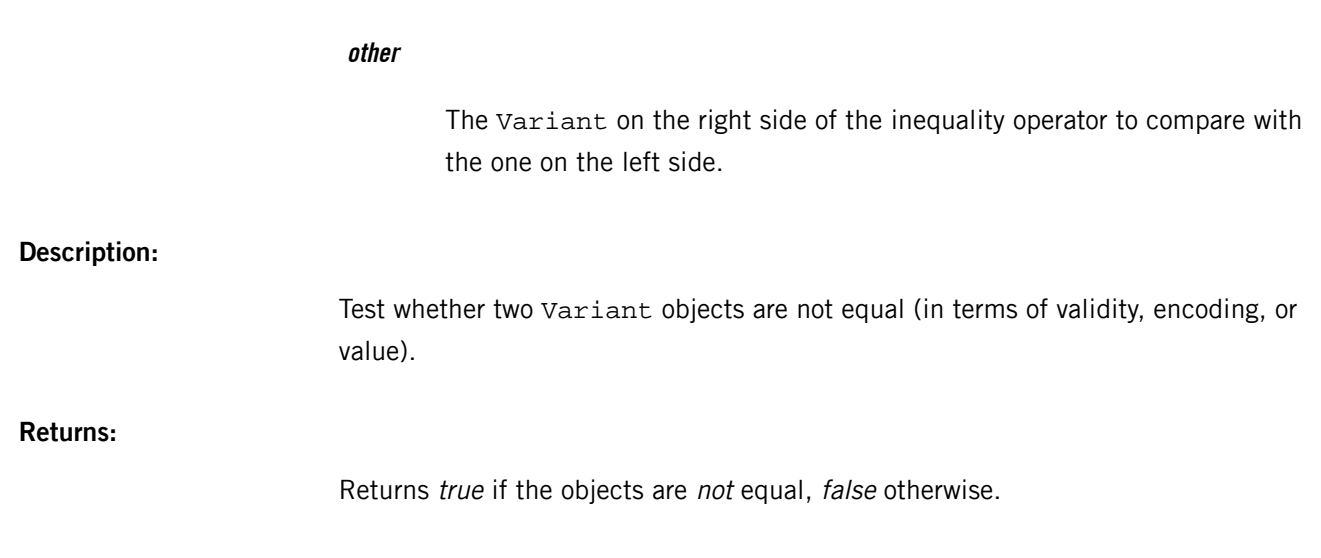

# **Chapter 5 QPlayer API**

The QPlayer library provides a Qt5 API for sending media commands to the mmplayer service and for reading media file and playback information from that service. The library replaces the C API of mm-player with an object-oriented interface that defines signals for handling media-related events and slots for performing playback operations.

The QPlayer API consists of four sections:

- Error and event type enumerations
- Media command classes
- Media information data types
- The QPlayer class

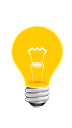

All public enumerations, data types, and classes in the QPlayer API are defined within the QPlayer namespace. If your app uses other enumerations, data types, or classes with names matching any QPlayer API components, your code must explicitly refer to the QPlayer components by listing the namespace in front of them (e.g., QPlayer::Metadata).

## **Error and event type enumerations**

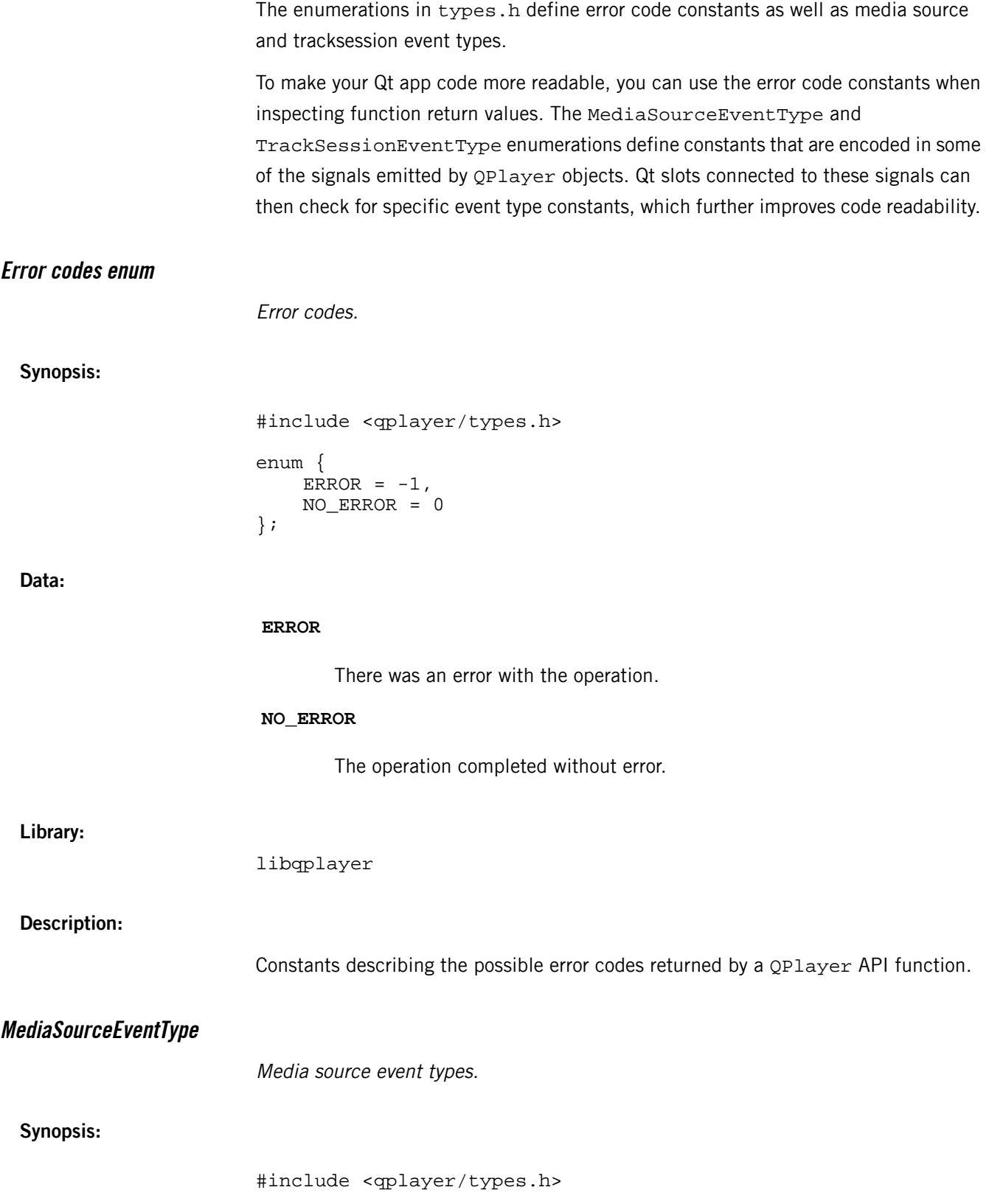

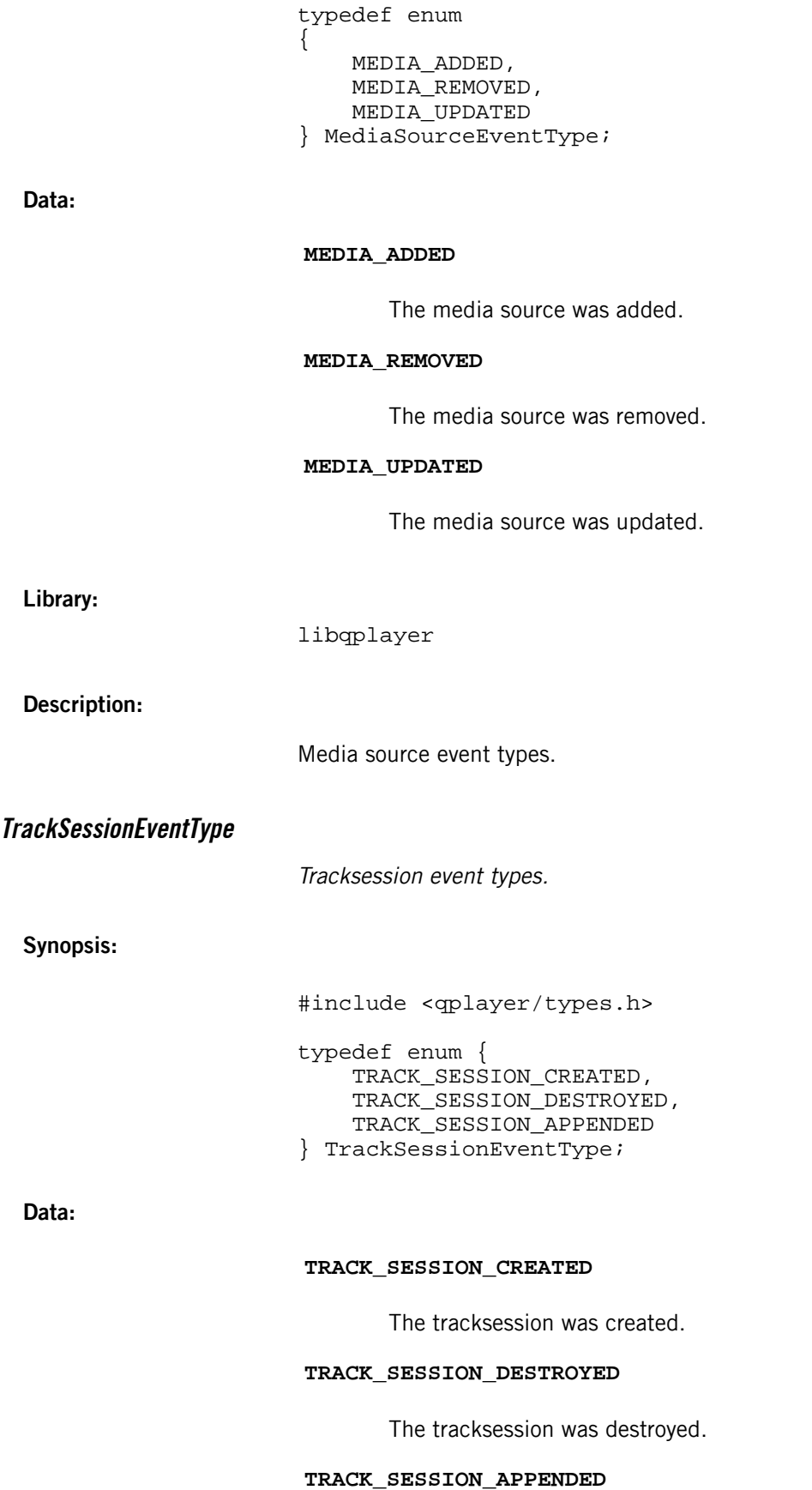

The tracksession was appended to.

**Library:**

libqplayer

**Description:**

Tracksession event types.

## **Media command classes**

The QPlayer API exposes a set of command classes for specifying parameters of media operations and for reading operation results.

When issuing requests to browse media or to read metadata, information on tracks, or playback state information, clients must pass in a pointer to a command object containing the request parameters. The API defines a command class for each operation type. For example, to browse the contents of a folder on a media source, a client must create a BrowseCommand object, specify in that object the IDs of the media source and folder that it wants to browse, and then pass in a pointer to that object when calling QPlayer::browse().

For all operations, clients must create a command object that specifies the operation parameters, wait for it to emit a complete signal (which indicates the operation succeeded), and then read the operation results by calling the object's result() method.

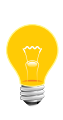

You must wait for the *complete* signal before retrieving the results; otherwise, the results will be empty. The library calls a command object's setResult() method to write the results data in the object, but this method is meant for internal use only.

If a command fails, the object instead emits an *error* signal. Your client code can call the errorMessage() function to get information about the error.

Command objects include pointers to themselves in their emitted complete and error signals. These objects delete themselves after the callbacks that process these signals finish executing. So, the client doesn't have to do any memory management for these objects.

#### **Source code sample**

The following code sample searches a media source. It's adapted from the reference HMI SearchModel implementation.

```
// Create a pointer to a SearchCommand instance, 
// specifying the media source ID and search term parameters
QPlayer::SearchCommand *command = 
         new QPlayer::SearchCommand( 1, QStringLiteral("time") );
// Connect a slot to the command's 'complete' signal. 
// This slot is called when the command completes successfully.
connect( command, &QPlayer::SearchCommand::complete, this, 
          &SearchModel::Private::onSearchResult );
// Connect a slot to the command's 'error' signal. 
// This slot is called when the command fails.
connect( command, &QPlayer::SearchCommand::error, this, 
          &SearchModel::Private::onSearchError );
```
// Start the search by passing the SearchCommand pointer to the // search() method q->m\_qPlayer->search(command); The complete handler looks like this: void SearchModel::Private::onSearchResult( QPlayer::SearchCommand \*command ) { // The result of a search command is a list of type // QList<QPlayer::MediaNode>. Check if we received a single // search result node; if so, output its ID. if(  $command->result() .length() == 1)$  qDebug() << command->result().at(0).id; } // We don't need to clean up the memory allocated for the // command because it deletes itself after the 'complete' and // 'error' signal handlers finish executing. // For this reason, it's important not to keep copies of the // command pointer after the signal handlers are called. // If the command results are needed outside the handlers, // the results should be copied. }

## **BaseCommand**

Defines common features for media commands, such as error message storage and retrieval.

**Synopsis:**

```
#include <qplayer/qplayer.h>
namespace QPlayer {
     class BaseCommand : public QObject
\left\{\begin{array}{ccc} \end{array}\right\} Q_OBJECT
     public:
         explicit BaseCommand();
          ~BaseCommand();
          void setErrorMessage( QString message );
          QString errorMessage() const;
     signals:
          void complete( BaseCommand *command );
          // Must be overridden in derived class
          void error( BaseCommand *command );
          // Must be overridden in derived class
     };
}
```
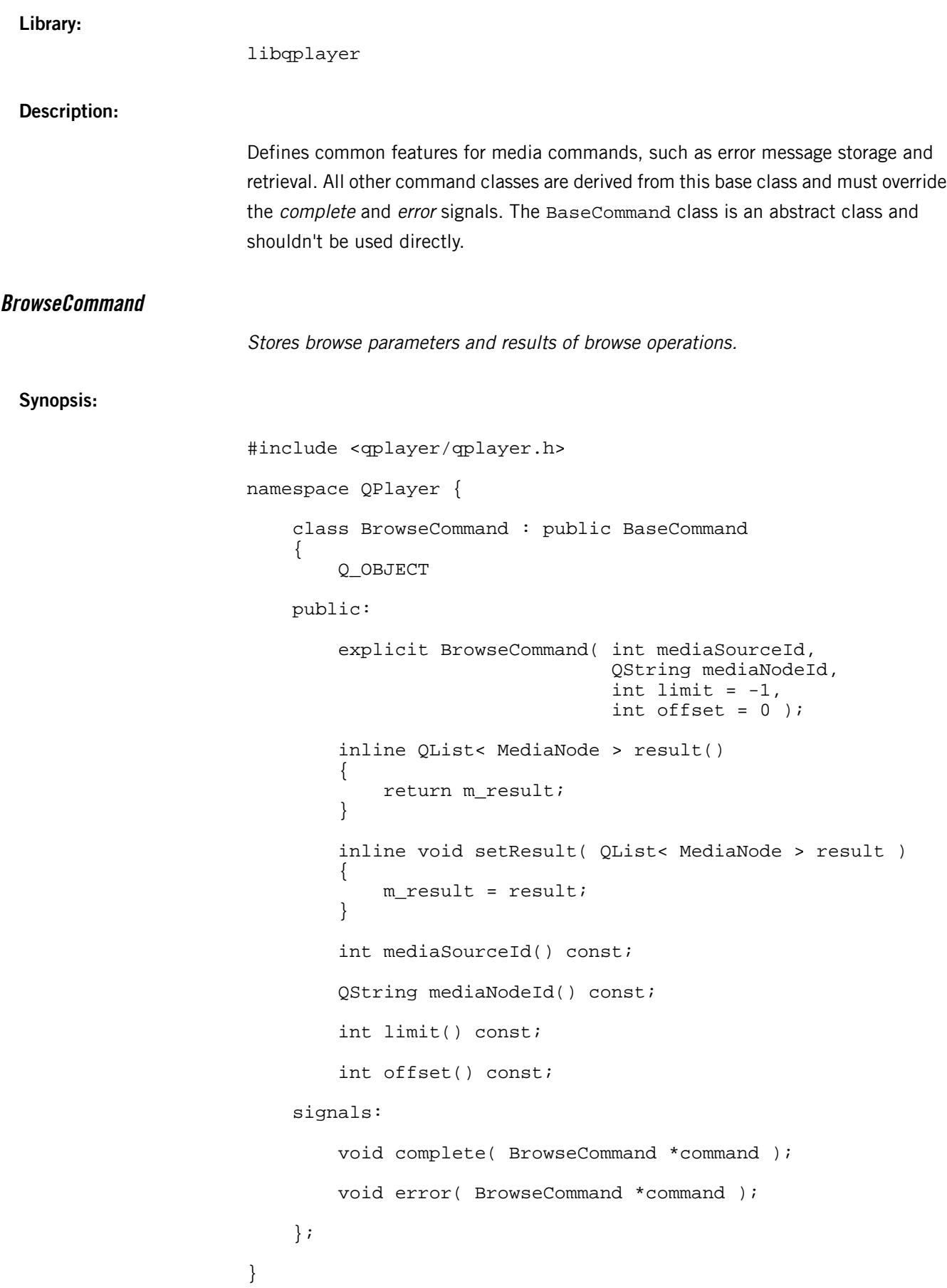

**Library:**

libqplayer

**Description:**

Stores browse parameters and results of browse operations. The results are represented as a list of media nodes. When creating a BrowseCommand object, you must provide the IDs of the folder media node to browse and the media source that the node is located on. To start browsing a new media source with an unknown directory structure, pass in "/" for the media node ID to indicate the root folder. You can also provide a limit on how many nodes can be stored in the results and specify the offset to start browsing from in the folder.

We recommend using these last two parameters whenever possible because retrieving all media nodes can be very slow due to either a large number of nodes or the device type (e.g., DLNA). You can define the *limit* and *offset* parameters to organize browse results into fixed-size sets of nodes. For example, you can read the first 25 nodes in a media source folder, then the next 25, and so on. This strategy reduces the command processing time and restricts memory usage.

When the underlying player has finished browsing the media source, the BrowseCommand object emits a complete signal to notify clients that the browse results can now be read. Clients can then call the *result()* method to retrieve the list of media nodes found. From that list, they can read information on individual nodes or further explore the media source by issuing browse requests on nodes found in the list.

If the *browse()* command fails, the object emits an *error* signal. You can then call errorMessage() to retrieve a QString describing the error.

## **CreateTrackSessionCommand**

Stores tracksession creation parameters and information about the new tracksession.

## **Synopsis:**

```
#include <qplayer/qplayer.h>
namespace QPlayer {
      class CreateTrackSessionCommand : public BaseCommand
\left\{\begin{array}{ccc} \end{array}\right\} Q_OBJECT
      public:
           explicit CreateTrackSessionCommand( 
                                               int mediaSourceId, 
                                               QString mediaNodeId, 
                                               int index = 0,
```
int limit  $= -1$  );

```
 inline TrackSession result()
\{ return m_result;
         }
         inline void setResult( TrackSession result )
\{m_result = result;
 }
         int mediaSourceId() const;
         QString mediaNodeId() const;
         int index() const;
         int limit() const;
    signals:
        void complete( CreateTrackSessionCommand *command );
        void error( CreateTrackSessionCommand *command );
    };
}
```
**Library:**

libqplayer

#### **Description:**

Stores tracksession creation parameters and information about the new tracksession. A tracksession is a sequence of playable tracks. When creating a CreateTrackSessionCommand object, you must provide the IDs of the "base" media node, which is used to populate the tracksession, and of the media source that the base node is located on. The exact behavior of tracksession creation depends on the type of the base node and the mm-player configuration. For more information, see the mm\_player\_create\_trksession() method in the Multimedia Player Developer's Guide.

You can also specify the index of the track to be played first and provide a limit on how many items can be stored in the tracksession. These two settings apply only to folders.

When the underlying player has finished creating the tracksession, the CreateTrackSessionCommand object emits a complete signal to notify clients that the tracksession has been created. Clients can then call the *result()* method to retrieve information about the new tracksession. Note that the tracksession object doesn't contain the actual tracks, but rather an ID that you can pass into the [QPlayer::getTrackSessionItems\(\)](#page-154-0) (p. 155) function to retrieve the media nodes of the tracks.

If the *createTrackSession()* command fails, the object emits an *error* signal. You can then call errorMessage() to retrieve a  $QString$  describing the error.

## **CurrentTrackCommand**

Stores information about a track.

#### **Synopsis:**

```
#include <qplayer/qplayer.h>
namespace QPlayer {
     class CurrentTrackCommand : public BaseCommand
\left\{\begin{array}{ccc} \end{array}\right\} Q_OBJECT
     public:
         explicit CurrentTrackCommand();
          inline Track result()
\{ return m_result;
 }
          inline void setResult( Track result )
\left\{ \begin{array}{c} \end{array} \right\} m_result = result;
 }
     signals:
          void complete( CurrentTrackCommand *command );
          void error( CurrentTrackCommand *command );
     };
}
```
**Library:**

libqplayer

#### **Description:**

Stores information about a track. When you create a CurrentTrackCommand object and pass in its reference in a getCurrentTrack() call, the library fills in this object with information on the track currently selected for playback. The object emits a complete signal to notify clients when the library finishes writing the track information. Clients can then call the result() method to retrieve the information.

If the *getCurrentTrack()* command fails, the object emits an *error* signal. You can then call errorMessage() to retrieve a  $QString$  describing the error.

## **CurrentTrackPositionCommand**

Stores the playback position of the current track.

**Synopsis:**

**Library:**

```
#include <qplayer/qplayer.h>
                         namespace QPlayer {
                               class CurrentTrackPositionCommand : public BaseCommand
                         \left\{\begin{array}{ccc} \end{array}\right\} Q_OBJECT
                               public:
                                   explicit CurrentTrackPositionCommand();
                                    inline int result()
                                    {
                                         return m_result;
                                    }
                                    inline void setResult( int result )
                         \{m_result = result;
                          }
                               signals:
                                   void complete( CurrentTrackPositionCommand *command );
                                    void error( CurrentTrackPositionCommand *command );
                               };
                         }
                         libqplayer
Description:
                         Stores the playback position of the current track. When you create a
                         CurrentTrackPositionCommand object and pass in its reference in a
                         getCurrentTrackPosition() call, the library writes the playback position of the current
                         track into the object. The object emits a complete signal to notify clients when the
                         library finishes writing the playback position. Clients can then call the result() method
                         to retrieve the position.
                         If the getCurrentTrackPosition() command fails, the object emits an error signal. You
                         can then call errorMessage() to retrieve a QString describing the error.
```
## **ExtendedMetadataCommand**

Specifies parameters for retrieving extended metadata and returns extended metadata read.

**Synopsis:**

```
#include <qplayer/qplayer.h>
namespace QPlayer {
     class ExtendedMetadataCommand : public BaseCommand
    \left\{ \right\} Q_OBJECT
     public:
         explicit ExtendedMetadataCommand( 
                                       int mediaSourceId,
                                       QString mediaNodeId, 
                                       QStringList properties );
         inline QHash< QString, QVariant > result()
\{ return m_result;
 }
         inline void setResult( 
                 const QHash< QString, QVariant > result )
\{ m_result = result;
         }
         int mediaSourceId() const;
         QString mediaNodeId() const;
         QStringList properties() const;
     signals:
         void complete( ExtendedMetadataCommand *command );
         void error( ExtendedMetadataCommand *command );
     };
}
```
#### **Library:**

libqplayer

#### **Description:**

Specifies parameters for retrieving extended metadata and returns extended metadata read. Here, extended metadata refers to nonstandard metadata fields, such as the URL of a media node. When creating an ExtendedMetadataCommand object, you

must specify the extended metadata fields to read as well as the IDs of the media node being read and of the media source where the node is located.

When the underlying player has finished retrieving the extended metadata from a media node, the object emits a *complete* signal to notify clients that the extended metadata can now be read. Clients can then call the result() method to retrieve the extended metadata. Although not essential for helping users locate and play media files, extended metadata provides additional information to assist with browsing and accessing content on media sources.

If the *getExtendedMetadata()* command fails, the object emits an *error* signal. You can then call errorMessage() to retrieve a  $QString$  describing the error.

## **MediaSourcesCommand**

Stores the list of accessible media sources.

## **Synopsis:**

```
#include <qplayer/qplayer.h>
namespace QPlayer {
     class MediaSourcesCommand : public BaseCommand
\left\{\begin{array}{ccc} \end{array}\right\} Q_OBJECT
     public:
         explicit MediaSourcesCommand();
          inline QList< MediaSource > result()
          {
              return m_result;
          }
          inline void setResult( QList< MediaSource> result )
\{ m_result = result;
 }
     signals:
          void complete( MediaSourcesCommand *command );
          void error( MediaSourcesCommand *command );
     };
}
```
**Library:**

libqplayer

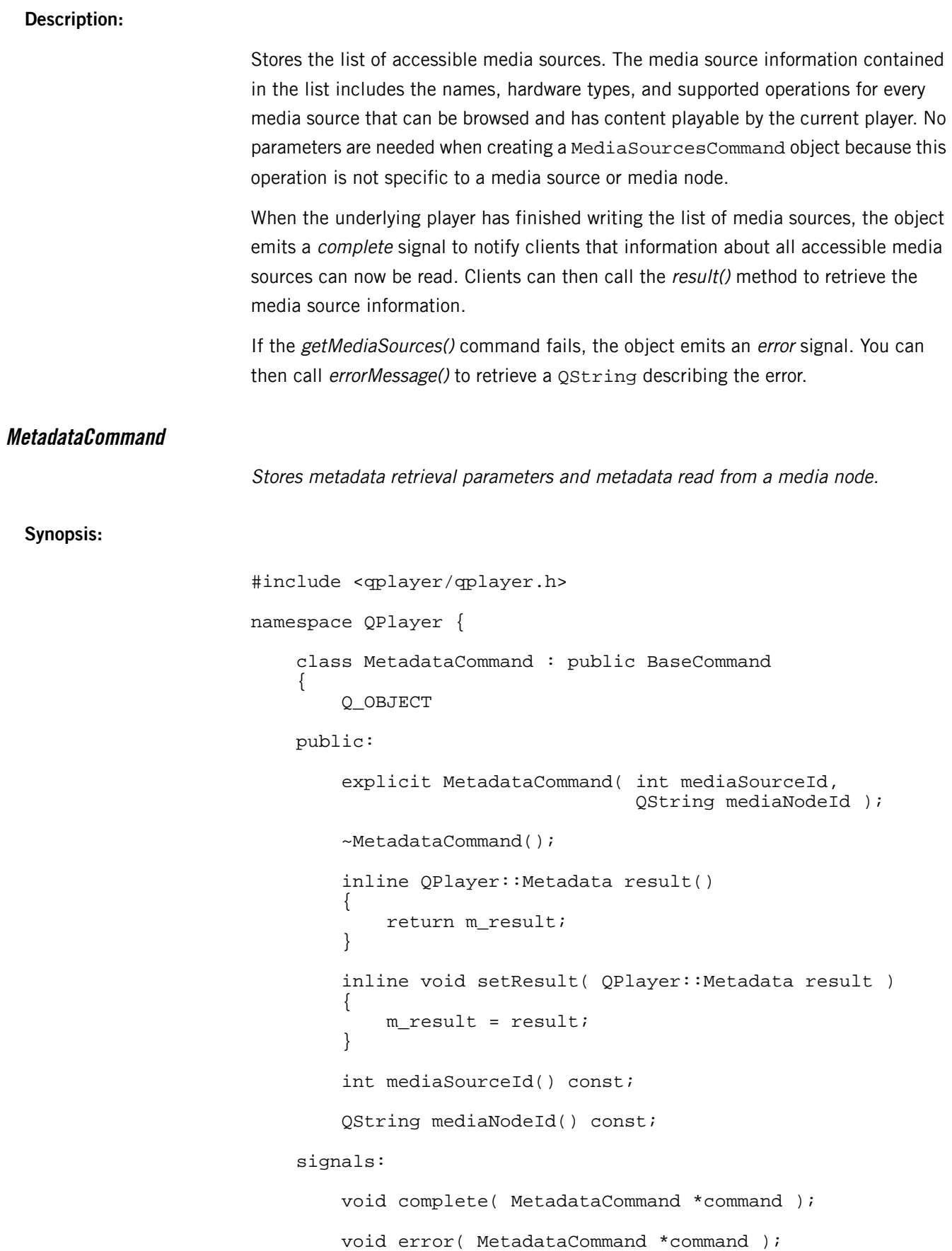

};

}

#### **Library:**

libqplayer

#### **Description:**

Stores metadata retrieval parameters and metadata read from a media node. Metadata includes a media node's creation details (e.g., artist name, genre, year of release), runtime information (e.g., track length), or display parameters (e.g., width, height). The exact metadata fields defined for a given media node depend on its type—audio, video, or photo. When creating a MetadataCommand object, you must specify the IDs of the media node from which you're reading metadata and of the media source on which the node is located.

When the underlying player has finished retrieving the metadata from a media node, the object emits a complete signal to notify clients that the metadata can now be read. Clients can then call the result() method to retrieve the metadata. Obtaining up-to-date metadata is useful for refreshing the HMI display when the user browses to or starts playing a new media file.

If the getMetadata() command fails, the object emits an error signal. You can then call errorMessage() to retrieve a QString describing the error.

## **PlayerStateCommand**

Stores the current player state.

#### **Synopsis:**

```
#include <qplayer/qplayer.h>
namespace QPlayer {
     class PlayerStateCommand : public BaseCommand
\left\{\begin{array}{ccc} \end{array}\right\} Q_OBJECT
     public:
         explicit PlayerStateCommand();
          inline PlayerState result()
          {
               return m_result;
          }
          inline void setResult( PlayerState result )
\{ m_result = result;
 }
```

```
 signals:
                                      void complete( PlayerStateCommand *command );
                                      void error( PlayerStateCommand *command );
                                 };
                           }
  Library:
                           libqplayer
  Description:
                           Stores the current player state. The state information for a player includes its shuffle
                           mode, repeat mode, playback rate, and playback status (e.g., PLAYING, IDLE). No
                           parameters are needed when creating a PlayerState object because this operation
                           isn't specific to a media source or media node.
                           When the library has finished updating a player's state information, the object emits
                           a complete signal to notify clients that the updated player state can now be read.
                           Clients can then call the result() method to retrieve the state information.
                           If the getPlayerState() command fails, the object emits an error signal. You can then
                           call errorMessage() to retrieve a QString describing the error.
SearchCommand
                           Stores search parameters and search results.
  Synopsis:
                           #include <qplayer/qplayer.h>
                           namespace QPlayer {
                                 class SearchCommand : public BaseCommand
                           \left\{\begin{array}{ccc} \end{array}\right\} Q_OBJECT
                                 public:
                                      explicit SearchCommand( int mediaSourceId, 
                                                                    QString searchTerm, 
                                                                    QString filter = "", 
                                                                   int limit = -1,
                                                                   int offset = 0 );
                                      inline QList< MediaNode > result()
                           \{ return m_result;
                            }
                                      inline void setResult( QList< MediaNode > result )
```
 $\{$ 

```
m_result = result;
     }
     int mediaSourceId() const;
     QString searchTerm() const;
     QString filter() const;
     int limit() const;
     int offset() const;
 signals:
     void complete( SearchCommand *command );
     void error( SearchCommand *command );
 };
```
#### **Library:**

libqplayer

}

#### **Description:**

Stores search parameters and search results. The results are returned in a single media node, which you must browse to view individual media nodes found to have metadata matching the search parameters. This design allows clients to create tracksessions containing all the results of a search operation by providing the ID of the media node returned by that operation to a CreateTrackSessionCommand object.

When creating a SearchCommand object, you must provide a search string and the ID of the media source that you want to search. A media node is added to the results if one of its metadata fields has a value matching the search string. You can specify which fields to examine; by default, the underlying player examines all metadata fields. You can also specify a limit on how many nodes can be stored in the results as well as the offset to start searching from within the root folder of the media source.

When the underlying player has finished searching the media source, the object emits a complete signal to notify clients that the search results can now be read. Clients can then call the result() method to retrieve the media node containing the search results, which they can browse to read information about individual media nodes matching the search parameters.

If the search() command fails, the object emits an error signal. You can then call errorMessage() to retrieve a  $QString$  describing the error.

## **TrackSessionInfoCommand**

Stores information about a tracksession.

**Synopsis:**

```
#include <qplayer/qplayer.h>
namespace QPlayer {
     class TrackSessionInfoCommand : public BaseCommand
\left\{\begin{array}{ccc} \end{array}\right\} Q_OBJECT
     public:
         explicit TrackSessionInfoCommand();
          inline TrackSession result()
          {
              return m_result;
          }
          inline void setResult( TrackSession result )
\{m_result = result;
 }
     signals:
          void complete( TrackSessionInfoCommand *command );
          void error( TrackSessionInfoCommand *command );
     };
}
```
**Library:**

libqplayer

#### **Description:**

Stores information about a tracksession. When you create a TrackSessionInfoCommand object and pass in its reference in a getCurrentTrackSessionInfo() call, the library fills in this object with information on the active tracksession for the underlying player.

The object emits a *complete* signal to notify clients when the library finishes writing the tracksession information. Clients can then call the result() method to retrieve the information.

If the getCurrentTrackSessionInfo() command fails, the object emits an error signal. You can then call errorMessage() to retrieve a  $QString$  describing the error.

## **TrackSessionItemsCommand**

Stores parameters for retrieving tracksession items.

**Synopsis:**

```
#include <qplayer/qplayer.h>
namespace QPlayer {
     class TrackSessionItemsCommand : public BaseCommand
\left\{\begin{array}{ccc} \end{array}\right\} Q_OBJECT
     public:
         explicit TrackSessionItemsCommand( int trackSessionId,
                                               int limit = -1,
                                               int offset = 0 );
          inline QList< MediaNode > result()
\{ return m_result;
 }
          inline void setResult( QList< MediaNode > result )
          {
             m_result = result;
 }
        uint64 t trackSessionId() const;
          int limit() const;
         int offset() const;
     signals:
         void complete( TrackSessionItemsCommand *command );
         void error( TrackSessionItemsCommand *command );
     };
}
libqplayer
```
## **Description:**

**Library:**

Stores parameters for retrieving tracksession items. These items are stored in a list of media nodes, each of which represents an element found in a media source. When creating a TrackSessionItemsCommand, you must define the trackSessionId parameter to identify the tracksession that you're reading. You may also define the

limit and offset parameters to restrict the number of items retrieved and to specify the tracksession offset to starting reading tracks from.

The object emits a complete signal to notify clients when the library finishes filling in the list of media nodes for the tracksession items. Clients can then call the result() method to retrieve that list.

If the getTrackSessionItems() command fails, the object emits an error signal. You can then call errorMessage() to retrieve a  $QString$  describing the error.

## **Media information data types**

The data types defined in types. h store information about accessible media files, the active tracksession, the currently selected track, supported metadata fields, and playback state. These data types are used in QPlayer function calls to specify media commands and store their outcomes.

The PlayerState class defines fields for a player's shuffle and repeat settings as well as its playback status (e.g., PLAYING, STOPPED) and current playback rate (speed). When one of these playback settings changes for an active player, the QPlayer API emits a signal containing a PlayerState object that stores the player's latest state.

The QPlayer API also allows you to retrieve a list of accessible media sources. The MediaSource objects in this list each contain the unique ID, name, hardware type, and other information describing a particular media source. The API function that searches a media source for playable content returns a list of MediaNode objects, each of which stores the properties of an element found within the media source. These properties include the media node's type, its unique ID, its URL, and more.

A TrackSession object stores only its tracksession ID and length (i.e., number of tracks). Each Track object references its related TrackSession, MediaNode, and Metadata object. This last object stores the track's metadata fields, such as the artist name, album title, year of release, the URL of a coverart file, and video dimensions.

## **MediaNode**

Stores properties describing an element found within a media source.

## **Synopsis:**

```
#include <qplayer/types.h>
class MediaNode {
public:
     enum Type {
         UNKNOWN = 0,
          FOLDER,
          AUDIO,
          VIDEO,
          RESERVED1,
          PHOTO,
          NUMBER
     };
     QString id;
     int mediaSourceId;
     QString name;
     QUrl url;
     Type type;
```

```
 int count;
};
```
**Data:**

#### **QString id**

Unique ID of the media node.

#### **int mediaSourceId**

ID of the media source on which the media node is located.

#### **QString name**

Name of the media node.

## **QUrl url**

Media node URL.

## **Type type**

Media node type. Can be one of:

## **UNKNOWN**

Unknown file category.

#### **FOLDER**

Folder.

## **AUDIO**

Audio file.

#### **VIDEO**

Video file.

## **RESERVED1**

Reserved for future use.

## **PHOTO**

Photo file.

#### **NUMBER**

End-of-list identifier.

#### **int count**

Number of children contained in this node (for folders, -1 means unknown).

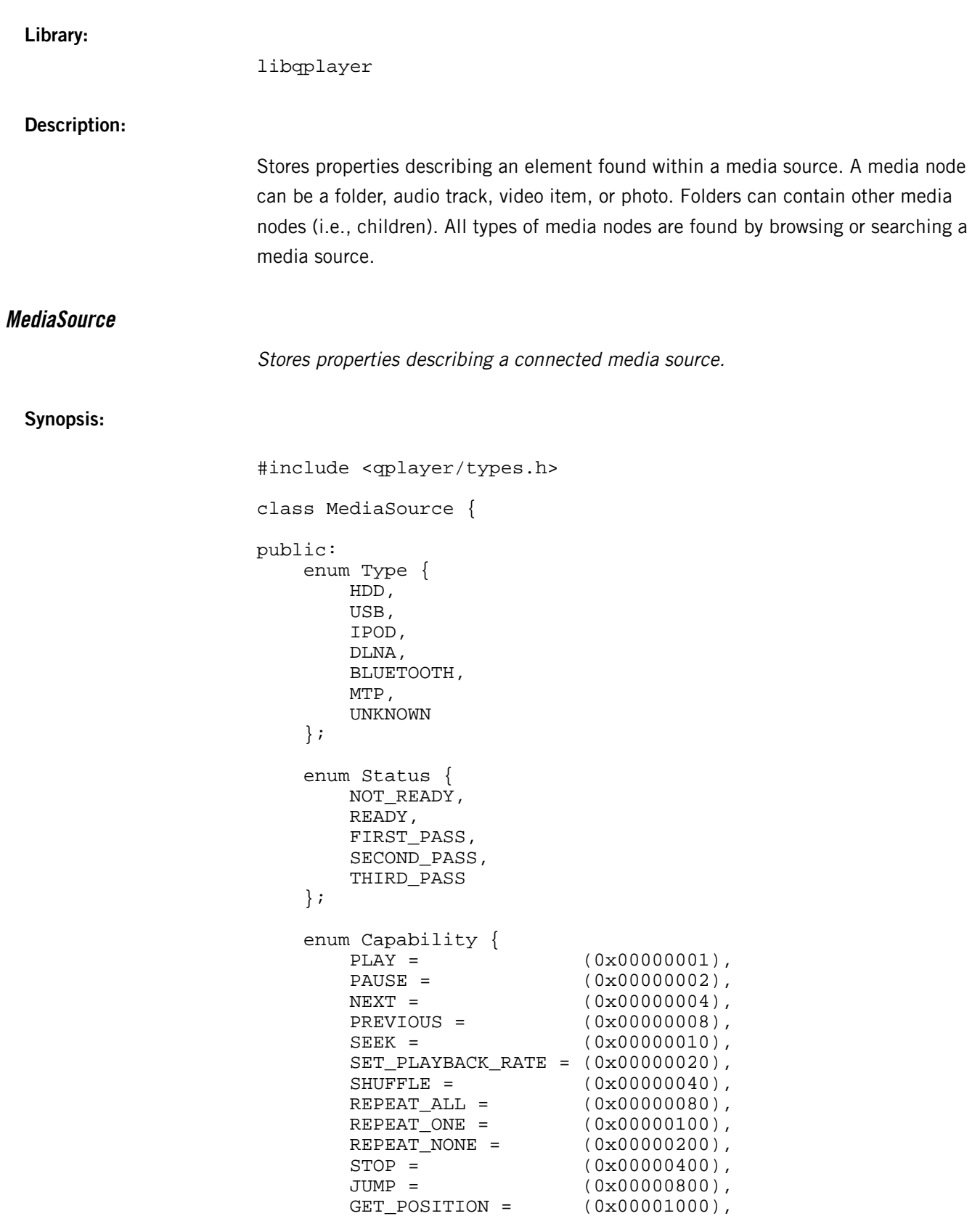

 $METADATA =$  (0x00010000),

```
SEARCH = (0x00020000),<br>BROWSE = (0x00040000),
                                (0x00040000),
          EXTENDED_METADATA = (0x00080000)
     };
     int id;
     QString uid;
     QString name;
     QString viewName;
     Type type;
     Status status;
     uint64_t capabilities;
};
```
**Data:**

## **int id**

Unique ID of the media source.

## **QString uid**

Unique ID of the hardware device.

#### **QString name**

Media source name.

#### **QString viewName**

Name of the view configured for the media source. The view can be changed in the mm-player configuration to suit the HMI's needs.

#### **Type type**

Hardware type. Can be one of:

## **HDD**

Local drive.

## **USB**

USB storage device.

#### **IPOD**

iPod.

## **DLNA**

DLNA device.

#### **BLUETOOTH**

Bluetooth device.

#### **MTP**

Device with MTP files (e.g., Android, Win7/8 phone).

## **UNKNOWN**

Customized media source.

#### **Status status**

Media source status. Can be one of:

#### **NOT\_READY**

The media source isn't ready because the device is connected but hasn't been synchronized.

#### **READY**

The media source is ready, meaning it's connected and synchronized and its status can be read.

#### **FIRST\_PASS**

The file information from the media source has been synchronized.

#### **SECOND\_PASS**

The media metadata from the media source has been synchronized.

## **THIRD\_PASS**

The playlist entry information for the media source has been synchronized.

#### **uint64\_t capabilities**

A flag field indicating the supported browsing and playback operations. Supported flags include:

## **PLAY**

Playback is supported.

## **PAUSE**

Playback can be paused.

#### **NEXT**

You can skip to the next track.

#### **PREVIOUS**

You can skip to the previous track.

## **SEEK**

You can seek to a specific playback position.

#### **SET\_PLAYBACK\_RATE**

Playback speed can be adjusted.

## **SHUFFLE**

Playback can be shuffled (i.e., randomized)

#### **REPEAT\_ALL**

You can repeat all tracks in the same order.

#### **REPEAT\_ONE**

You can repeat one track continuously.

## **REPEAT\_NONE**

You can disable repeating.

## **STOP**

Playback can be stopped.

## **JUMP**

You can jump to another track within the active tracksession.

#### **GET\_POSITION**

You can retrieve the current playback position.

#### **METADATA**

You can retrieve metadata from media nodes.

#### **SEARCH**

You can retrieve media nodes with metadata properties matching a search string.

#### **BROWSE**

You can browse a media node within a media source.

## **EXTENDED\_METADATA**

You can retrieve extended metadata (i.e., nonstandard properties) from media nodes.

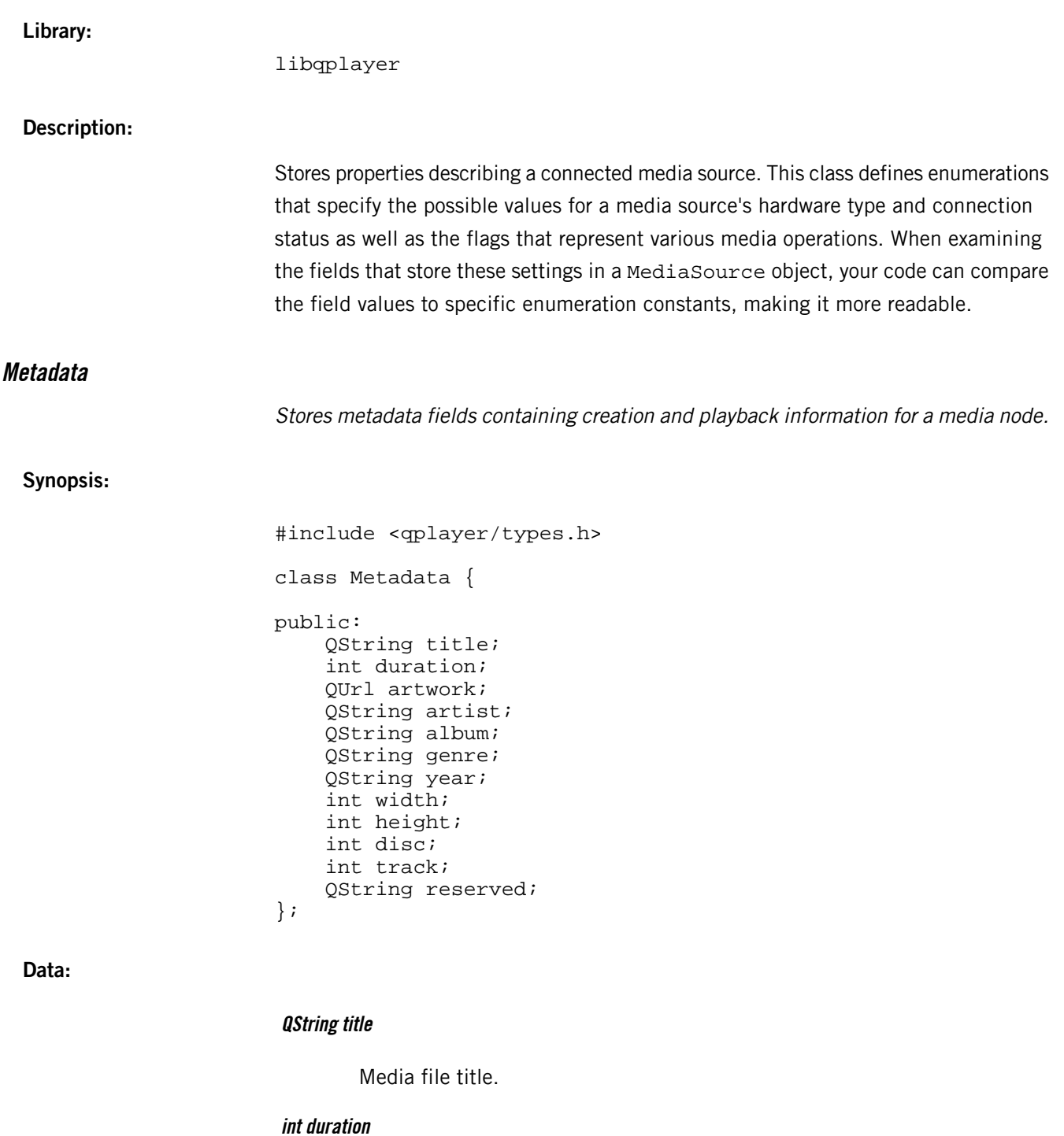

Track duration (in milliseconds).

## **QUrl artwork**

URL of filepath for artwork (NULL if there's no artwork).

## **QString artist**

Artist name.

## **QString album**

Album name.

#### **QString genre**

Genre.

#### **QString year**

Year of creation.

## **int width**

Width (in pixels).

## **int height**

Height (in pixels).

## **int disc**

Disc number (-1 if not applicable).

## **int track**

Track index (-1 if not applicable).

#### **QString reserved**

Reserved for future use.

## **Library:**

libqplayer

## **Description:**

Stores metadata fields containing creation and playback information for a media node.

## **PlayerState**

Stores playback status properties.

## **Synopsis:**

```
#include <qplayer/types.h>
class PlayerState {
public:
     enum PlayerStatus {
         DESTROYED,
         IDLE,
         PLAYING,
         PAUSED,
         STOPPED
     };
     enum RepeatMode {
         QP_REPEAT_OFF,
          QP_REPEAT_ALL,
          QP_REPEAT_ONE
     };
     enum ShuffleMode {
         QP_SHUFFLE_OFF,
          QP_SHUFFLE_ON
     };
     ShuffleMode shuffle;
     RepeatMode repeat;
     PlayerStatus status;
     float rate;
} ;
```
## **Data:**

#### **ShuffleMode shuffle**

Shuffle mode. Can be one of:

#### **SHUFFLE\_OFF**

Shuffling is off; tracks will be played sequentially.

#### **SHUFFLE\_ON**

Shuffling is on; tracks will be played in a random order.

#### **RepeatMode repeat**

Repeat mode. Can be one of:

## **REPEAT\_OFF**

No tracks will be repeated (playback will stop when the end of the active tracksession is reached).

#### **REPEAT\_ALL**

All tracks will be repeated in the same order (playback will loop).

#### **REPEAT\_ONE**

The current track will be continuously repeated.

#### **PlayerStatus status**

The player's status, which reflects its current playback support and activity. Can be one of the following:

#### **STATUS\_DESTROYED**

Reserved for future use.

#### **STATUS\_IDLE**

The player is created but no tracksession is defined so playback is currently not possible.

#### **STATUS\_PLAYING**

A track is currently playing.

#### **STATUS\_PAUSED**

Playback is paused.

#### **STATUS\_STOPPED**

Playback is stopped, no track is selected, or an error has occurred.

#### **float rate**

Playback rate (i.e., the speed of playback).

#### **Library:**

libqplayer

#### **Description:**

Stores playback status properties. This class defines enumerations that specify the possible settings for a player's status and its repeat and shuffle modes. When examining
the fields that store these settings in a PlayerState object, your code can compare the field values to specific enumeration constants, making it more readable.

#### **Track**

Stores properties describing the currently selected track within a tracksession.

#### **Synopsis:**

<span id="page-144-0"></span>#include <qplayer/types.h> class Track { public: int index; uint64\_t tsid; MediaNode mediaNode; Metadata metadata; };

#### **Data:**

#### **int index**

Position of the track within the tracksession.

#### **uint64\_t tsid**

ID of the associated tracksession.

#### **MediaNode mediaNode**

Media node on which this track is based.

#### **Metadata metadata**

Track metadata.

#### **Library:**

libqplayer

#### **Description:**

Stores properties describing the currently selected track within a tracksession.

### **TrackSession**

Stores the ID and length of a tracksession.

#### **Synopsis:**

<span id="page-145-0"></span>#include <qplayer/types.h> class TrackSession { public: uint64\_t id; int length; };

#### **Data:**

**uint64\_t id**

Tracksession ID.

#### **int length**

Number of tracks within the tracksession.

**Library:**

libqplayer

#### **Description:**

Stores the ID and length of a tracksession.

### **QPlayer class**

Sends media commands to *mm-player* and emits signals for media state changes.

**Synopsis:**

```
#include <qplayer/qplayer.h>
namespace QPlayer {
     static const QString ROOT_MEDIA_NODE_ID = 
                      QStringLiteral("/");
     class QPLAYER_EXPORT QPlayer : public QObject
     {
         Q_OBJECT
     public:
         explicit QPlayer( const QString playerName, 
                            QObject *parent = 0 );
         ~QPlayer();
         void getMediaSources( MediaSourcesCommand *command );
         void getPlayerState( PlayerStateCommand *command );
         void getCurrentTrack( CurrentTrackCommand *command );
         void getCurrentTrackPosition( 
                        CurrentTrackPositionCommand *command );
         void browse( BrowseCommand *command );
         void search( SearchCommand *command );
         void getMetadata( MetadataCommand *command );
         void getExtendedMetadata( 
                          ExtendedMetadataCommand *command );
         void createTrackSession( 
                          CreateTrackSessionCommand *command );
         int destroyTrackSession( uint64_t tsid );
         void getTrackSessionItems(
                          TrackSessionItemsCommand *command );
         void getCurrentTrackSessionInfo( 
                              TrackSession *trackSession );
     public Q_SLOTS:
         void play();
         void pause();
```

```
 void stop();
                                  void next();
                                  void previous();
                                  void seek( const int position );
                                  void jump( const int index );
                                  void setPlaybackRate( const float rate );
                                  void setShuffleMode( const PlayerState::ShuffleMode 
                       mode );
                                  void setRepeatMode( const PlayerState::RepeatMode mode
                          );
                             Q_SIGNALS:
                                  void playerReady();
                                  void mediaSourceChanged( 
                                                          const MediaSourceEventType type,
                                                          const MediaSource &mediaSource );
                                 void trackChanged( Track track );
                                  void trackPositionChanged( int trackPosition );
                                  void trackSessionChanged( TrackSessionEventType type,
                                                                TrackSession trackSession );
                                  void playerStateChanged( PlayerState playerState );
                             };
                        }
                       libqplayer
Description:
                       Sends media commands to mm-player and emits signals for media state changes.
                       The QPlayer class is the main class that your apps use to interact with the QPlayer
                       library.
                       When creating QPlayer objects, you must name the player you want to connect with.
                       The reference HMI uses the same player in the Media Player app (which provides
                       visual media controls) and the ASR subsystem (which supports voice commands related
                       to media). For more information about players, see the mm\_player\_open() function in
                       the Multimedia Player Developer's Guide.
                       The new QPlayer object waits (if necessary) until mm-player is ready before trying
                       to open the specified player. If successful, it emits the playerReady signal. You can
```
**Library:**

then use the object to browse media sources, retrieve metadata, create tracksessions, and manage playback. The object will emit signals when the player's state changes. If it can't open the player, the QPlayer library logs an error.

Results-based media commands, such as media node searches or metadata retrieval requests, use *[command](#page-118-0) classes* (p. 119). This means you must specify operation details (e.g., which folder to search) in a command object, which the library also uses to return the results. For commands that retrieve state information (e.g., player status or information on the current track), the command object is used only for returning results. Note that you must wait for any command object to emit a *complete* signal before retrieving the operation results; otherwise, the results will be empty.

Playback functions don't require command objects because they carry out relatively basic actions, such as starting and stopping playback or changing tracks. All playback functions are implemented as Qt slots, so you can connect them to signals so that they run in response to user actions. For example, you can connect playback functions to signals emitted by a GUI after the user taps an HMI button.

This class also defines signals that, when emitted, indicate changes to:

- media source connections
- the active tracksession
- the track selected for playback
- the playback position
- <span id="page-148-0"></span>• the state of the underlying player

#### **Public constants used by QPlayer**

Constants used by the QPlayer class to specify special folders for browsing.

#### **ROOT\_MEDIA\_NODE\_ID**

The root media node ID for all media sources.

#### **Synopsis:**

#include <qplayer/qplayer.h>

static const QString ROOT\_MEDIA\_NODE\_ID = QStringLiteral("/");

#### **Description:**

The root media node ID for all media sources.

<span id="page-149-0"></span>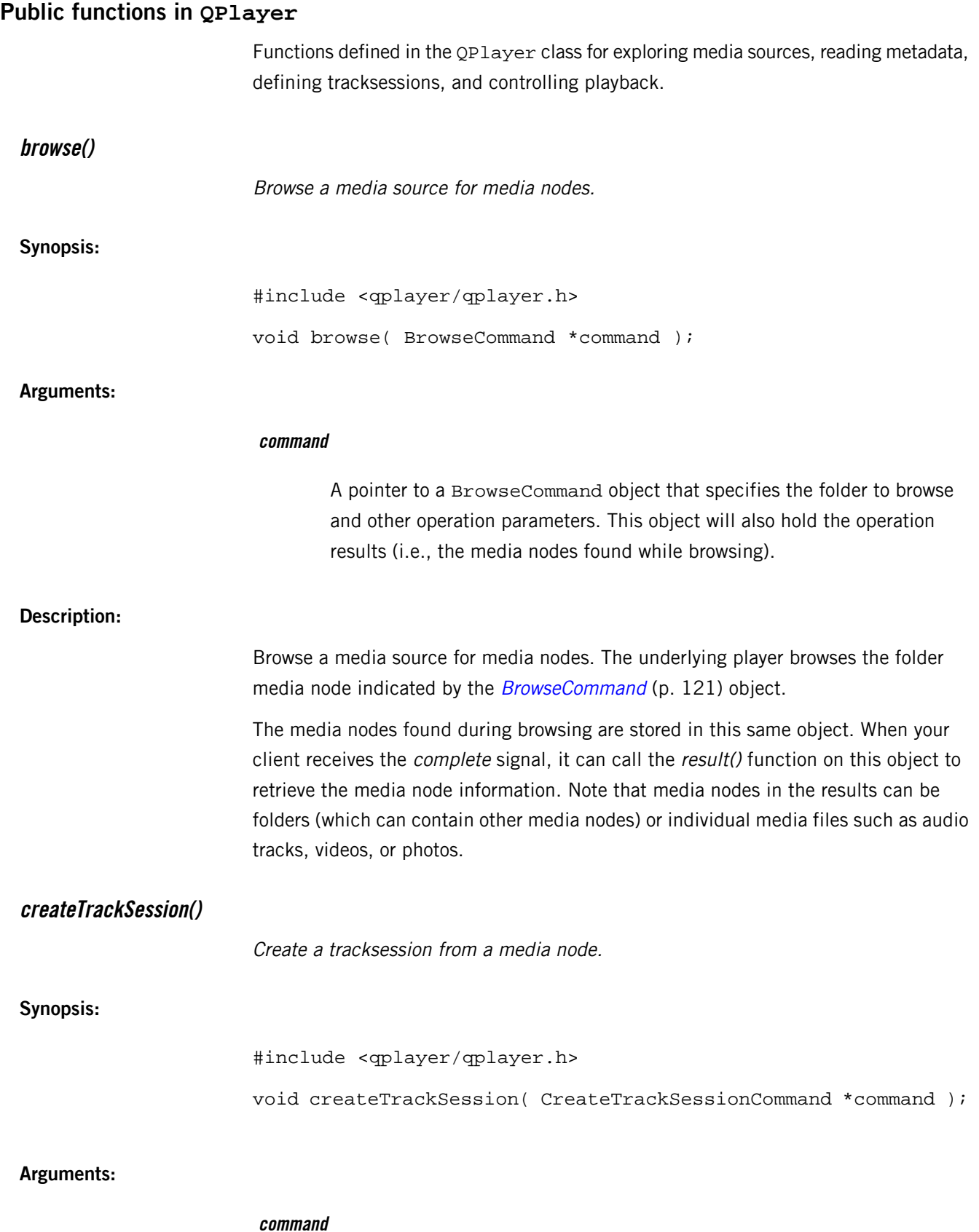

<span id="page-150-0"></span>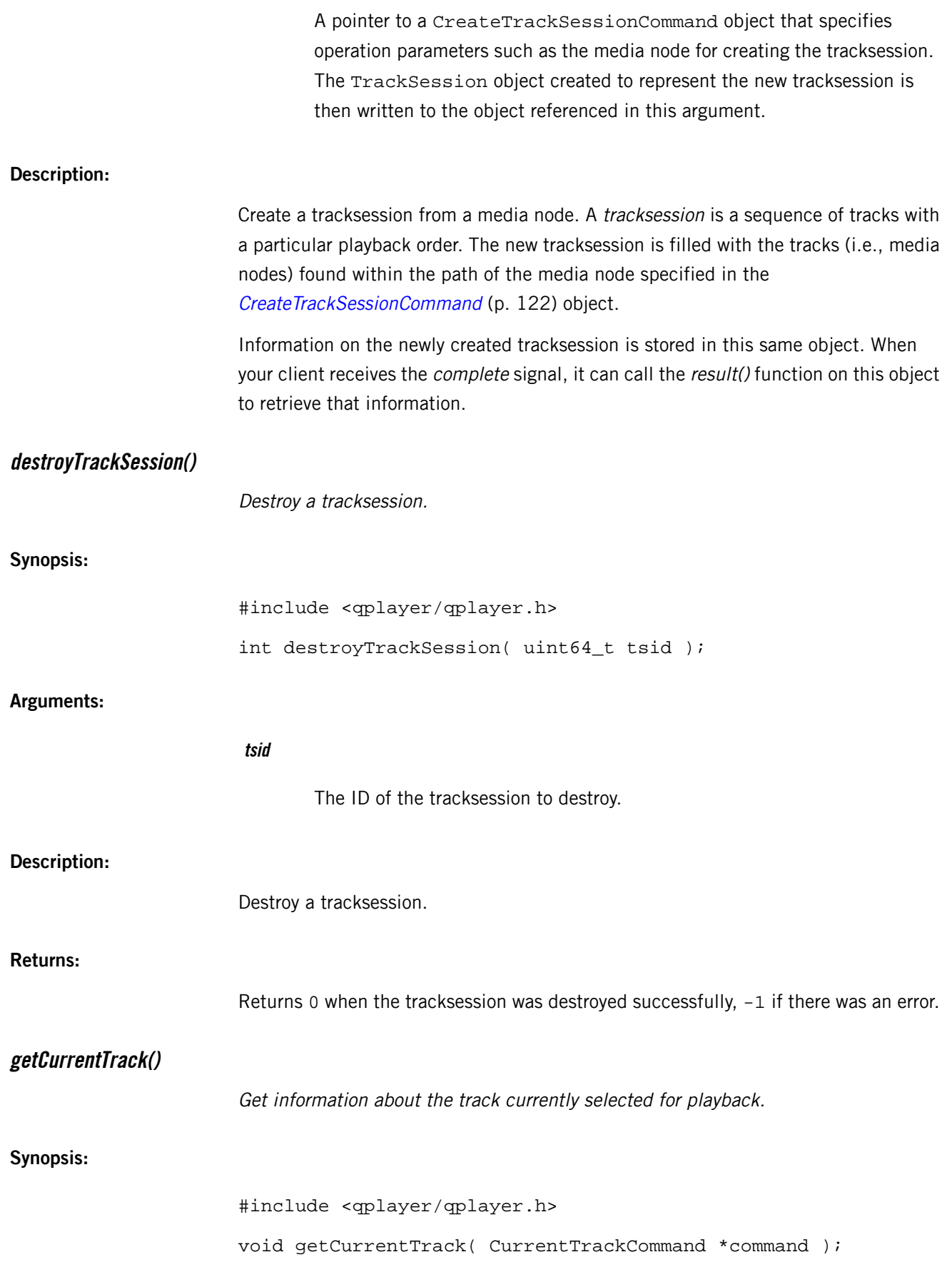

<span id="page-151-0"></span>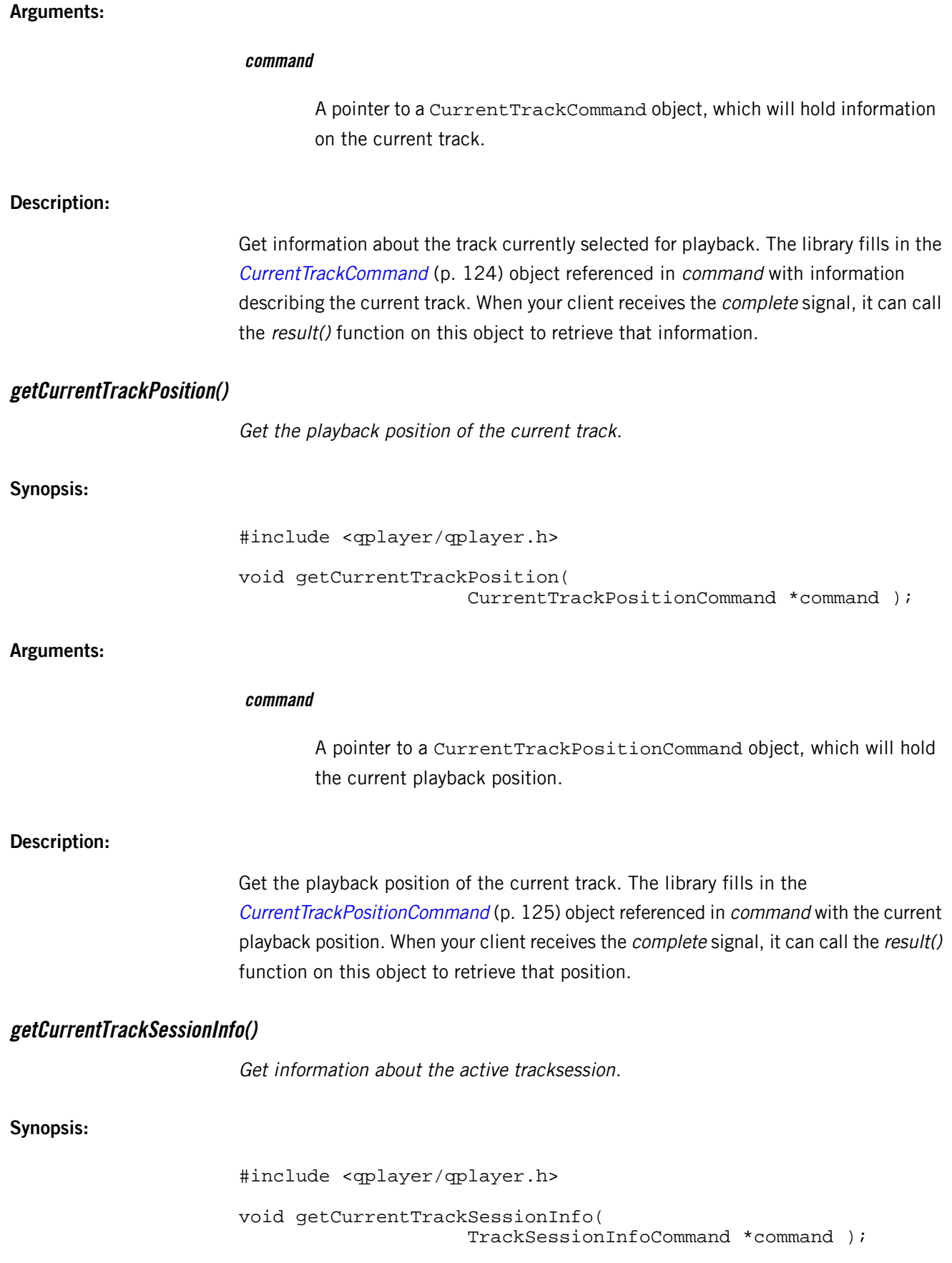

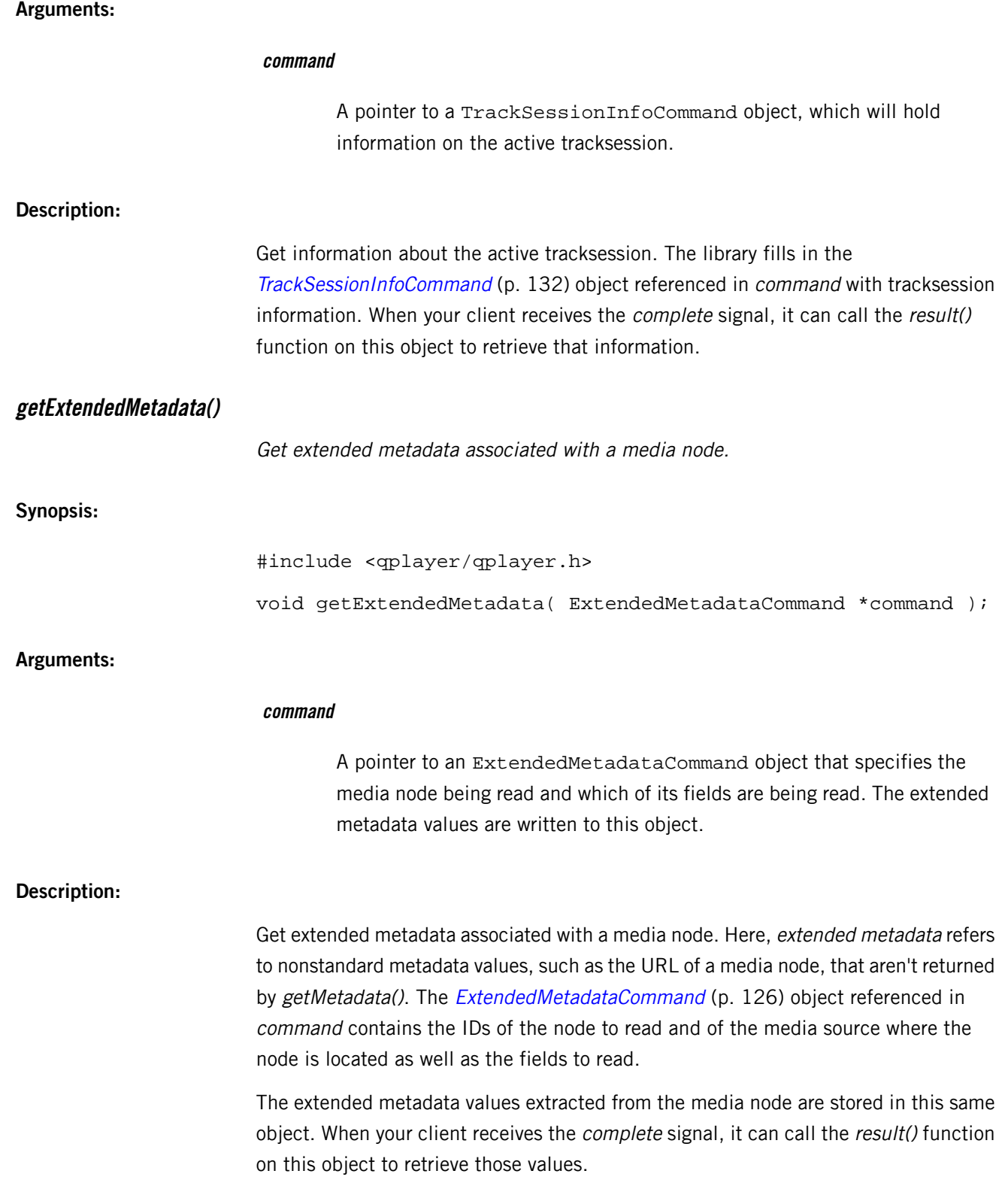

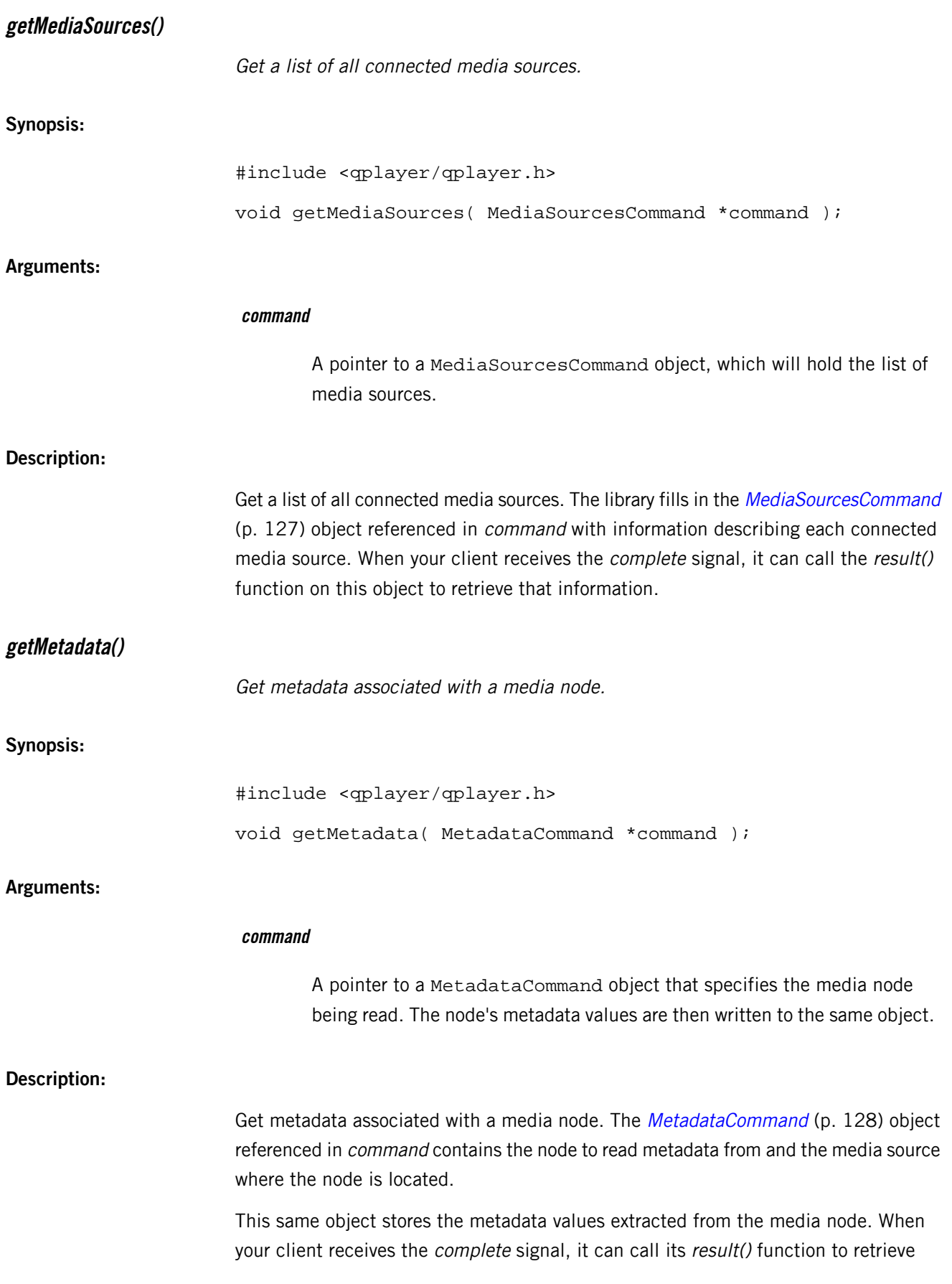

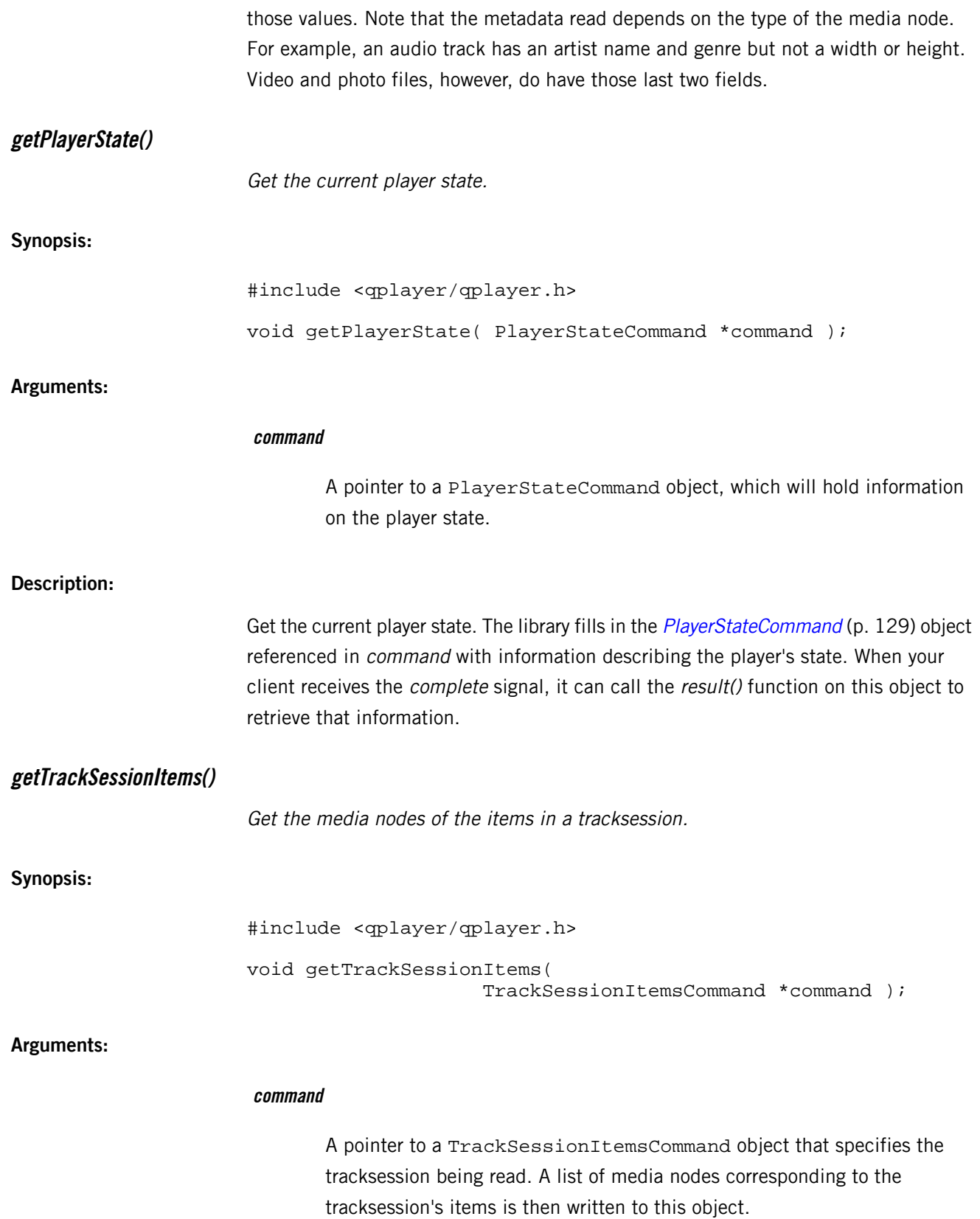

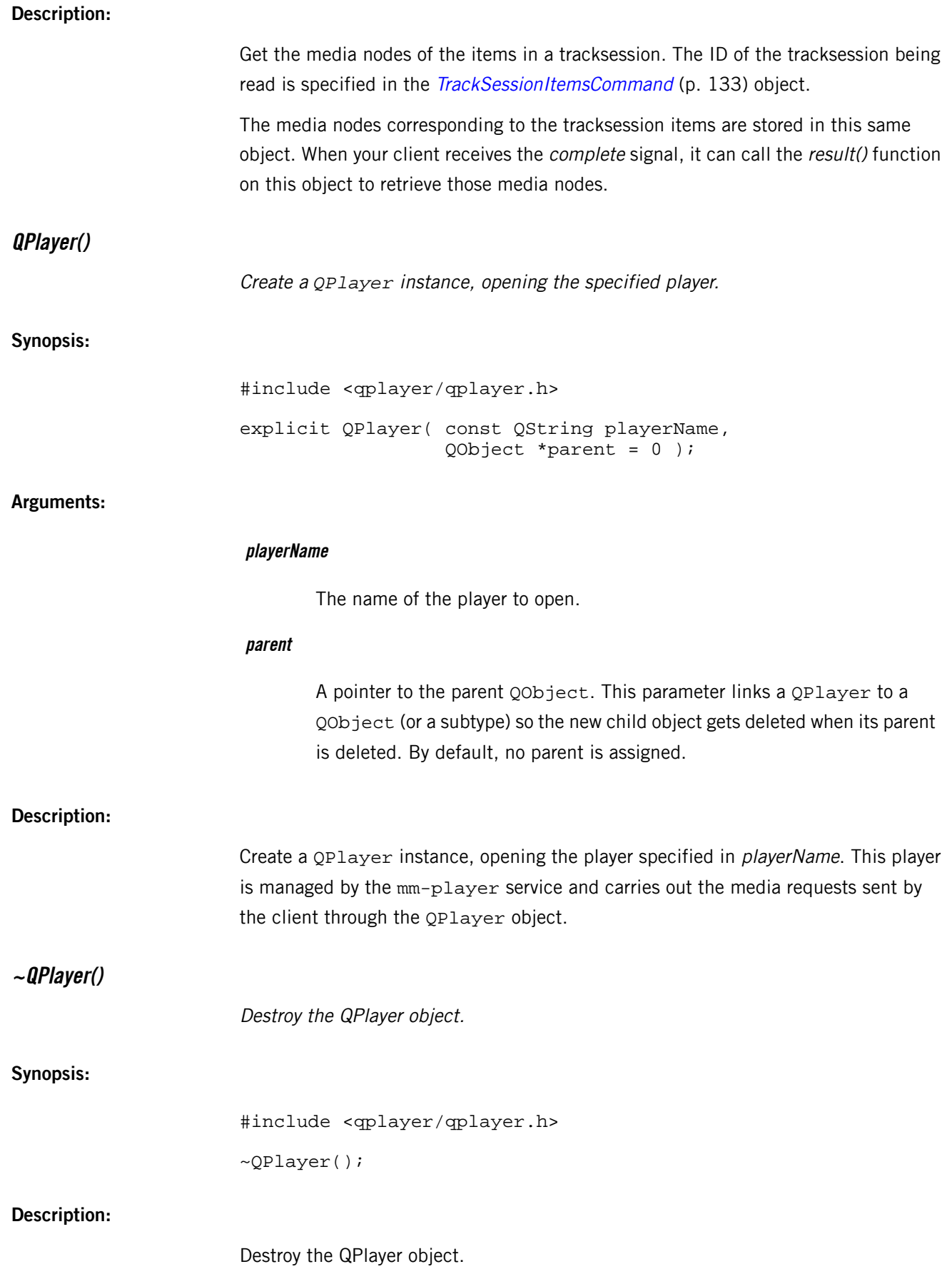

<span id="page-156-0"></span>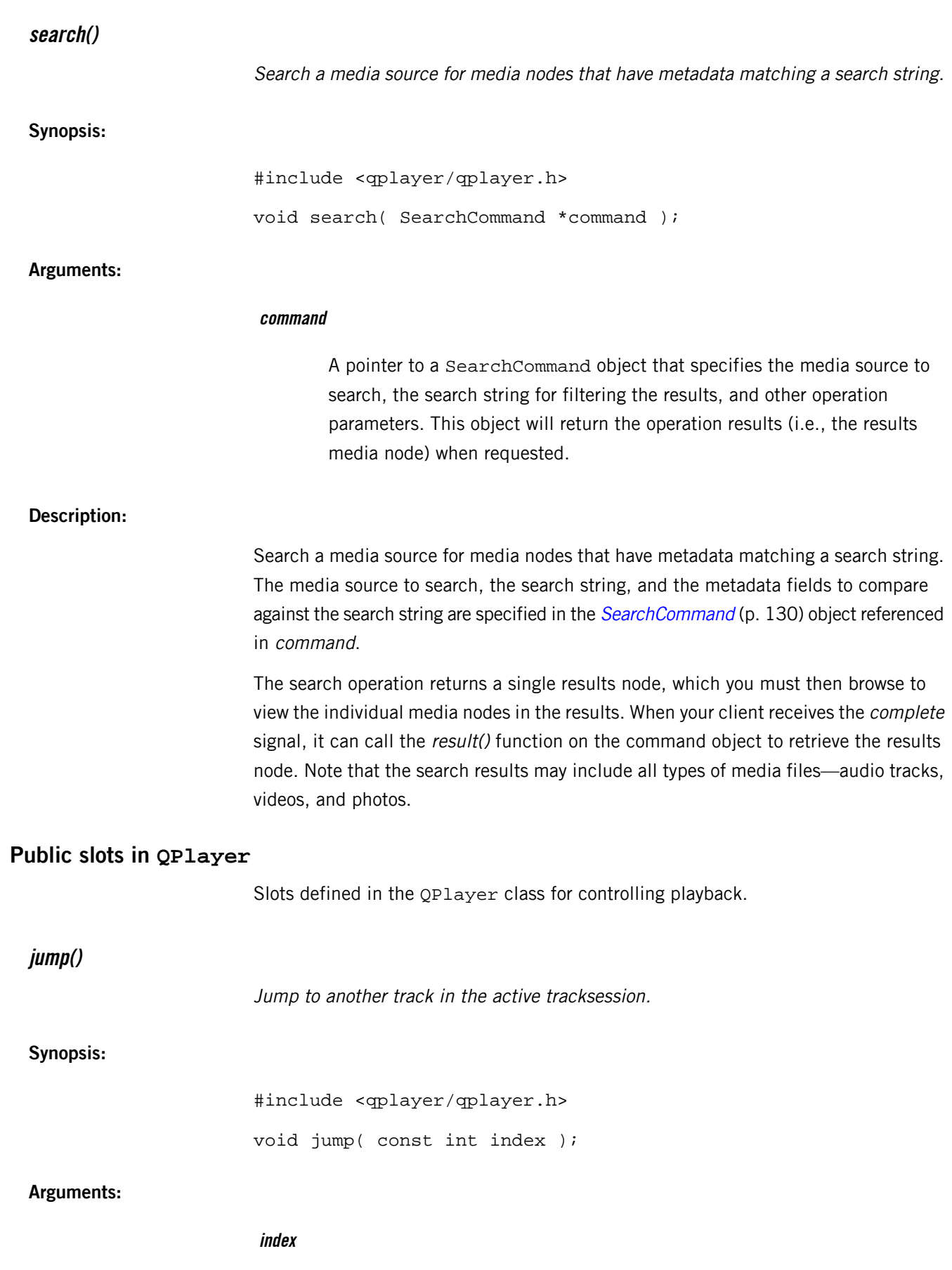

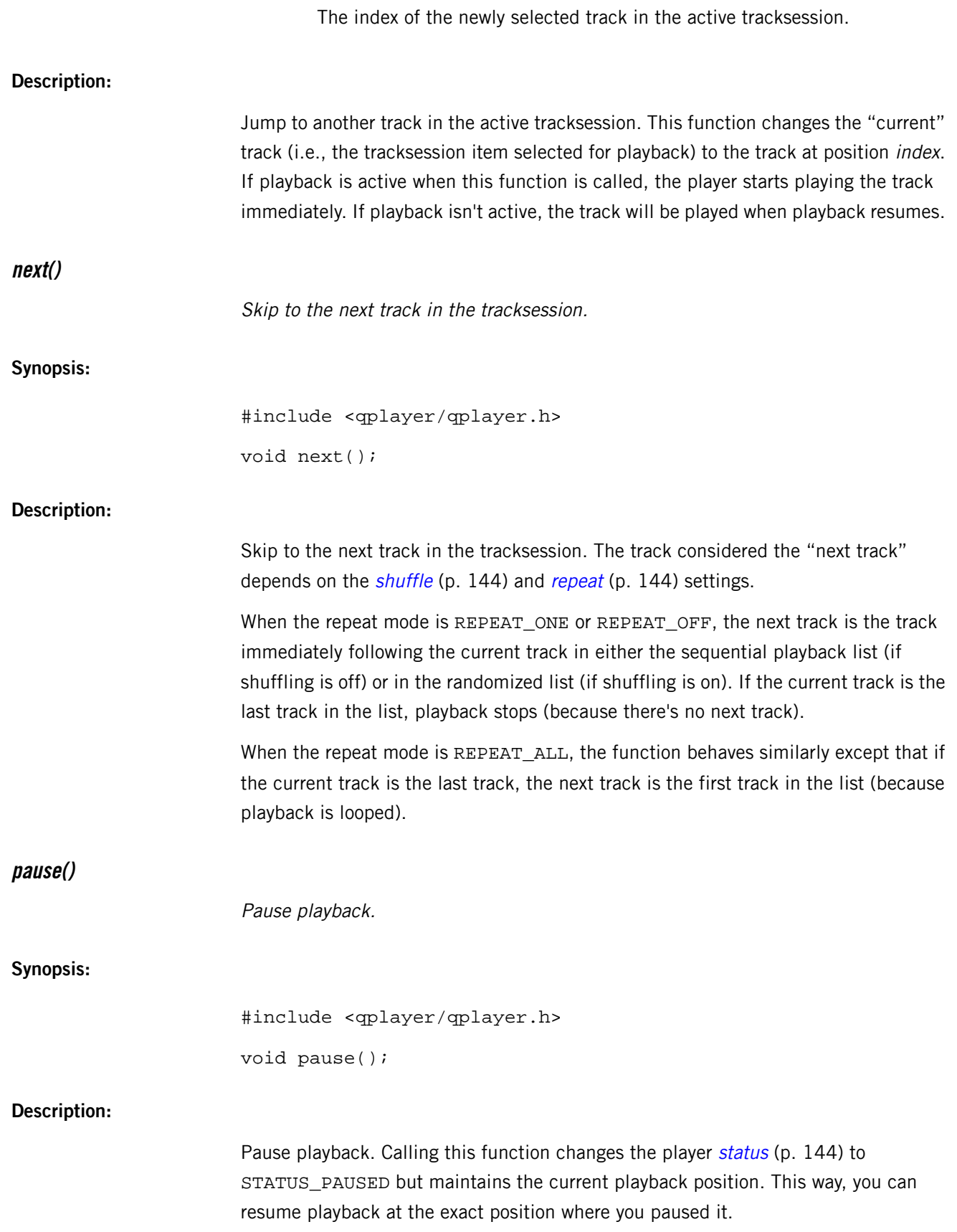

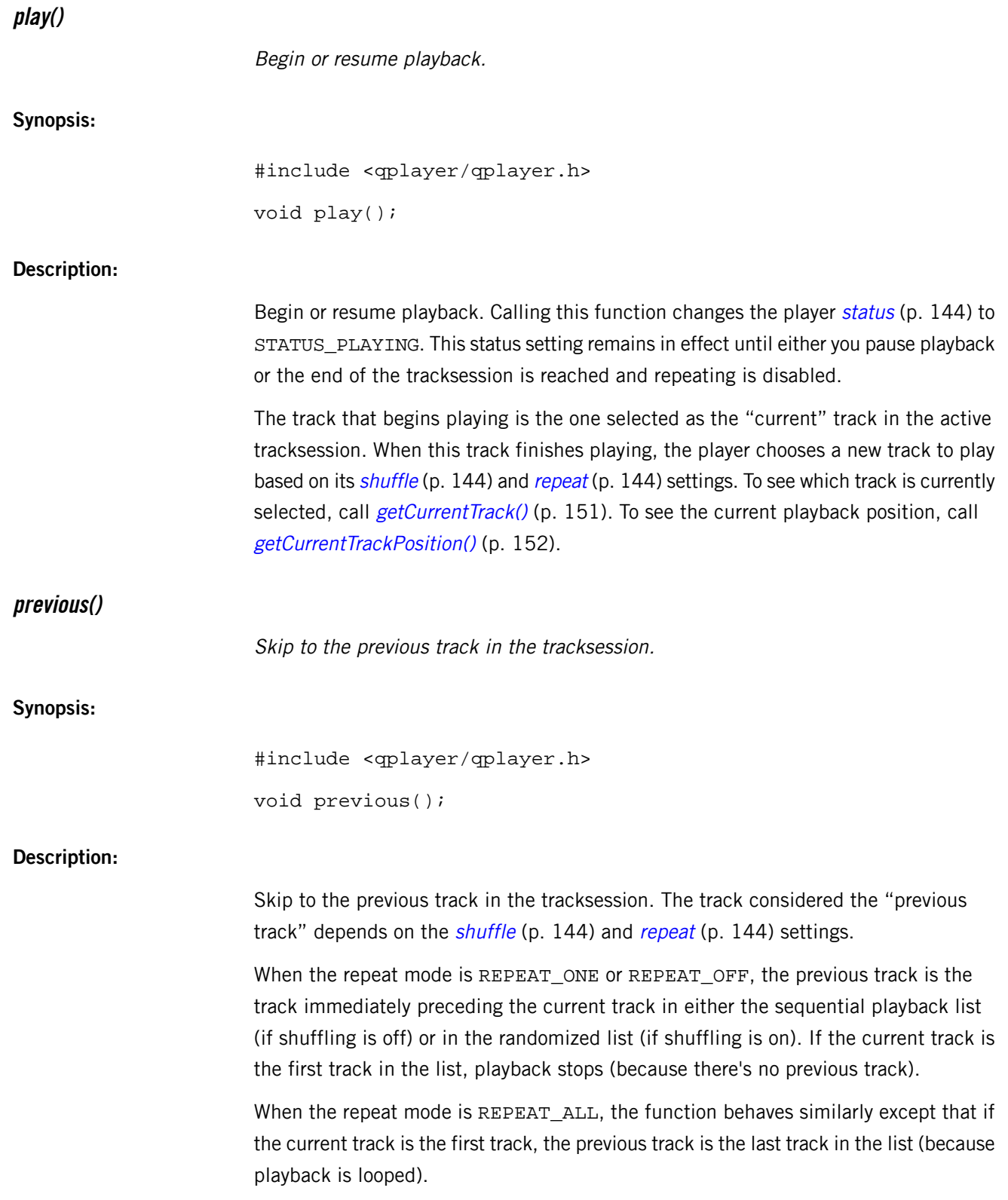

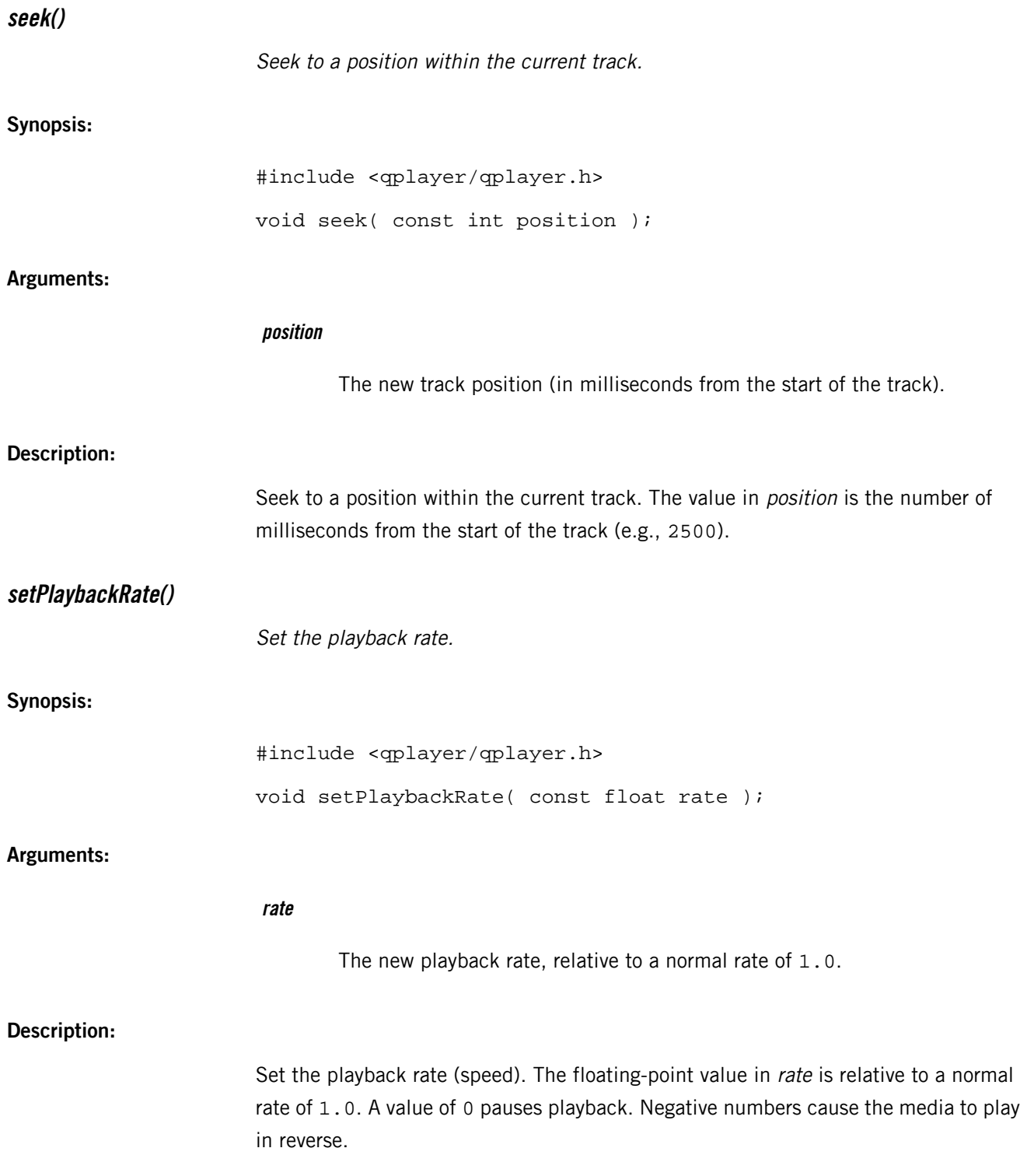

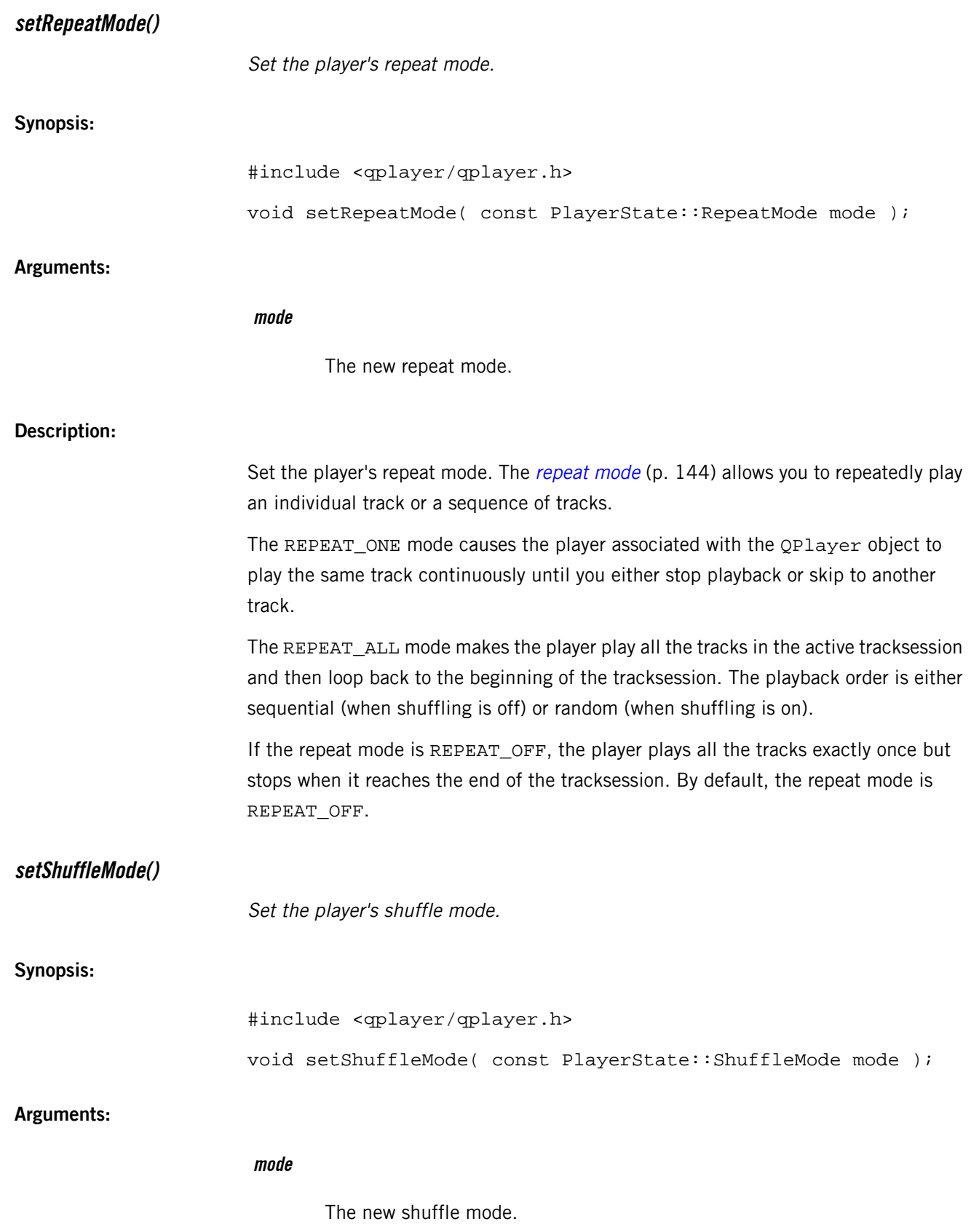

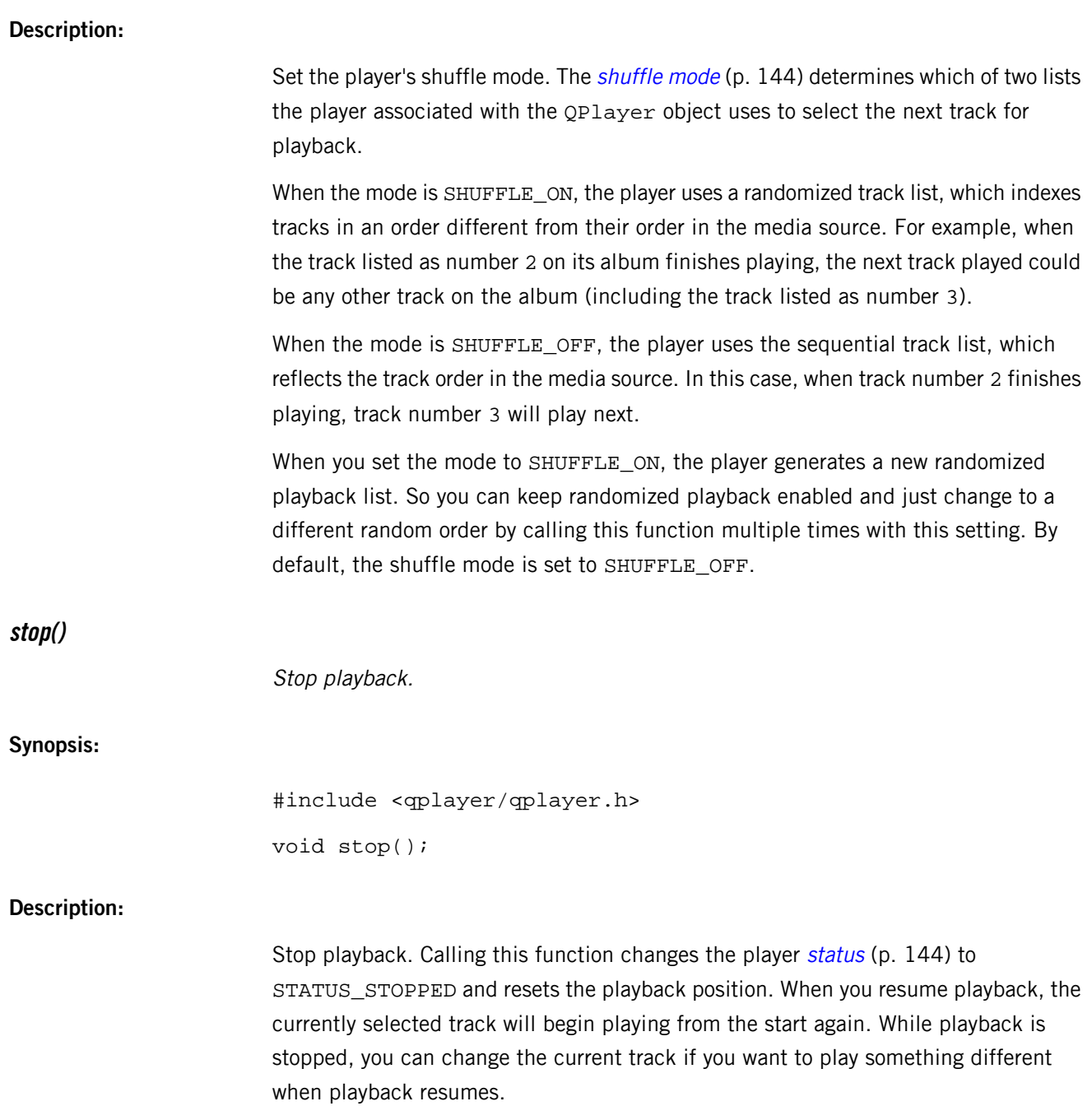

<span id="page-162-0"></span>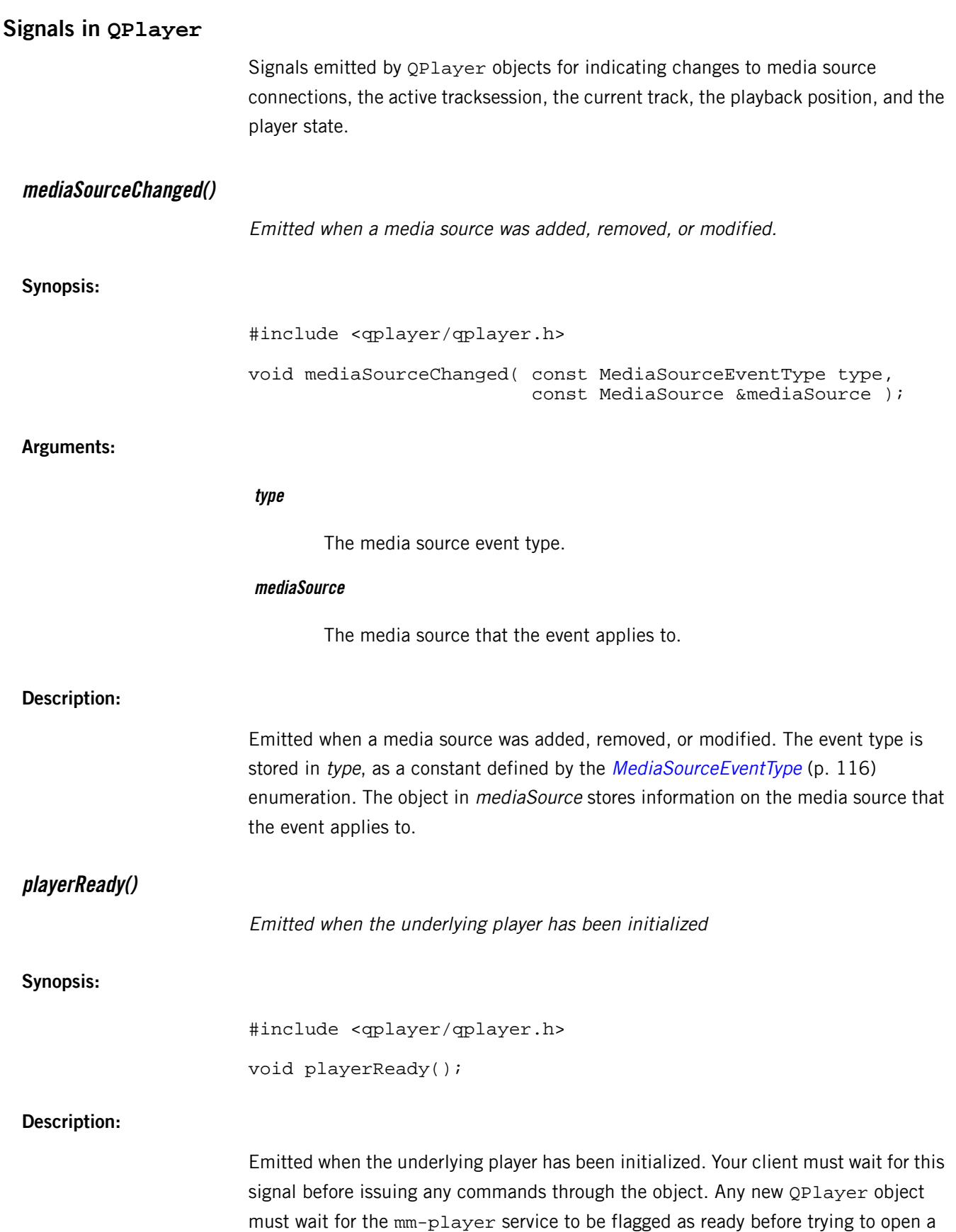

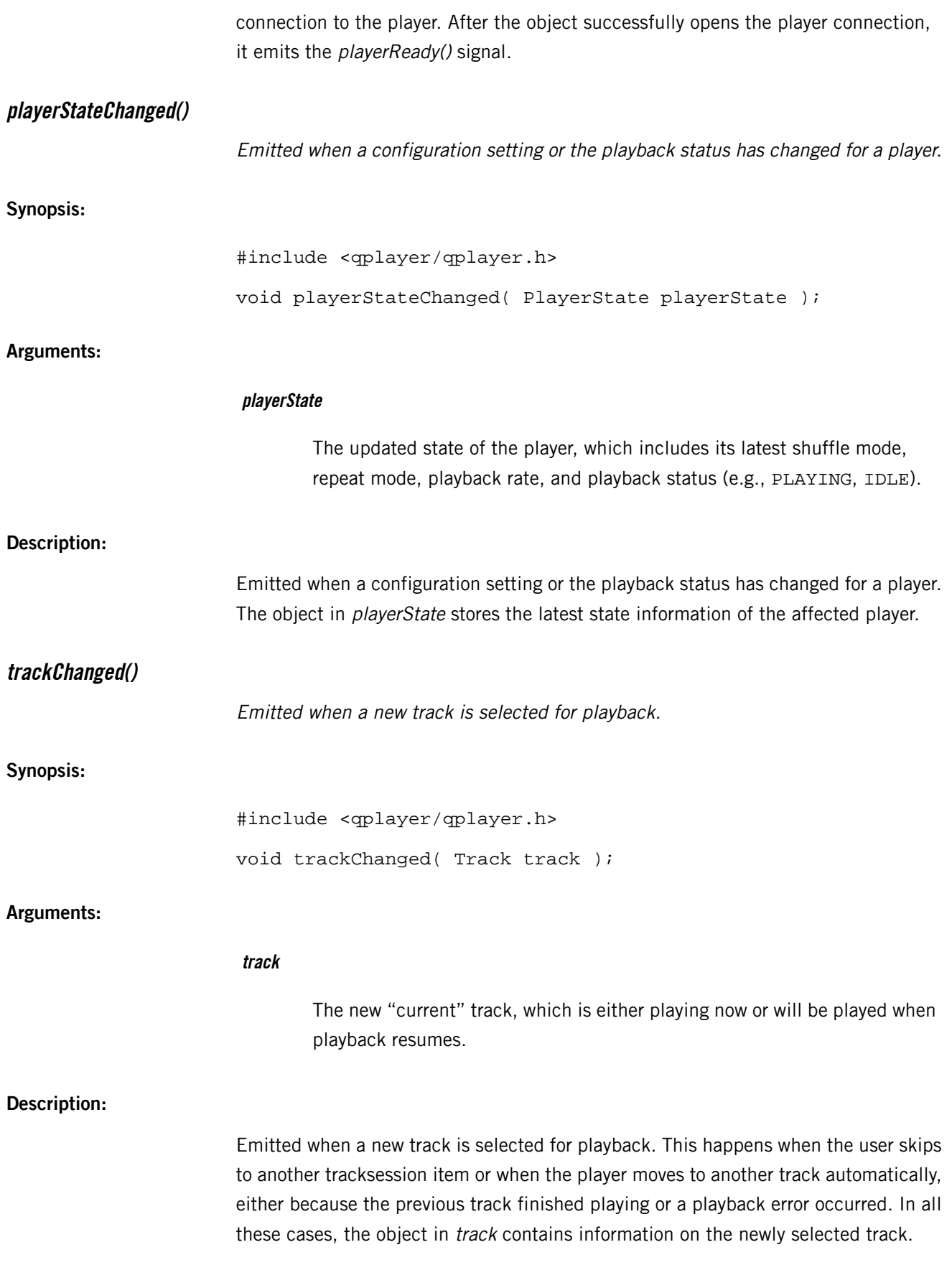

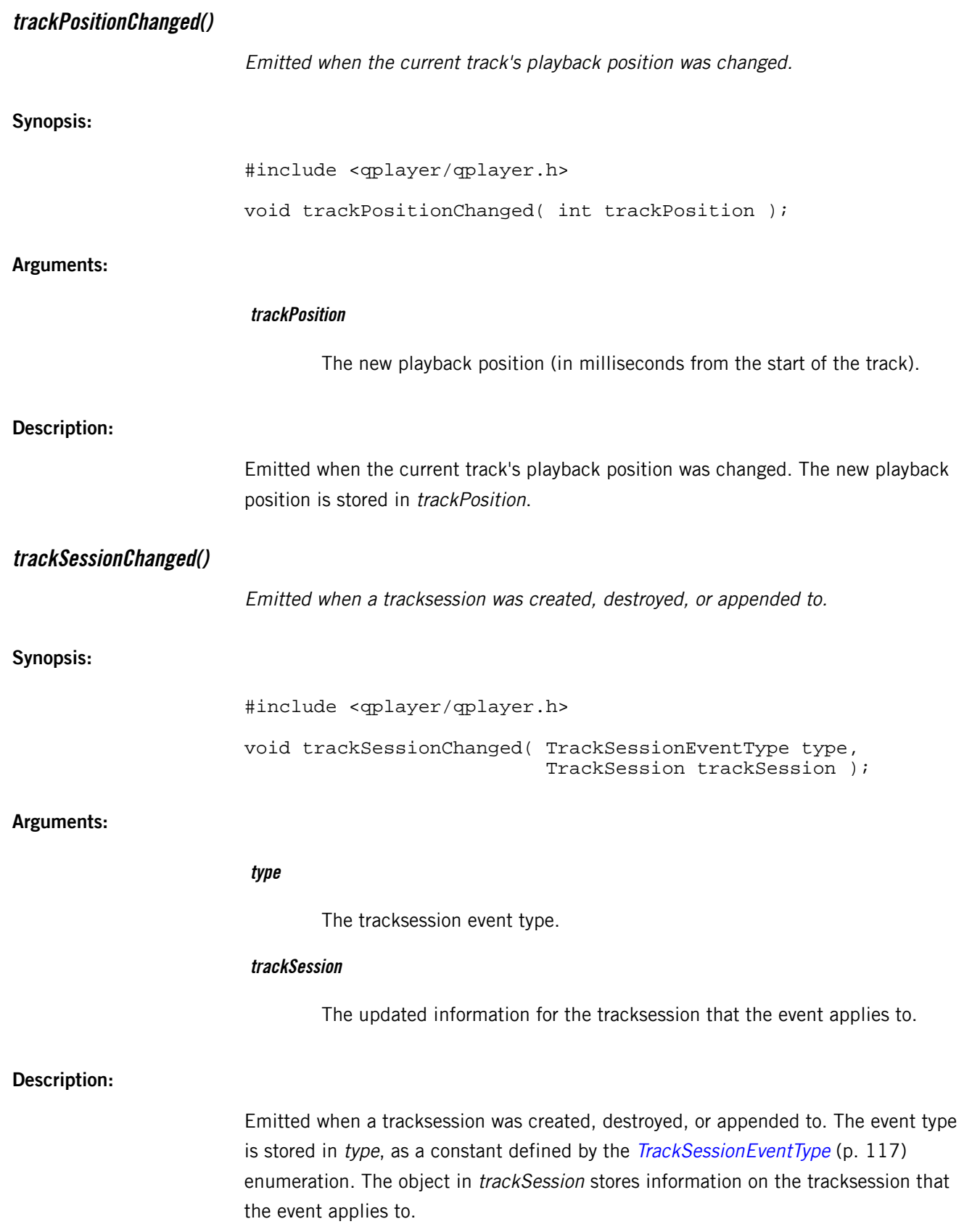

# **Index**

## **A**

app descriptor file [44,](#page-43-0) [45](#page-44-0), [46,](#page-45-0) [55](#page-54-0) app permissions [55](#page-54-0) elements [46](#page-45-0) QNX CAR environment variables [45](#page-44-0) writing [44](#page-43-0)

### **B**

<span id="page-166-0"></span>BAR files [59](#page-58-0), [62,](#page-61-0) [66](#page-65-0) deploying on the target [66](#page-65-0) generating from Qt Creator [59](#page-58-0) generating from the command line [62](#page-61-0) packaging tool [59](#page-58-0) BaseCommand class [120](#page-119-0) specification [120](#page-119-0) blackberry-nativepackager [62](#page-61-1), [63,](#page-62-0) [64](#page-63-0), [65](#page-64-0) command line example [62](#page-61-2) command-line commands [63](#page-62-1) command-line other options [64](#page-63-1) command-line packaging options [63](#page-62-0) command-line path options [64](#page-63-0) command-line syntax [63](#page-62-2) command-line variables [64](#page-63-2) packaging a Qt app [62](#page-61-1) sample command line [65](#page-64-0) tool name and location [62](#page-61-3) BrowseCommand class [121](#page-120-1) specification [121](#page-120-1)

# <span id="page-166-15"></span><span id="page-166-2"></span><span id="page-166-1"></span>**C**

<span id="page-166-4"></span><span id="page-166-3"></span>Changeset structure [76](#page-75-0) CreateTrackSessionCommand class [122](#page-121-1) specification [122](#page-121-1) Creating and deploying Qt apps, See Qt app lifecycle overview CurrentTrackCommand class [124](#page-123-1) specification [124](#page-123-1) CurrentTrackPositionCommand class [125](#page-124-1) specification [125](#page-124-1)

# <span id="page-166-13"></span>**D**

DirWatcher class [77](#page-76-0), [78](#page-77-0), [80](#page-79-0) functions [78](#page-77-0) signals [80](#page-79-0) specification [77](#page-76-0)

### **E**

Error codes enum [116](#page-115-1)

### **H**

host system [15](#page-14-0) definition [15](#page-14-0) preparing for Qt app development [15](#page-14-0) prerequisites [15](#page-14-0)

### <span id="page-166-10"></span><span id="page-166-9"></span>**M**

<span id="page-166-11"></span><span id="page-166-6"></span><span id="page-166-5"></span>MediaNode class [135](#page-134-0) MediaSource class [137](#page-136-0) MediaSourceEventType enum [116](#page-115-2) MediaSourcesCommand class [127](#page-126-1) specification [127](#page-126-1) Metadata class [141](#page-140-0) MetadataCommand class [126](#page-125-1), [128](#page-127-1) specification [126](#page-125-1), [128](#page-127-1)

# <span id="page-166-14"></span>**O**

Object class [82](#page-81-0), [83,](#page-82-0) [88](#page-87-0), [89,](#page-88-0) [90](#page-89-0) functions [83](#page-82-0) properties [88](#page-87-0) signals [90](#page-89-0) slots [89](#page-88-0) specification [82](#page-81-0)

# <span id="page-166-12"></span><span id="page-166-7"></span>**P**

PlayerState class [143](#page-142-0) PlayerStateCommand class [129](#page-128-1) specification [129](#page-128-1)

### <span id="page-166-8"></span>**Q**

QNX QDF [16](#page-15-0) installing [16](#page-15-0) QPlayer class [147](#page-146-0), [149](#page-148-0), [150](#page-149-0), [157](#page-156-0), [163](#page-162-0) constants [149](#page-148-0) functions [150](#page-149-0) signals [163](#page-162-0) slots [157](#page-156-0) specification [147](#page-146-0) QPlayer library [14,](#page-13-0) [115,](#page-114-0) [116,](#page-115-3) [117,](#page-116-1) [119,](#page-118-1) [120,](#page-119-0) [121,](#page-120-1) [122,](#page-121-1) [124](#page-123-1), [125](#page-124-1), [126](#page-125-1), [127](#page-126-1), [128](#page-127-1), [129](#page-128-1), [130](#page-129-1), [132](#page-131-1), [133](#page-132-1), [135](#page-134-1), [137](#page-136-0), [141](#page-140-0), [143](#page-142-0), [145](#page-144-0), [146](#page-145-0), [147](#page-146-0) API [115](#page-114-0) classes [120](#page-119-0), [121](#page-120-1), [122](#page-121-1), [124,](#page-123-1) [125,](#page-124-1) [126,](#page-125-1) [127](#page-126-1), [128](#page-127-1), [129](#page-128-1), [130](#page-129-1), [132](#page-131-1), [133](#page-132-1), [147](#page-146-0) BaseCommand, See [BaseCommand](#page-166-0) class BrowseCommand, See [BrowseCommand](#page-166-1) class CreateTrackSessionCommand, See [CreateTrackSessionCommand](#page-166-2) class CurrentTrackCommand, See [CurrentTrackCommand](#page-166-3) [class](#page-166-3)

QPlayer library (continued) classes (continued) CurrentTrackPositionCommand, See [CurrentTrackPositionCommand](#page-166-4) class MediaSourcesCommand, See [MediaSourcesCommand](#page-166-5) [class](#page-166-5) MetadataCommand, See [MetadataCommand](#page-166-6) class PlayerStateCommand, See [PlayerStateCommand](#page-166-7) class QPlayer, See [QPlayer](#page-166-8) class SearchCommand, See [SearchCommand](#page-167-0) class TrackSessionInfoCommand, See [TrackSessionInfoCommand](#page-167-1) class TrackSessionItemsCommand, See [TrackSessionItemsCommand](#page-167-2) class Error and event type enumerations [116,](#page-115-1) [117](#page-116-1) Error codes [116](#page-115-1) MediaSourceEventType [116](#page-115-2) TrackSessionEventType [117](#page-116-1) introduction [14](#page-13-0) Media command classes [119](#page-118-1) Media information data types [135](#page-134-0), [137](#page-136-0), [141,](#page-140-0) [143,](#page-142-0) [145](#page-144-0), [146](#page-145-0) MediaNode, See [MediaNode](#page-166-9) class MediaSource, See [MediaSource](#page-166-10) class Metadata, See [Metadata](#page-166-11) class PlayerState, See [PlayerState](#page-166-12) class Track, See [Track](#page-167-3) class TrackSession, See [TrackSession](#page-167-4) class QPPS library [12](#page-11-0), [75,](#page-74-0) [76](#page-75-0), [77,](#page-76-0) [82](#page-81-0), [93,](#page-92-0) [104](#page-103-0) API [75](#page-74-0) classes [77](#page-76-0), [82,](#page-81-0) [93](#page-92-0), [104](#page-103-0) DirWatcher, See [DirWatcher](#page-166-13) class Object, See [Object](#page-166-14) class Simulator, See [Simulator](#page-167-5) class Variant, See [Variant](#page-167-6) class introduction [12](#page-11-0) structures [76](#page-75-0) Changeset, See [Changeset](#page-166-15) structure Qt app lifecycle [35,](#page-34-0) [36](#page-35-0), [38,](#page-37-0) [40](#page-39-0), [42,](#page-41-0) [43](#page-42-0), [44,](#page-43-0) [59](#page-58-0), [66,](#page-65-0) [72](#page-71-0) adding an image for the app icon [43](#page-42-0) adding code to load the UI [42](#page-41-0) cleaning the target before redeploying a BAR file [72](#page-71-0) creating a project [36](#page-35-0) creating a Qt app [36](#page-35-0) defining the UI [38](#page-37-0) deploying the BAR file on the target [66](#page-65-0) generating the BAR file [59](#page-58-0)

Qt app lifecycle (continued) making a QML file into a project resource [40](#page-39-0) overview [35](#page-34-0) writing the app descriptor file [44](#page-43-0) Qt Creator [18](#page-17-0), [19,](#page-18-0) [25](#page-24-0) configuring a QNX device [19](#page-18-0) configuring a toolchain [25](#page-24-0) configuring the build and run environment [25](#page-24-0) installing [18](#page-17-0) Qt framework [9](#page-8-0) Qt libraries [9](#page-8-1) QPlayer [9](#page-8-2) QPPS [9](#page-8-1) QtQnxCar2 [9](#page-8-3) QtQnxCar2 library [11](#page-10-0) API [11](#page-10-1) introduction [11](#page-10-0)

### <span id="page-167-0"></span>**S**

<span id="page-167-5"></span>SearchCommand class [130](#page-129-1) specification [130](#page-129-1) Simulator class [93,](#page-92-0) [94](#page-93-0), [101](#page-100-0) functions [94](#page-93-0) signals [101](#page-100-0) specification [93](#page-92-0)

### **T**

<span id="page-167-4"></span><span id="page-167-3"></span><span id="page-167-2"></span><span id="page-167-1"></span>target system [15](#page-14-0) definition [15](#page-14-0) Technical support [8](#page-7-0) Track class [145](#page-144-0) TrackSession class [146](#page-145-0) TrackSessionEventType enum [117](#page-116-1) TrackSessionInfoCommand class [132](#page-131-1) specification [132](#page-131-1) TrackSessionItemsCommand class [133](#page-132-1) specification [133](#page-132-1) Typographical conventions [6](#page-5-0)

### <span id="page-167-6"></span>**V**

Variant class [104,](#page-103-0) [105](#page-104-0) functions [105](#page-104-0) specification [104](#page-103-0)